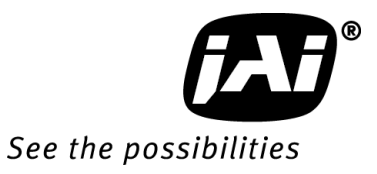

# *User Manual*

# *GO-5000M-USB GO-5000C-USB*

*5M Digital Progressive Scan Monochrome and Color Camera*

> **Document Version: 1.2 GO-5000-USB\_Ver.1.2\_May2015**

# **Notice**

The material contained in this manual consists of information that is proprietary to JAI Ltd., Japan and may only be used by the purchasers of the product. JAI Ltd., Japan makes no warranty for the use of its product and assumes no responsibility for any errors which may appear or for damages resulting from the use of the information contained herein. JAI Ltd., Japan reserves the right to make changes without notice.

Company and product names mentioned in this manual are trademarks or registered trademarks of their respective owners.

# **Warranty**

For information about the warranty, please contact your factory representative.

# **Certifications**

# **CE compliance**

As defined by the Directive 2004/108/EC of the European Parliament and of the Council, EMC (Electromagnetic compatibility), JAI Ltd., Japan declares that GO-5000M-USB and GO-5000C-USB comply with the following provisions applying to its standards.

EN 61000-6-3 (Generic emission standard part 1)

EN 61000-6-2 (Generic immunity standard part 1)

# **FCC**

This equipment has been tested and found to comply with the limits for a Class B digital device, pursuant to Part 15 of the FCC Rules. These limits are designed to provide reasonable protection against harmful interference in a residential installation. This equipment generates, uses and can radiate radio frequency energy and, if not installed and used in accordance with the instructions, may cause harmful interference to radio communications. However, there is no guarantee that interference will not occur in a particular installation. If this equipment does cause harmful interference to radio or television reception, which can be determined by turning the equipment off and on, the user is encouraged to try to correct the interference by one or more of the following measures:

- Reorient or relocate the receiving antenna.
- Increase the separation between the equipment and receiver.
- Connect the equipment into an outlet on a circuit different from that to which the receiver is connected.
- Consult the dealer or an experienced radio/TV technician for help.

# **Warning**

**Changes or modifications to this unit not expressly approved by the party responsible for FCC compliance could void the user's authority to operate the equipment.**

# Supplement

The following statement is related to the regulation on " Measures for the Administration of the control of Pollution by Electronic Information Products ", known as " China RoHS ". The table shows contained Hazardous Substances in this camera.

mark shows that the environment-friendly use period of contained Hazardous Substances is 15 years.

# 重要注意事项

# 有毒, 有害物质或元素名称及含量表

根据中华人民共和国信息产业部『电子信息产品污染控制管理办法』,本产品《 有毒, 有 害物质或元素名称及含量表 》如下.

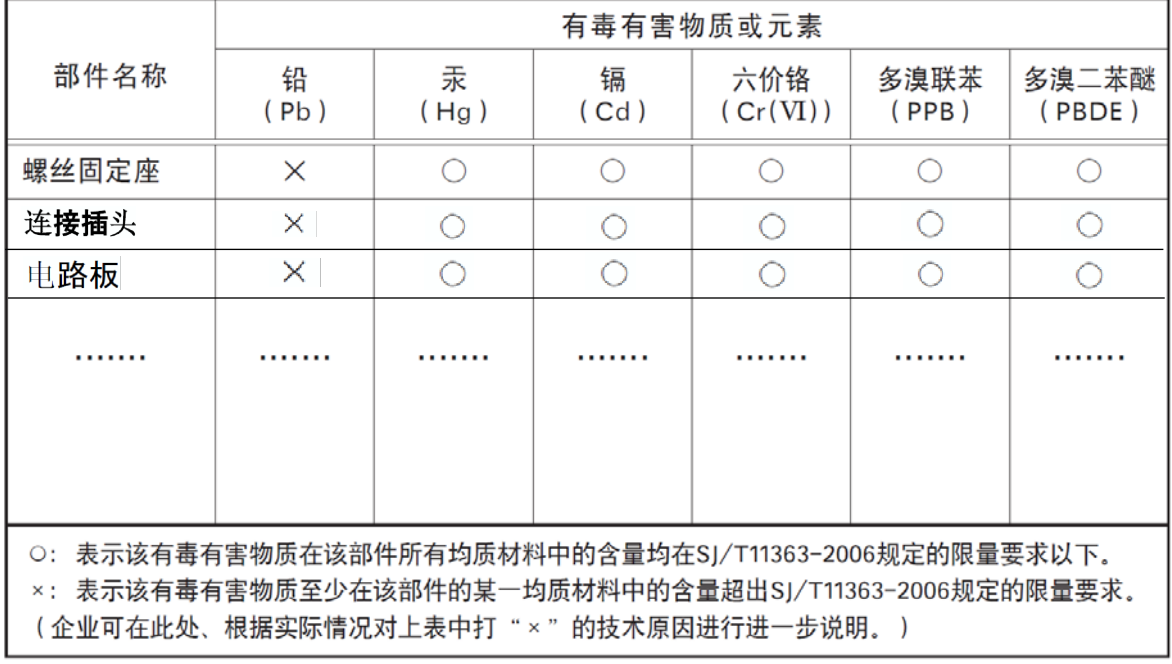

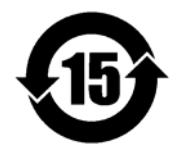

环保使用期限

电子信息产品中含有的有毒有害物质或元素在正常使用的条件下不会发生外 泄或突变、电子信息产品该电子信息产品不会对环境造成严重污染 或对基人身、财产造成严重损害的期限。 数字「15」为期限15年。

# Supplement

The following statement is related to the regulation on " Measures for the Administration of the control of Pollution by Electronic Information Products ", known as " China RoHS ". The table shows contained Hazardous Substances in this camera.

mark shows that the environment-friendly use period of contained Hazardous Substances is 15 years.

# 重要注意事项

#### 有毒,有害物质或元素名称及含量表

根据中华人民共和国信息产业部『电子信息产品污染控制管理办法』,本产品《 有毒, 有 害物质或元素名称及含量表 》如下.

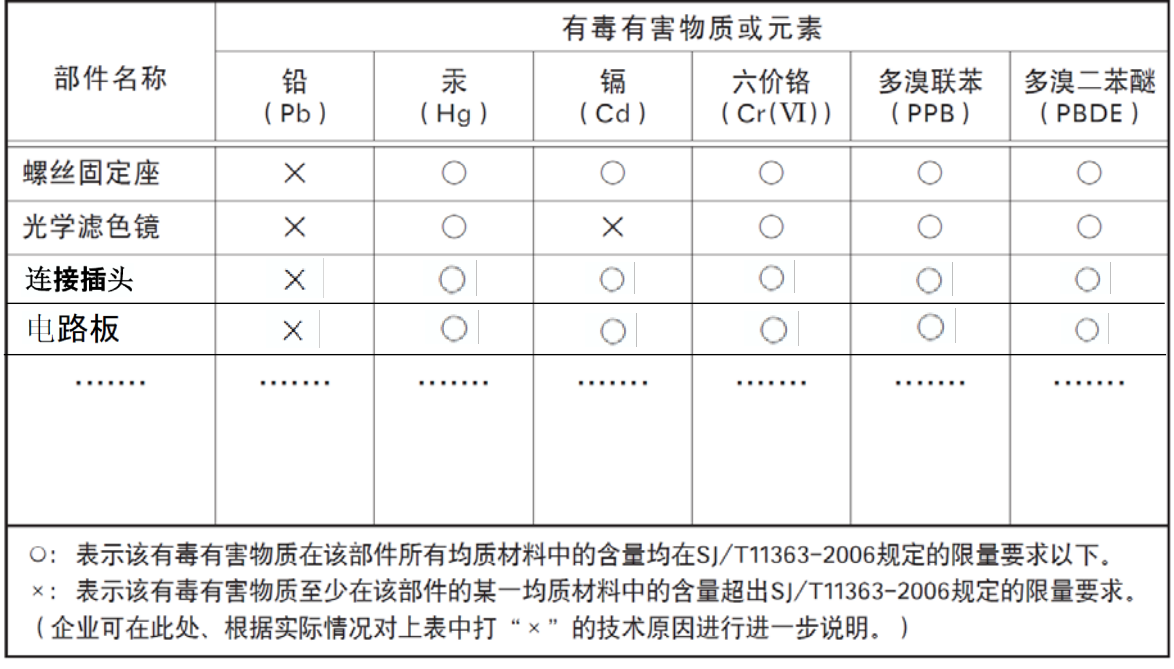

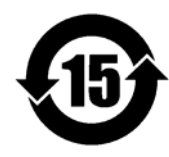

环保使用期限

电子信息产品中含有的有毒有害物质或元素在正常使用的条件下不会发生外 泄或突变、电子信息产品用户使用该电子信息产品不会对环境造成严重污染 或对基人身、财产造成严重损害的期限。 数字「15」为期限15年。

# GO-5000M-USB / GO-5000C-USB

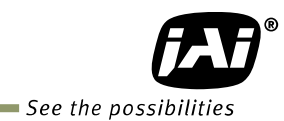

# - Contents -

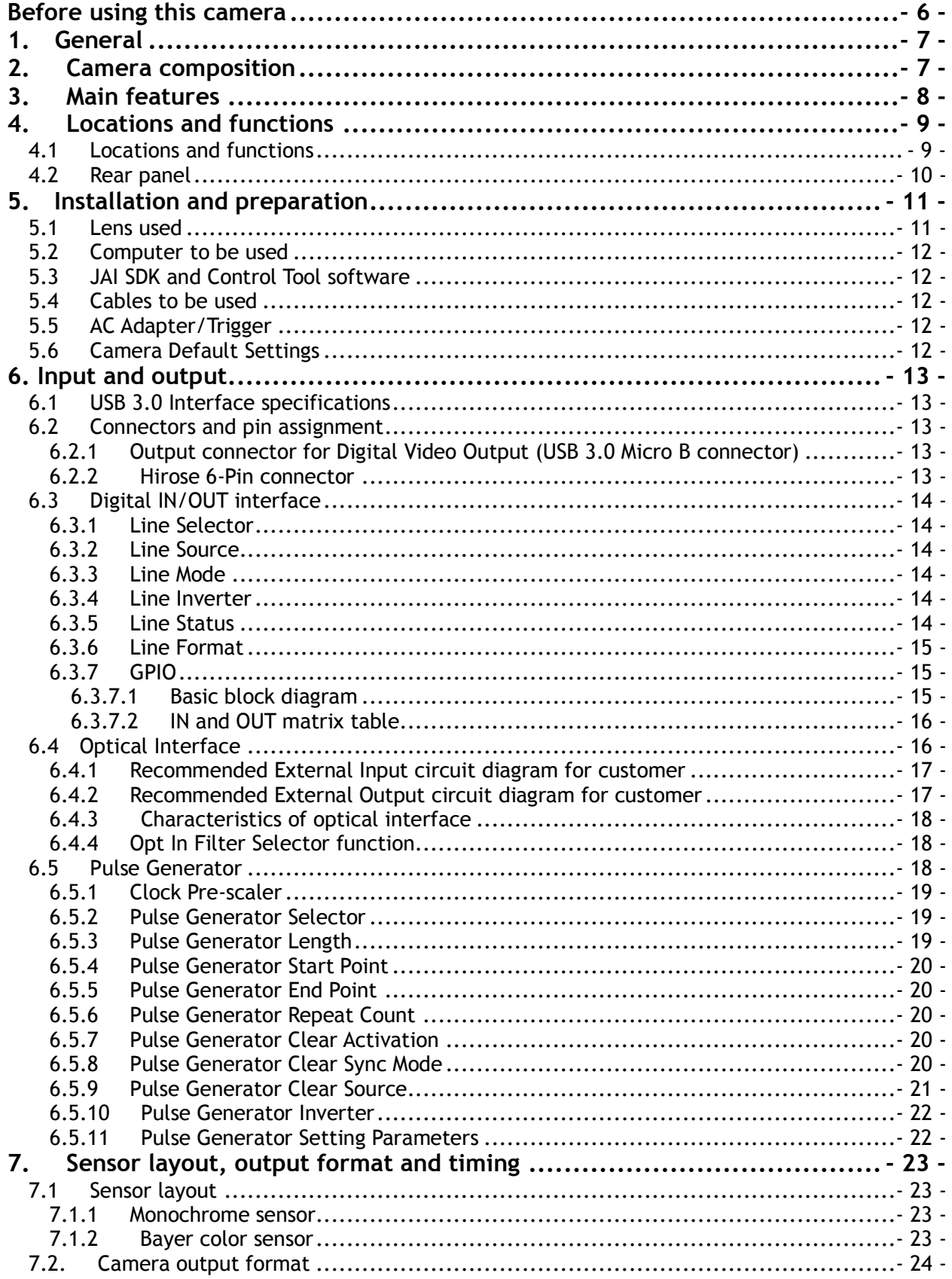

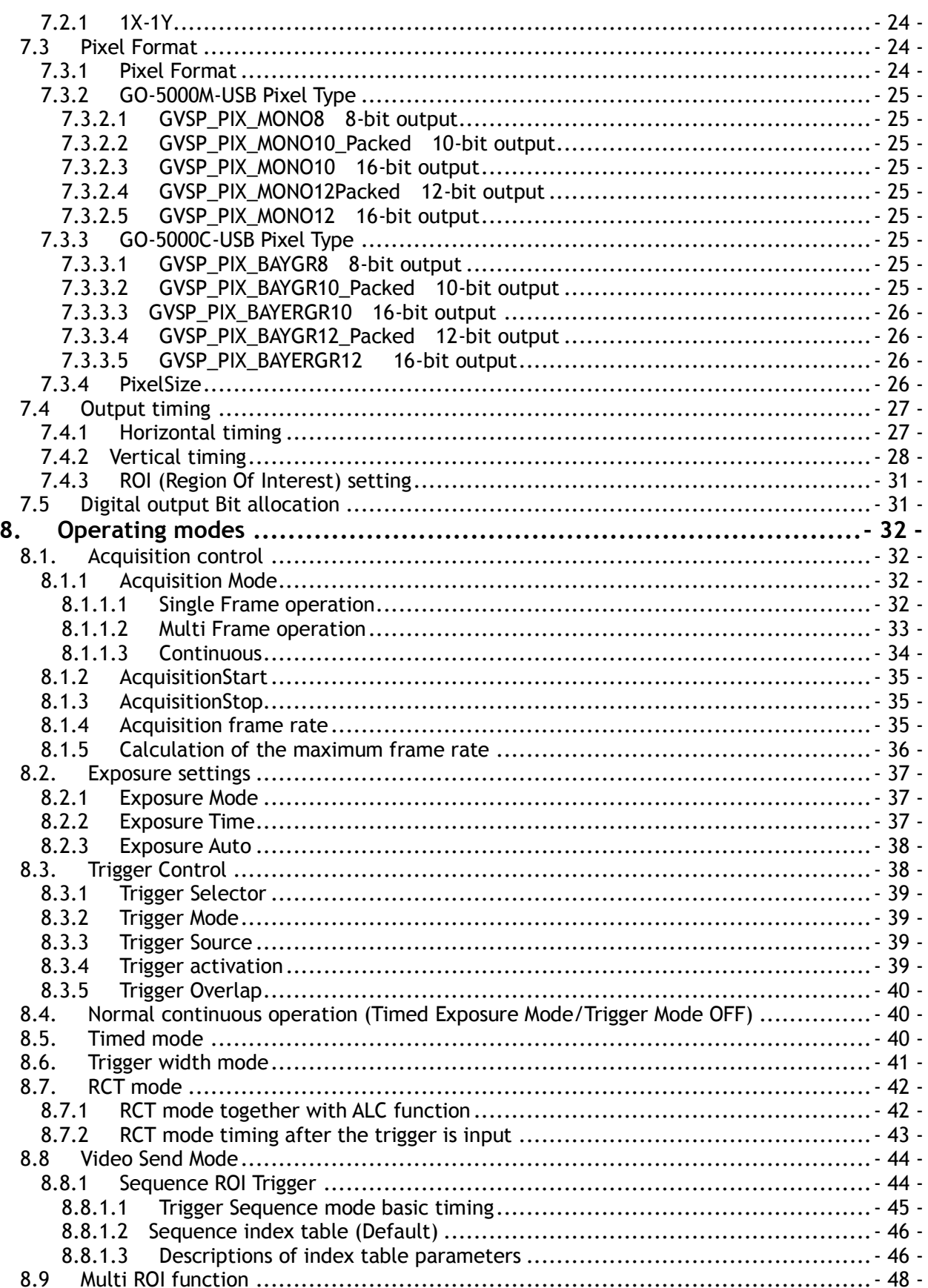

# GO-5000M-USB / GO-5000C-USB

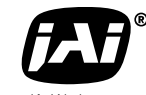

See the possibilities

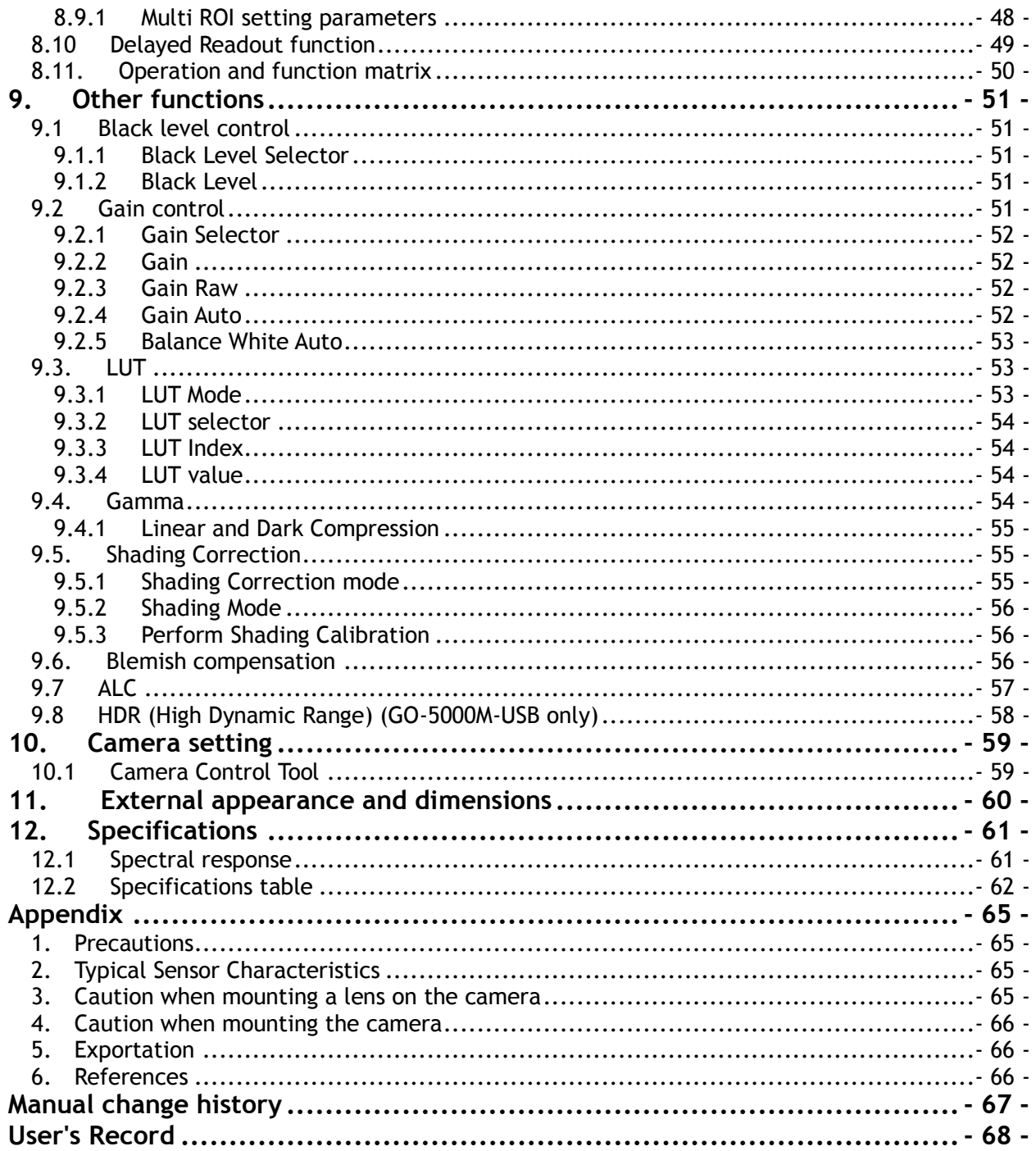

# <span id="page-7-0"></span>**Before using this camera**

# **EMVA 1288**

With regard to signal to noise ratio in this manual, specifications measured by EMVA 1288 are used together with specifications by a traditional measurement method.

EMVA 1288 is a more complete measurement that considers multiple noise sources, including random noise, pattern noise, and shading. Additionally, EMVA 1288 incorporates temporal variances in pixel output by capturing 100 frames of data and computing the RMS variations over the captured frames. Because of the comprehensive nature of the noise analysis and the additional consideration for RMS variances over time, EMVA 1288 SNR measurements are inherently lower than the traditional SNR measurements given by manufacturers. However, the comprehensive nature combined with rigid test parameters, means that all manufacturers are measuring their products equally and EMVA 1288 tested parameters can be compared among different manufacturers' products. In order to learn more about EMVA 1288, please visit [http://www.emva.org](http://www.emva.org/)

## **Interface**

The GO-5000-USB employs a USB 3.0 interface and is in the process of being certified for compliance with the USB3 Vision standard. USB3 Vision is a new standard interface for machine vision applications being developed and managed by the AIA (Automated Imaging Association). USB3 Vision uses USB 3.0 ports that will soon be standard on most PCs (with Windows 7 service pack and Windows 8 native support expected soon). Components from different manufacturers will easily communicate with each other.

USB3 Vision also supports the GenICam $^{TM}$  standard which is managed by the EMVA (European Machine Vision Association). The purpose of the GenICam standard is to provide a common program interface for various machine vision cameras. By using GenICam, cameras from different manufacturers can seamlessly connect in one platform.

The maximum transfer speed of USB 3.0 is specified at 5.0 Gbps, however effective bandwidth is reduced by a number of factors including pixel format conversions and the physical interface components used. The USB3 Vision standard specifies a bandwidth of 2.6 Gbps or greater. Maximum cable length for passive cables is five meters, but this can be made longer using active cables.

As for the USB connector, GO-5000-USB uses a Micro B connector which complies with USB 3.0. This connector has an additional 5-pin plug "stacked" on the side of a standard USB 2.0 Micro B connector. However, USB 2.0 cannot be used with the GO-5000-USB.

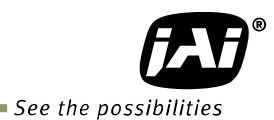

# <span id="page-8-0"></span>**1. General**

The GO-5000M-USB and GO-5000C-USB are members of JAI's Go Series, offering users small yet rugged cameras equipped with fundamental functions for machine vision. They are high performance cameras with high resolution and a fast frame rate suitable for a range of applications. The GO-5000M-USB is a monochrome progressive scan CMOS camera and the GO-5000C-USB is the equivalent Bayer mosaic progressive scan CMOS camera. Both are equipped with a CMOS sensor offering a 1-inch optical format, a resolution of 5.24 million pixels, and a 5:4 aspect ratio. They provide up to 61.9 frames per second for continuous scanning with 2560 x 2048 full pixel resolution for both monochrome and raw Bayer output.

8-bit, 10-bit or 12-bit output can be selected for both monochrome and raw Bayer formats. The new cameras feature a USB3 Vision interface. A full pixel readout or partial scan readout mode can be selected depending on applications.

The GO-5000M-USB and GO-5000C-USB have various comprehensive functions needed for automated optical inspection applications, such as solid state device inspection or material surface inspection. They incorporate video processing functions such as a look-up table, shading compensation and blemish compensation in addition to fundamental functions such as trigger, exposure setting and video level control.

The latest version of this manual can be downloaded from: www.jai.com

The latest version of the Camera Control Tool for the GO-5000M-USB and GO-5000C-USB can be downloaded from: www.jai.com

For camera revision history, please contact your local JAI distributor.

# <span id="page-8-1"></span>**2. Camera composition**

The standard camera composition is as follows.

Camera body 1 Sensor protection cap 1 Dear Customer (sheet) 1

The following optional accessories are available.

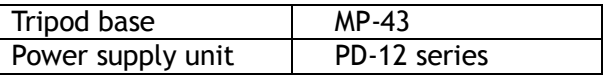

# <span id="page-9-0"></span>**3. Main features**

- New Compact and Rugged housing Series, 1" progressive scan camera
- Intelligent body design for easy and flexible installation
- Utilizes new USB 3.0 interface
- Aspect ratio 5:4, 2560(H)  $\times$  2048(V) 5.2 million effective pixels
- 5 μm square pixels
- S/N 55 dB for monochrome and 50 dB for color
- 8-bit, 10-bit or 12-bit output for monochrome and Bayer
- 61.9 frames/second with full resolution in continuous operation (8-bit)
- Various readout modes, including horizontal and vertical binning (GO-5000M-USB only) and ROI (Region Of Interest) for faster frame rates
- 0 dB to +24 dB gain control for both GO-5000M-USB and GO-5000C-USB
- 10 μs (1/100,000) to 8 seconds exposure control in 1 μs steps
- Auto exposure control
- Timed and trigger width exposure control
- RCT trigger mode for specific applications
- ALC control with combined function of AGC and auto exposure
- HDR (High Dynamic Range) function is available (GO-5000M-USB only)
- Various pre-processing circuits are provided Programmable LUT Gamma correction can be selected from 0.45, 0.6 and 1.0 Shading correction Bayer white balance with manual or one-push auto (GO-5000C-USB only) Blemish compensation
- C-mount for lens mount
- Setup by Windows XP/Vista/7/8 via serial communication

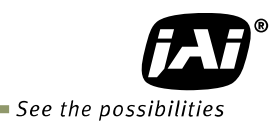

# <span id="page-10-0"></span>**4. Locations and functions**

# <span id="page-10-1"></span>**4.1 Locations and functions**

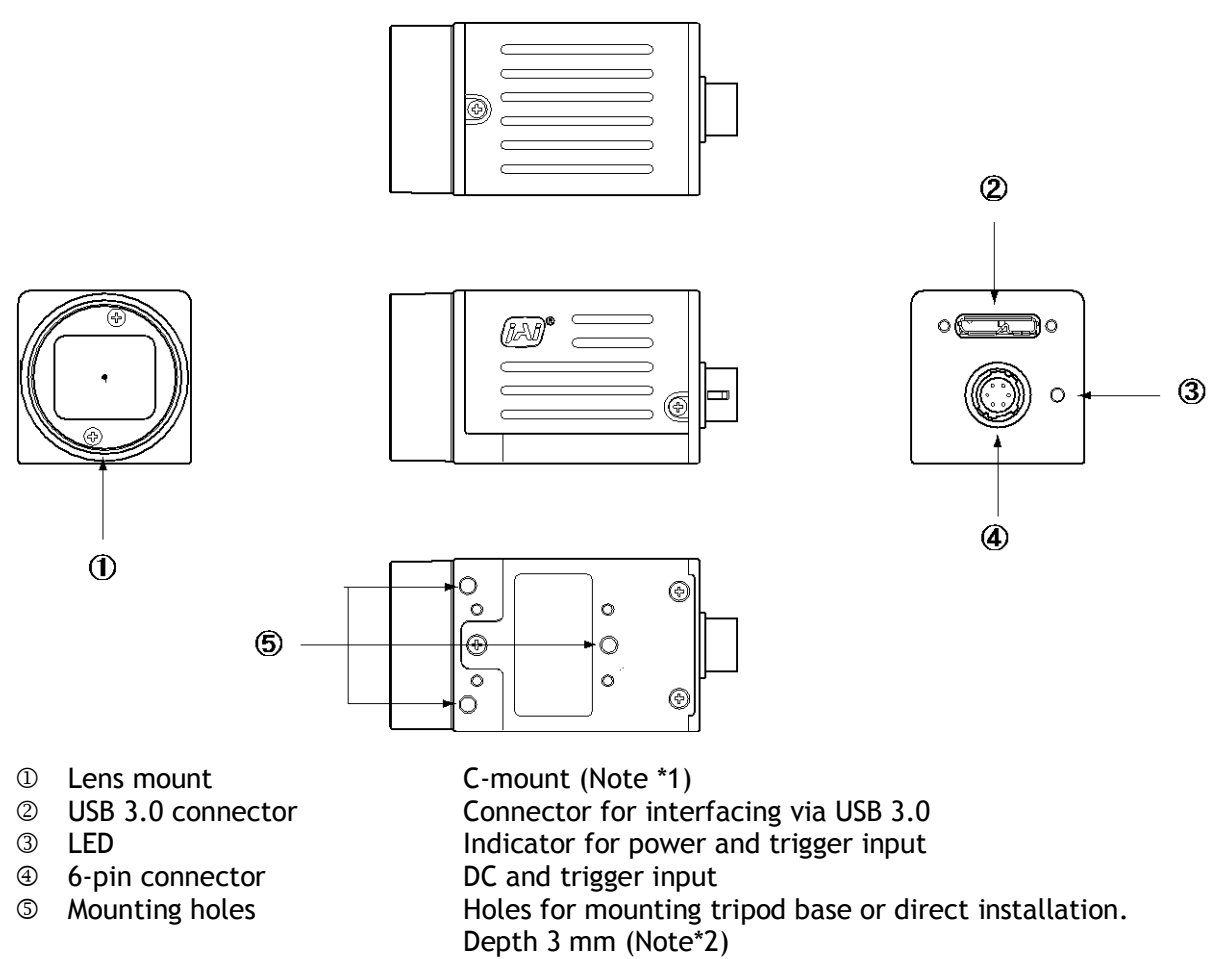

Note1: Rear protrusion on C-mount lens must be less than 10.0 mm.

Note2: The part number for the tripod adapter plate (with 1/4"-20 thread) is MP-43 (option). When the camera is mounted directly using mounting holes, the length of screws must be less than 3mm. If they are longer than 3mm, they may not fasten securely due to the 3mm hole depth.

Fig. 1 Locations

# <span id="page-11-0"></span>**4.2 Rear panel**

The rear panel mounted LED provides the following information:

## **POWER/TRIG**

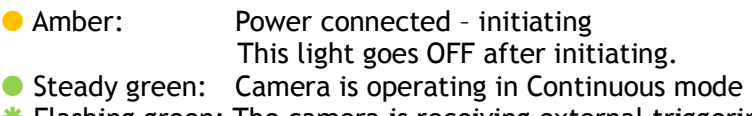

**\*** Flashing green: The camera is receiving external triggering

Note: The interval of flashing does not correspond with external trigger duration.

ОŔ 빎 Ō F

ig. 2 Rear panel

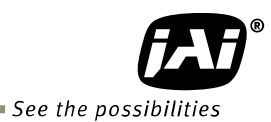

# <span id="page-12-0"></span>**5. Installation and preparation**

Before starting operation, check to make sure that all equipment is appropriate and is connected in the right manner.

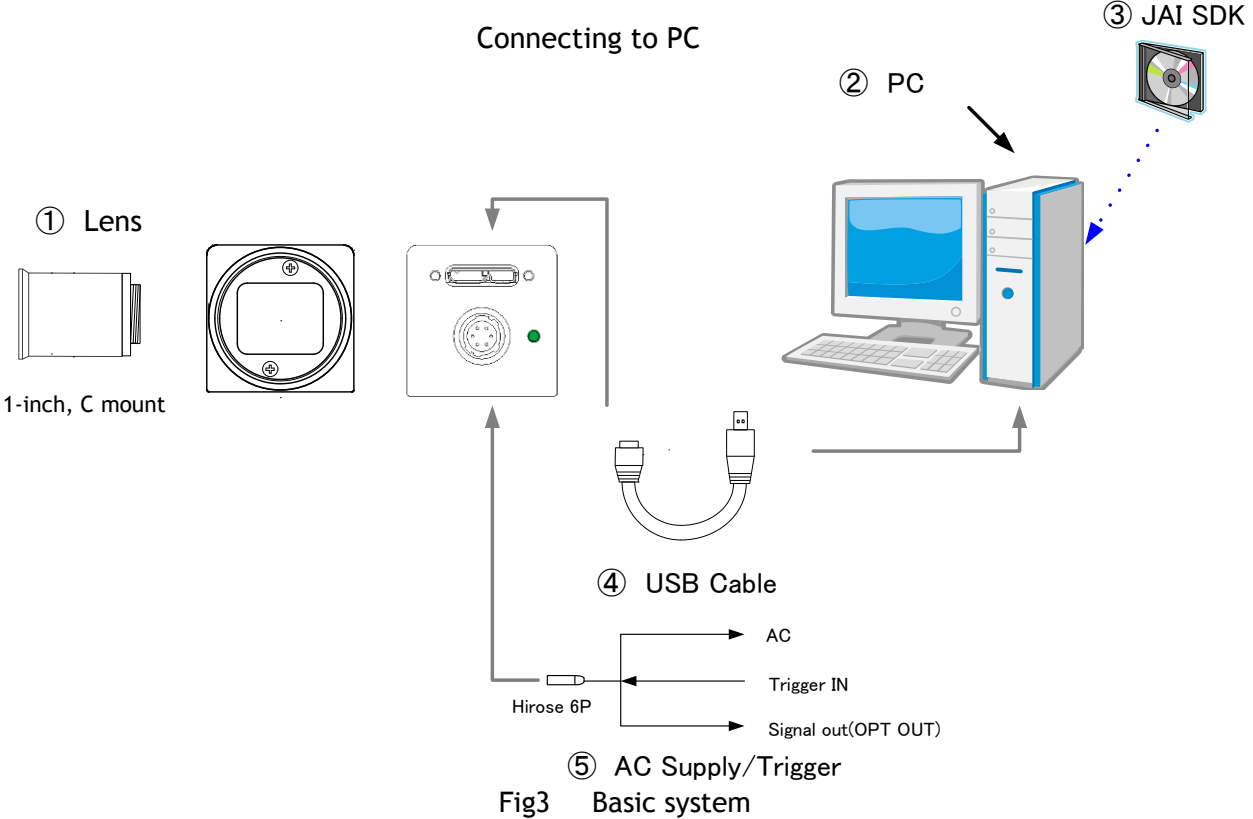

# <span id="page-12-1"></span>**5.1 Lens used**

The GO-5000-USB employs a 1-inch CMOS imager. It is necessary to select a 1-inch C mount lens if the full resolution of the camera is to be utilized. The imager used in the GO-5000-USB measures 16.392 mm diagonally, which is slightly larger than the standard 16 mm diagonal of the 1-inch format. Please consult with your lens provider to select a 1-inch lens able to cover 16.392 mm diagonally, otherwise the image captured may show vignetting.

It is possible to use C mount lenses with an optical format smaller than 1-inch, provided a less-than full-resolution ROI is going to be used. For example, a centered ROI of 1920 x 1080 pixels (HD format) will fit inside the image circle of most standard 2/3-inch C mount lenses. Likewise, a centered VGA ROI (640 x 480 pixels) can be accommodated by a standard 1/3-inch C mount lens.

The rear protrusion on any lens used must be less than 10 mm.

The focal length of lens used is estimated by the following formula.

Focal length =  $WD/(1 + W/w)$ 

Here, WD: Working distance (the distance between lens and object) W: Width of object w: Width of sensor (the GO-5000-USB is 12.8 mm)

# <span id="page-13-0"></span>**5.2 Computer to be used**

It is necessary to use a PC equipped with a USB 3.0 interface. It is also recommended to use a PC equipped with slots of better than PC Express 2.0 x 8. Please note that the GO-5000-USB may not work properly depending on the chipset used in the PC.

# <span id="page-13-1"></span>**5.3 JAI SDK and Control Tool software**

The GO-5000M-USB and GO-5000C-USB are designed to use the JAI SDK and Control Tool software to control camera functions. All controllable functions are stored in the camera's XML file. The JAI SDK can be downloaded from [www.jai.com.](http://www.jai.com/) Third-party software can also be used with the camera provided it is compliant with the GenICam® standard.

# <span id="page-13-2"></span>**5.4 Cables to be used**

As for the USB connector, GO-5000-USB uses a Micro B connector which complies with USB 3.0. This connector has an additional 5-pin plug "stacked" on the side of a standard USB 2.0 Micro B connector. However, USB 2.0 cannot be used with the GO-5000-USB.

# <span id="page-13-3"></span>**5.5 AC Adapter/Trigger**

In the GO-5000-USB, the USB 3.0 interface is capable of supporting both data and power. GO-5000-USB is also equipped with a 6-pin connector which can optionally be used to connect to a separate power supply, as well as providing an optical interface for external I/O such as a trigger pulse.

## <span id="page-13-4"></span>**5.6 Camera Default Settings**

When the camera is connected to a PC and JAI SDK 2.0 is started up, an XML file which stores default settings of the camera is downloaded to the JAI\_SDK camera control tool.

The default settings of the GO-5000-USB are as follows.

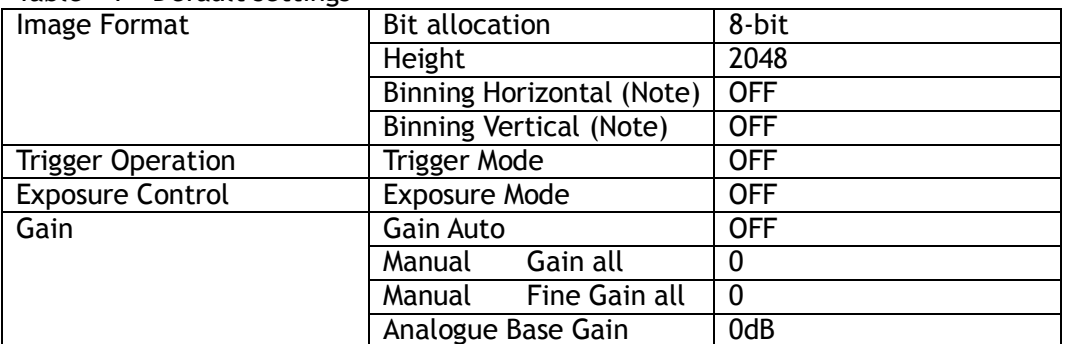

Table – 1 Default settings

Note: GO-5000M- USB only.

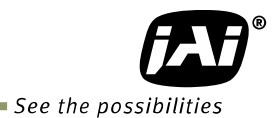

# <span id="page-14-0"></span>**6. Input and output**

# <span id="page-14-1"></span>**6.1 USB 3.0 Interface specifications**

The GO-5000-USB employs a USB 3.0 interface for video and data transfer. USB 3.0 is an upgraded version of USB 2.0 widely used in the industry. Its transfer rate is 5 Gbps, which is 10 times faster than the 480 Mbps rate of USB 2.0. USB 3.0 employs a full-duplex system which executes both transmitting and receiving at the same time. USB 3.0 has downward compatibility to USB 2.0 but in the GO-5000-USB, USB 2.0 cannot be used because the performance is not guaranteed. The connector used for USB 3.0 in the GO-5000-USB is a Micro B Type connector with a USB 3.0 form factor.

# <span id="page-14-2"></span>**6.2 Connectors and pin assignment**

- <span id="page-14-3"></span>**6.2.1 Output connector for Digital Video Output (USB 3.0 Micro B connector)**
- Type: ZX3600-B-10p or equivalent

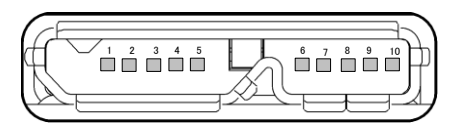

Fig.4 USB 3.0 Micro B Connector

Table – 2 USB 3.0 Pin assignment

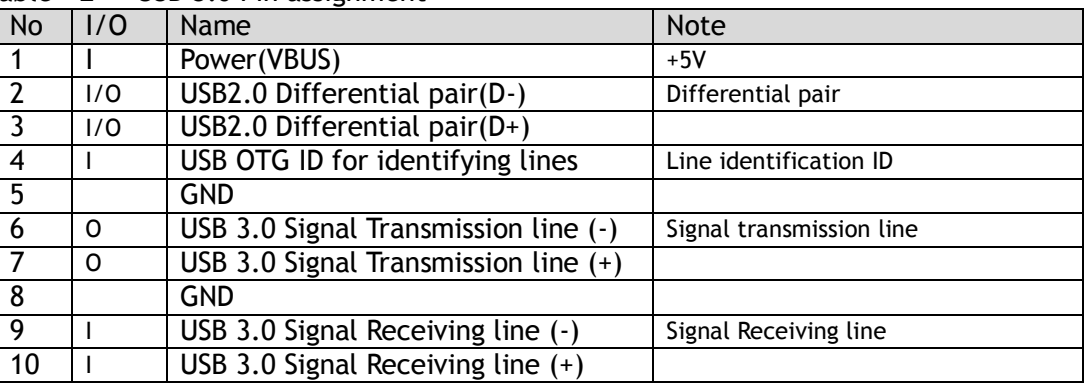

#### <span id="page-14-4"></span>**6.2.2 Hirose 6-Pin connector**

Type: HR-10A-7R-6PB(73) Hirose or equivalent

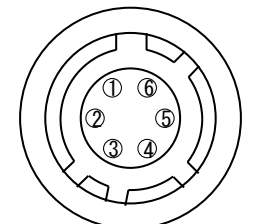

Fig.5 6-pin connector

Table - 3 Hirose 6P pin assignment

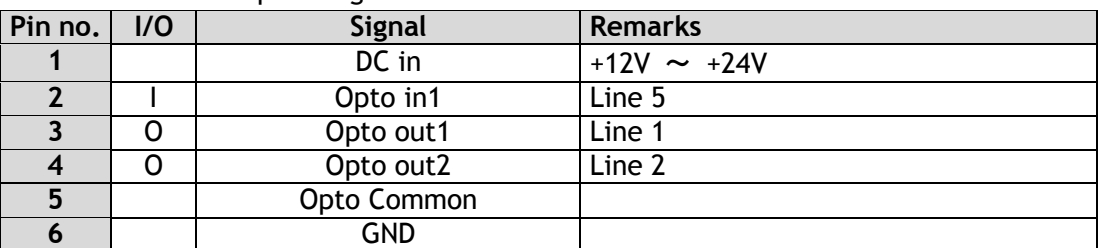

# <span id="page-15-0"></span>**6.3 Digital IN/OUT interface**

In the GO-5000M-USB and GO-5000C-USB, the digital IN/OUT capability in the software control tool can assign the necessary signals needed for the system.

#### <span id="page-15-1"></span>**6.3.1 Line Selector**

In the Line Selector, the following input and output signals can be assigned.

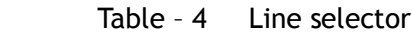

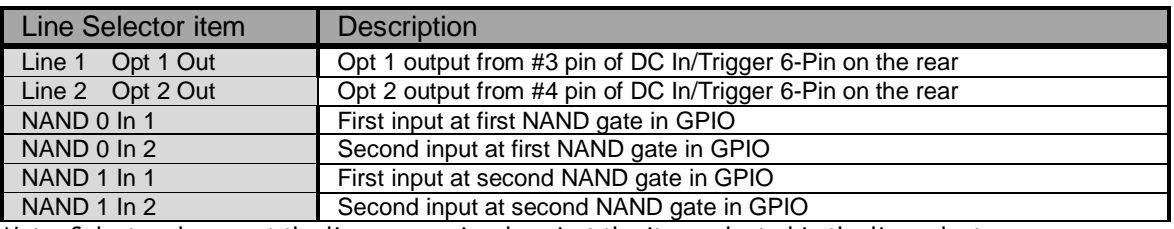

Note: Select and connect the line source signal against the item selected in the line selector.

#### <span id="page-15-2"></span>**6.3.2 Line Source**

Line source signal can be selected from the following table to connect it to the line item which is selected in the line selector.

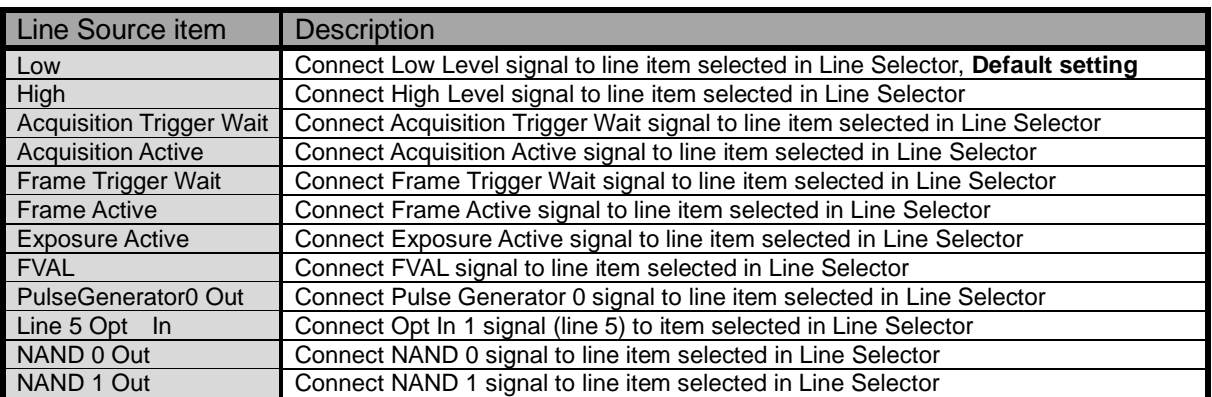

#### Table – 5 Line Source

#### <span id="page-15-3"></span>**6.3.3 Line Mode**

Indicates the status of the interface, input or output.

#### <span id="page-15-4"></span>**6.3.4 Line Inverter**

Sets the polarity of the selected input or output.

#### <span id="page-15-5"></span>**6.3.5 Line Status**

Indicates the status of the selected signal, input or output (True=High or False=Low)

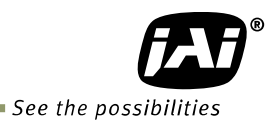

#### <span id="page-16-0"></span>**6.3.6 Line Format**

 Controls the format of the line item selected in Line Selector. (No Connect, TTL, LVDS, Opto Coupled)

Note: In the GO-5000-USB, TTL and LVDS are not available.

#### <span id="page-16-1"></span>**6.3.7 GPIO**

This is a general interface for input and output and controls input and output for trigger signals or valid signals and pulse generator. By using this interface, you can control an external light source, make a delayed function to input a trigger signal or make a precise exposure control with PWC trigger.

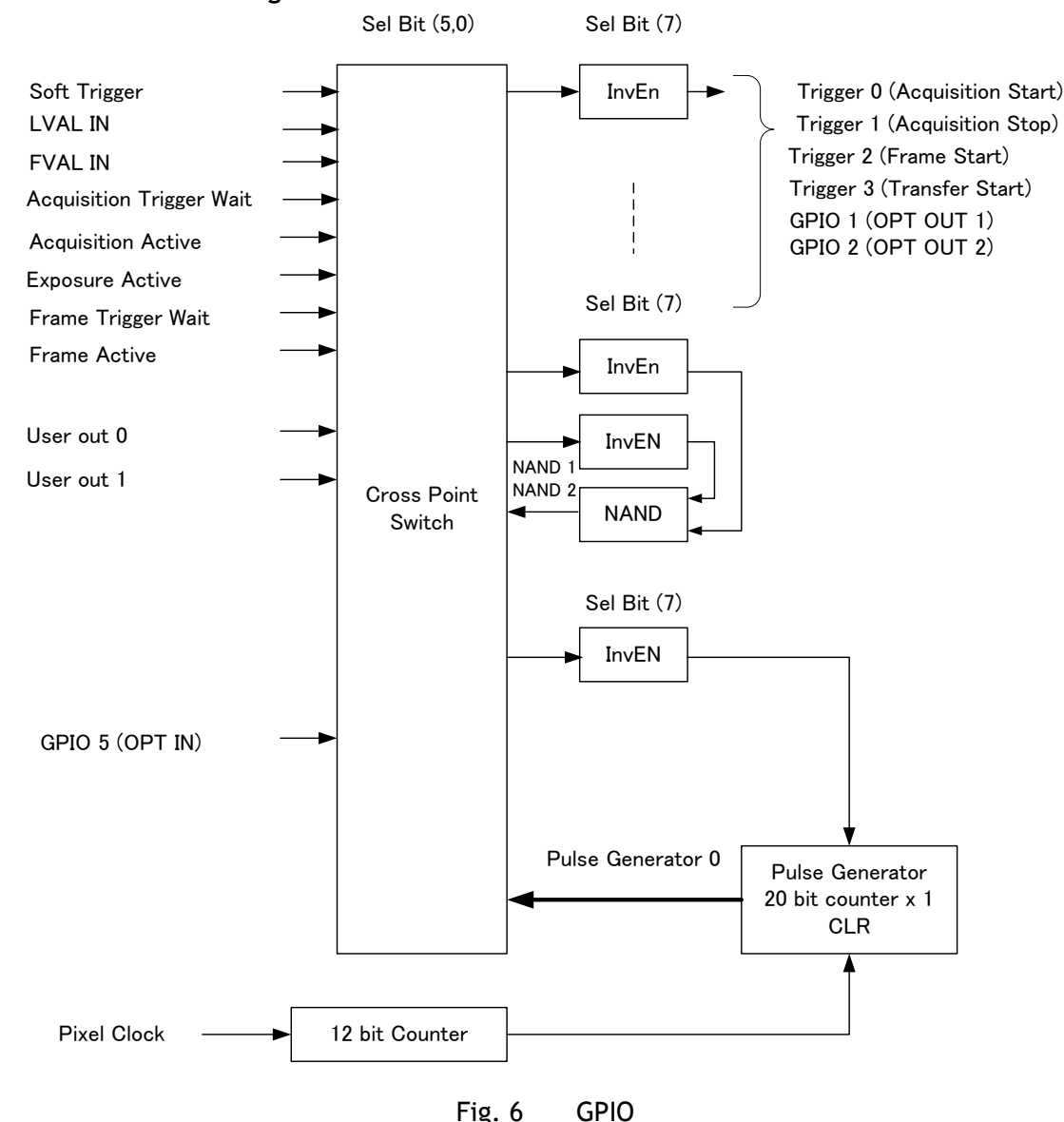

#### <span id="page-16-2"></span>**6.3.7.1 Basic block diagram**

## <span id="page-17-0"></span>**6.3.7.2 IN and OUT matrix table**

The following table shows the input and output matrix table.

Table – 6 GPIO IN and OUT matrix table

| Selector (Cross                             | Trigger Selector  |                       |                | Line Selector  |                        |                                |                | Pulse<br>Generator  |                                       |                                |                                       |
|---------------------------------------------|-------------------|-----------------------|----------------|----------------|------------------------|--------------------------------|----------------|---------------------|---------------------------------------|--------------------------------|---------------------------------------|
| point switch output)                        |                   |                       |                |                |                        |                                |                |                     | Selector                              |                                |                                       |
| Source signal<br>(Cross point switch input) | Acquisition Start | Acquisition Stop      | Frame Start    | Transfer Start | GPIO 1 - 12P OPT Out 1 | $\sim$<br>GPIO 2 - 12P Opt Out | NAND 1 In      | $\sim$<br>NAND 1 In | $\overline{\phantom{0}}$<br>NAND 2 In | $\sim$<br>NAND <sub>2</sub> In | Pulse Generator 0                     |
| LOW                                         | $\circ$           | $\circ$               | $\circ$        | $\circ$        | $\circ$                | $\circ$                        | $\circ$        | $\circ$             | $\circ$                               | $\circ$                        | $\circ$                               |
| <b>HIGH</b>                                 | $\circ$           | $\circ$               | $\circ$        | $\circ$        | $\circ$                | $\circ$                        | $\circ$        | $\circ$             | $\circ$                               | $\circ$                        | $\circ$                               |
| GPIO 5 - 6P OPT 1 In                        | $\circ$           | $\circ$               | $\circ$        | $\circ$        | $\circ$                | $\circ$                        | $\circ$        | $\circ$             | $\circ$                               | $\circ$                        | $\circ$                               |
| NAND 1 Out 1                                | $\circ$           | $\circ$               | $\circ$        | $\circ$        | $\circ$                | $\circ$                        | $\pmb{\times}$ | $\pmb{\times}$      | $\circ$                               | $\circ$                        | $\circ$                               |
| NAND 2 Out 1                                | $\circ$           | $\circ$               | $\circ$        | $\circ$        | $\circ$                | $\circ$                        | $\circ$        | $\circ$             | $\times$                              | $\times$                       | $\circ$                               |
| Pulse Generator 0                           | $\circ$           | $\circ$               | $\circ$        | $\circ$        | $\circ$                | $\circ$                        | $\circ$        | $\circ$             | $\circ$                               | $\circ$                        | $\pmb{\times}$                        |
| User Output 0                               | $\circ$           | $\circ$               | $\circ$        | $\circ$        | $\circ$                | $\circ$                        | $\circ$        | $\circ$             | $\circ$                               | $\circ$                        | $\circ$                               |
| User Output 1                               | $\circ$           | $\circ$               | $\circ$        | $\circ$        | $\circ$                | $\circ$                        | $\circ$        | $\circ$             | $\circ$                               | $\circ$                        | $\circ$                               |
| Software Trigger                            | $\circ$           | $\circ$               | $\circ$        | $\circ$        | $\pmb{\times}$         | $\pmb{\times}$                 | $\pmb{\times}$ | $\pmb{\times}$      | $\times$                              | $\pmb{\times}$                 | $\circ$                               |
| <b>FVAL</b>                                 | $\times$          | $\pmb{\times}$        | $\pmb{\times}$ | $\times$       | $\circ$                | $\circ$                        | $\circ$        | $\circ$             | O                                     | $\circ$                        | $\circ$                               |
| <b>LVAL</b>                                 | $\times$          | $\times$              | $\pmb{\times}$ | $\times$       | $\times$               | $\times$                       | $\times$       | $\times$            | $\times$                              | $\times$                       | $\circ$                               |
| <b>Acqusition Active</b>                    | $\times$          | $\pmb{\times}$        | $\pmb{\times}$ | $\pmb{\times}$ | $\circ$                | $\circ$                        | $\circ$        | $\circ$             | O                                     | $\circ$                        | $\circ$                               |
| <b>Acquisition Trigger Wait</b>             | $\pmb{\times}$    | $\pmb{\times}$        | $\pmb{\times}$ | $\times$       | $\circ$                | $\circ$                        | $\circ$        | $\circ$             | $\circ$                               | $\circ$                        | $\circ$                               |
| <b>Exposure Active</b>                      | $\pmb{\times}$    | $\pmb{\times}$        | $\pmb{\times}$ | $\pmb{\times}$ | $\circ$                | $\circ$                        | $\circ$        | $\circ$             | $\circ$                               | $\circ$                        | $\circ$                               |
| Frame Trigger Wait                          | $\pmb{\times}$    | $\pmb{\times}$        | $\times$       | $\pmb{\times}$ | $\circ$                | $\circ$                        | $\circ$        | $\circ$             | $\circ$                               | $\circ$                        | $\circ$                               |
| <b>Frame Active</b>                         | $\pmb{\times}$    | $\pmb{\times}$        | $\pmb{\times}$ | $\pmb{\times}$ | $\circ$                | $\circ$                        | $\circ$        | $\circ$             | $\circ$                               | $\circ$                        | $\circ$                               |
|                                             |                   | <b>Trigger Source</b> |                |                |                        |                                |                | Line Source         |                                       |                                | Pulse<br>Generator<br>Clear<br>Source |

## <span id="page-17-1"></span>**6.4 Optical Interface**

The GO-5000-USB is equipped with opto-isolated inputs and outputs, providing galvanic separation between the camera's inputs/outputs and peripheral equipment.

In addition to galvanic separation, the opto-isolated inputs and outputs can cope with a wide range of voltages; the voltage range for inputs is +3.3V to +24V DC whereas outputs will handle +5V to +24V DC.

The following drawing is the concept of photo coupler

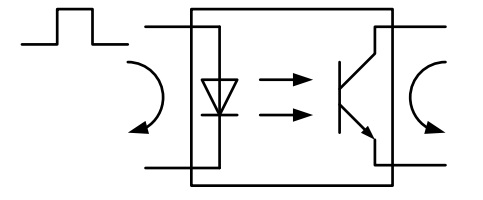

Fig.7 Photo coupler

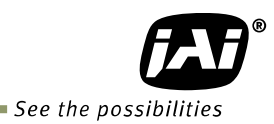

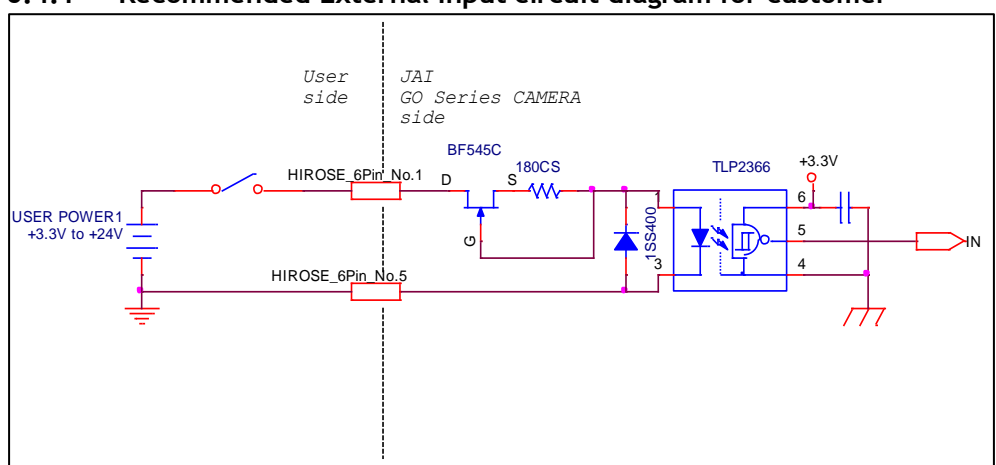

#### <span id="page-18-0"></span>**6.4.1 Recommended External Input circuit diagram for customer**

<span id="page-18-1"></span>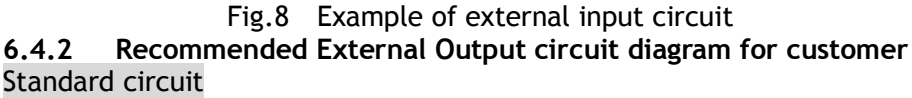

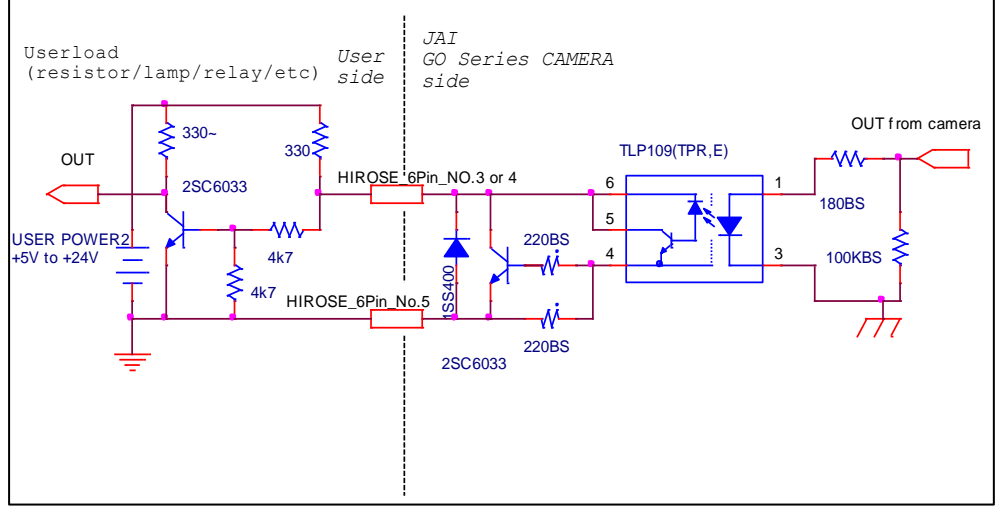

Fig.9 Example of external output circuit(Standard)

Simple circuit

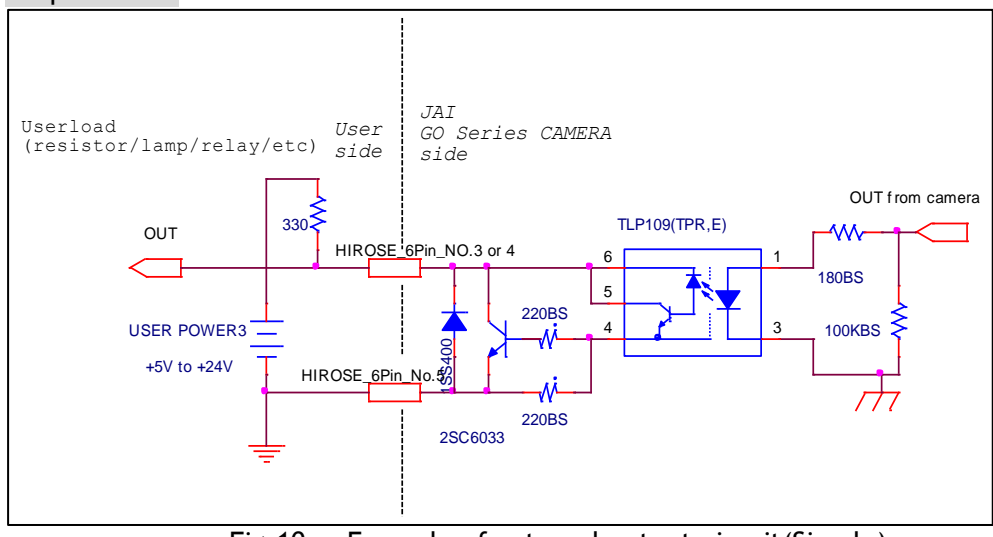

Fig.10 Example of external output circuit(Simple)

# <span id="page-19-0"></span>**6.4.3 Characteristics of optical interface**

The relationship of the input signal to the output signal through the optical interface is as follows.

#### **Characteristics of user output circuit**

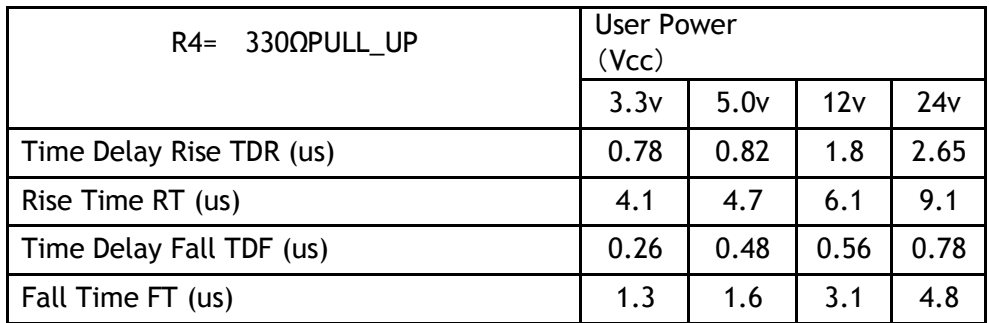

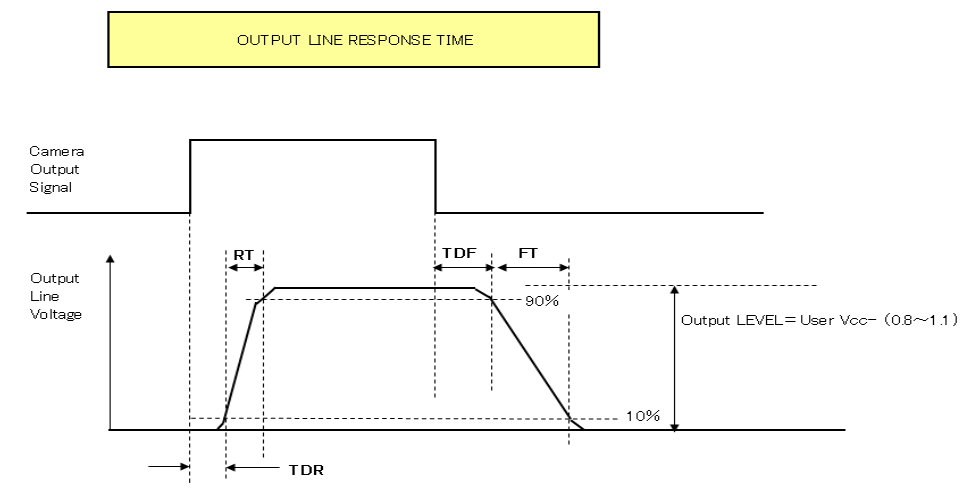

Fig.10 Optical interface characteristics

## <span id="page-19-1"></span>**6.4.4 Opt In Filter Selector function**

As for the surge protection of the optical input, the filter can be selected from 5 steps which are 10 µs (Typical), 100 µs, 500 µs, 1 ms and 10 ms. If the filter is set, a pulse with a shorter width than the filter setting value cannot be accepted.

## <span id="page-19-2"></span>**6.5 Pulse Generator**

The GO-5000-USB has a frequency divider using the pixel clock as the basic clock and a pulse generator. In each Pulse Generator, various Clear settings are connected to GPIO. The following shows Pulse Generator default settings.

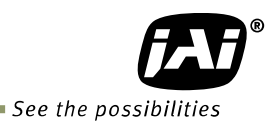

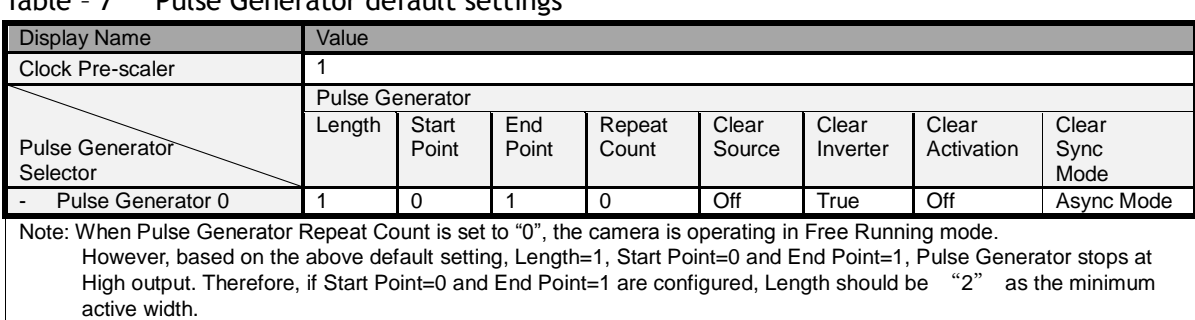

#### Table – 7 Pulse Generator default settings

#### <span id="page-20-0"></span>**6.5.1 Clock Pre-scaler**

 Clock pre-scaler (Divide Value) can set the dividing value of the frequency divider (12-bit length) and the pixel clock is used for this. A built-in pulse generator works by the same clock. In the GO-5000-USB, the pixel clock is 48 MHz.

#### <span id="page-20-1"></span>**6.5.2 Pulse Generator Selector**

GO-5000-USB has one pulse generator.

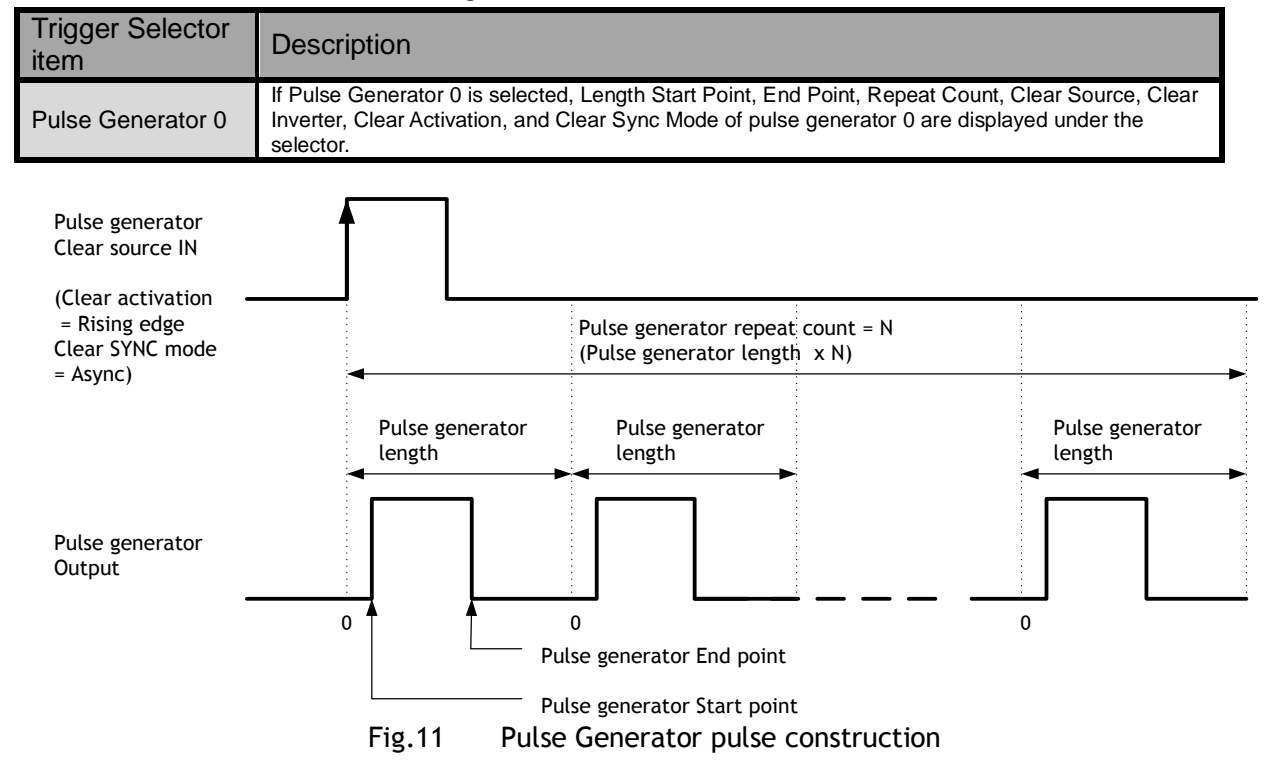

#### Table - 8 Pulse Generator setting

#### <span id="page-20-2"></span>**6.5.3 Pulse Generator Length**

 Set the counter up value (number of clocks, refer to Table 14) for the selected pulse generator. If Repeat Count value is "0", and if Pulse Generator Clear signal is not input, the pulse generator generates the pulse repeatedly until reaching this counter up value.

#### <span id="page-21-0"></span>**6.5.4 Pulse Generator Start Point**

 Set the active output start count value for the selected pulse generator. However, please note that a maximum 1 clock jitter can occur for the clock which is divided in the clock pre-scaler.

#### <span id="page-21-1"></span>**6.5.5 Pulse Generator End Point**

Set the active output ending count value for the selected pulse generator.

#### <span id="page-21-2"></span>**6.5.6 Pulse Generator Repeat Count**

Set the repeating number of the pulse for the selected pulse generator. After Trigger Clear signal is input, the pulse generator starts the count set in Repeat Count. Accordingly, an active pulse which has a start point and end point can be output repeatedly. However, if Repeat Count is set to "0", it works as a free-running counter.

#### <span id="page-21-3"></span>**6.5.7 Pulse Generator Clear Activation**

Set the clear conditions of the clear count pulse for the selected pulse generator.

#### <span id="page-21-4"></span>**6.5.8 Pulse Generator Clear Sync Mode**

 Set the clear count method for the selected pulse generator. In the case of Async Mode, if the clear signal is input during the length setting value, the counter will stop counting according to the clear signal input. In the case of Sync Mode, if the clear signal is input during the length setting value, the counter will continue to count until the end of the length setting value and then clear the count. Both modes clear the repeat count when the counter is cleared.

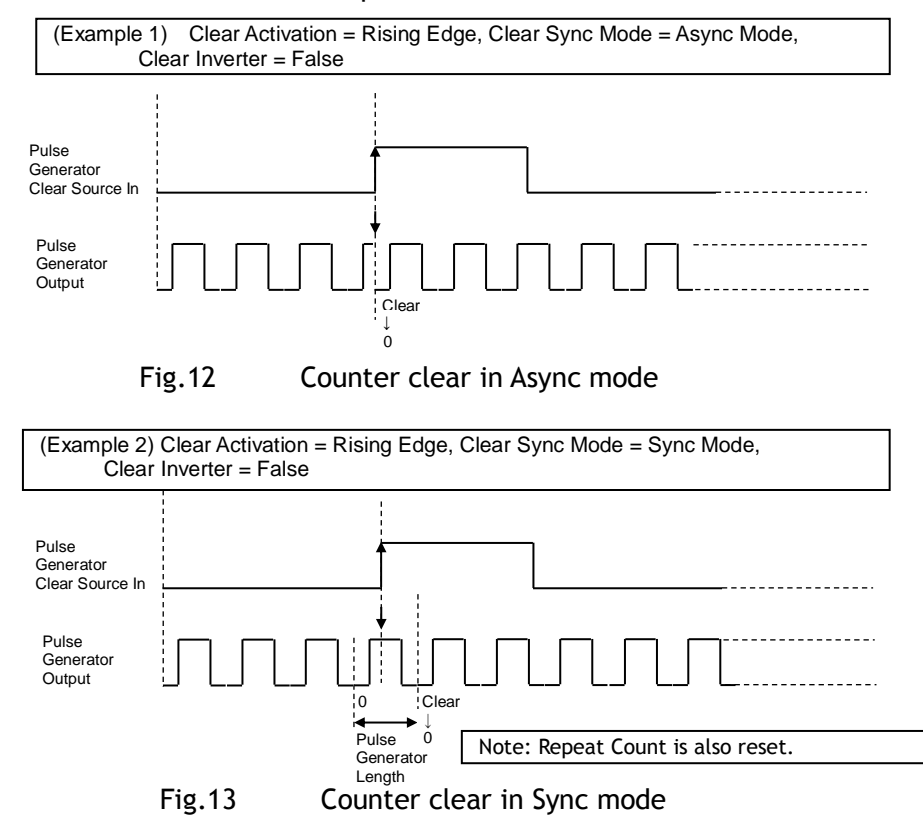

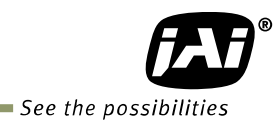

# <span id="page-22-0"></span>**6.5.9 Pulse Generator Clear Source**

The following clear sources can be selected as the pulse generator clear signal.

Table – 9 Pulse generator clear source

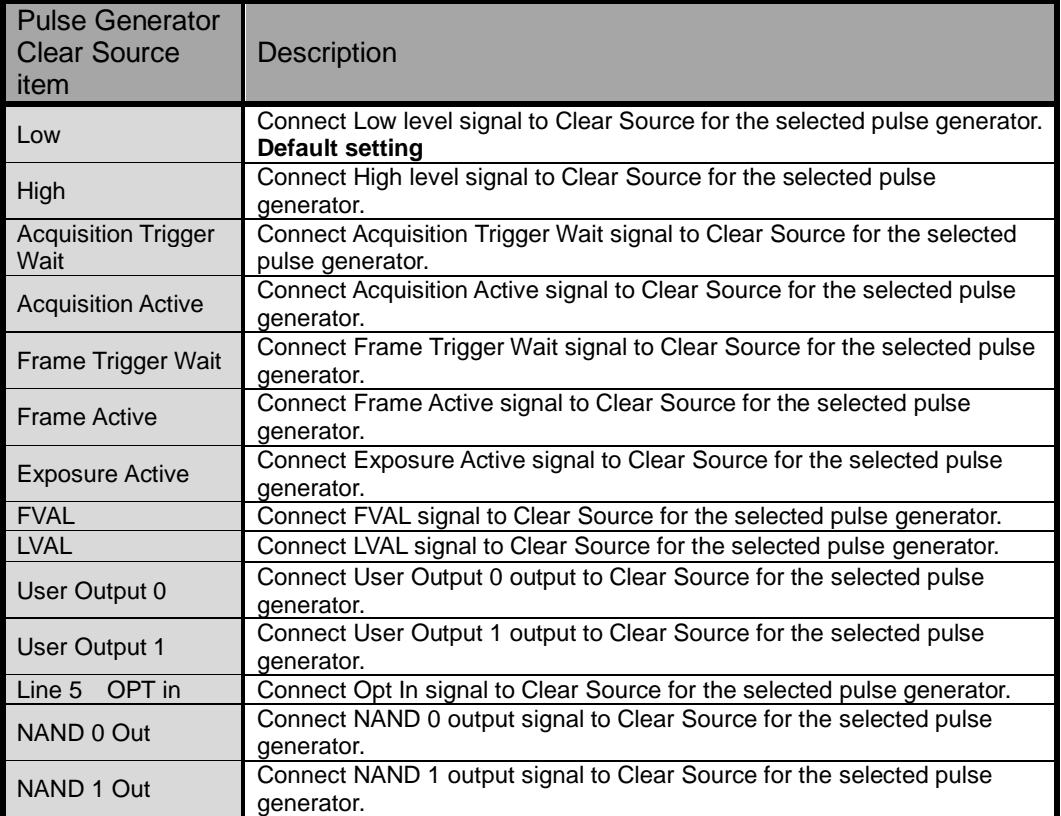

## <span id="page-23-0"></span>**6.5.10 Pulse Generator Inverter**

Clear Source Signal can have polarity inverted.

# <span id="page-23-1"></span>**6.5.11 Pulse Generator Setting Parameters**

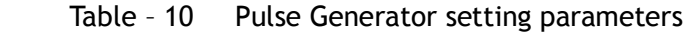

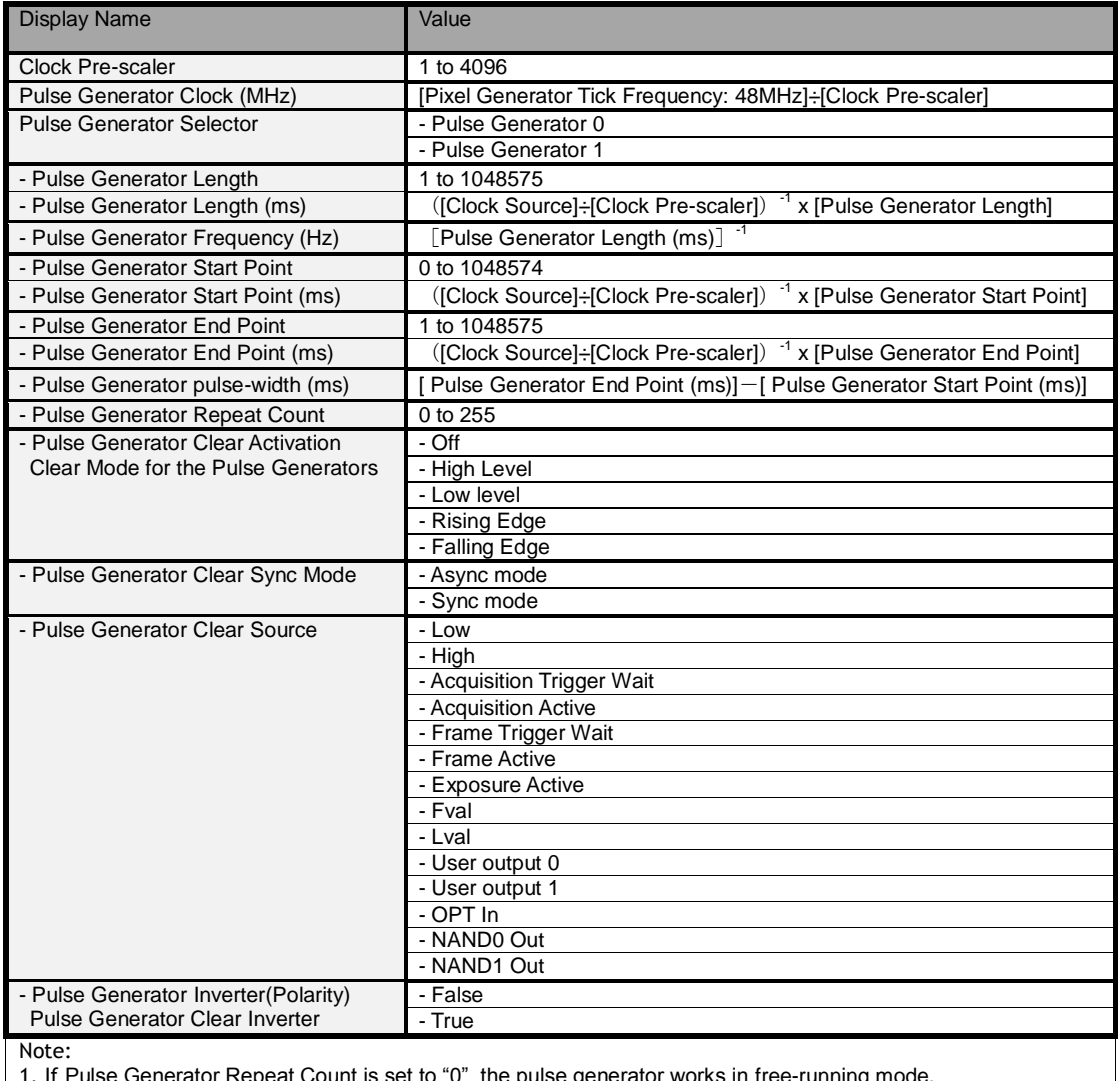

If Pulse Generator Repeat Count is set to "0", the pulse generator works in free-running mode.

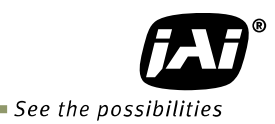

# <span id="page-24-0"></span>**7. Sensor layout, output format and timing**

# <span id="page-24-1"></span>**7.1 Sensor layout**

CMOS sensors used in the GO-5000M-USB and GO-5000C-USB have the following tap and pixel layout.

# <span id="page-24-2"></span>**7.1.1 Monochrome sensor**

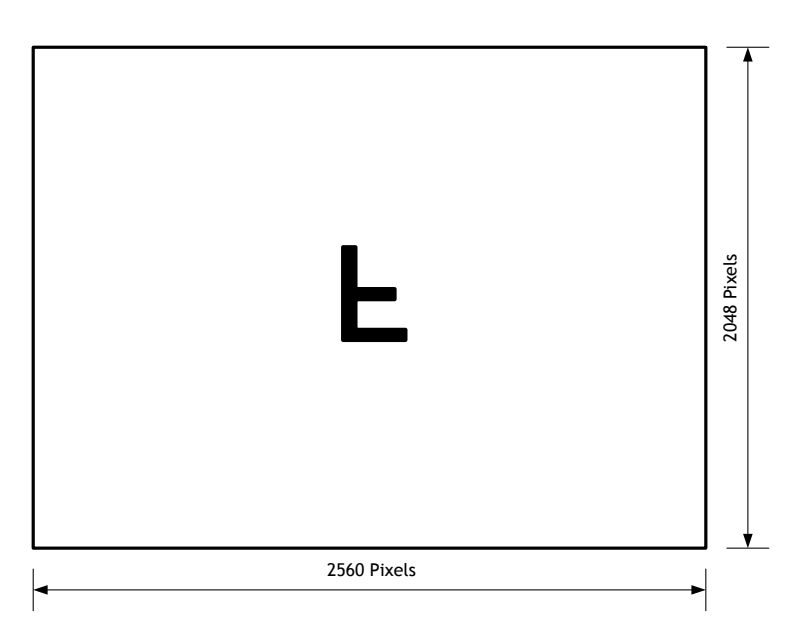

Fig.14 Monochrome sensor layout

# <span id="page-24-3"></span>**7.1.2 Bayer color sensor**

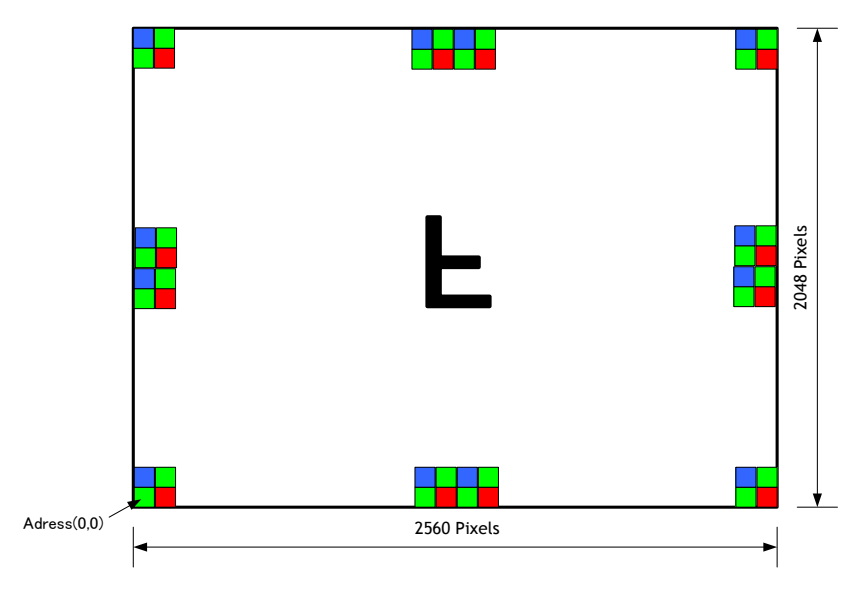

Fig.15 Bayer color sensor layout

# <span id="page-25-0"></span>**7.2. Camera output format**

The following table shows the relationship between camera output and sensor readout system.

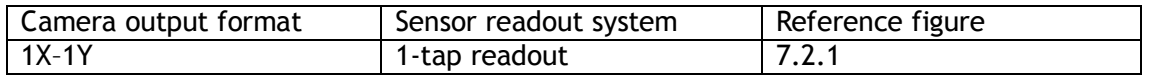

Note: The description of camera output format is based on GenICam SFNC Ver.1.5.1.

#### <span id="page-25-1"></span>**7.2.1 1X-1Y**

1X–1Y is defined in GenICam SFNC Ver.1.5.1 for 1-tap readout and the readout system is the following.

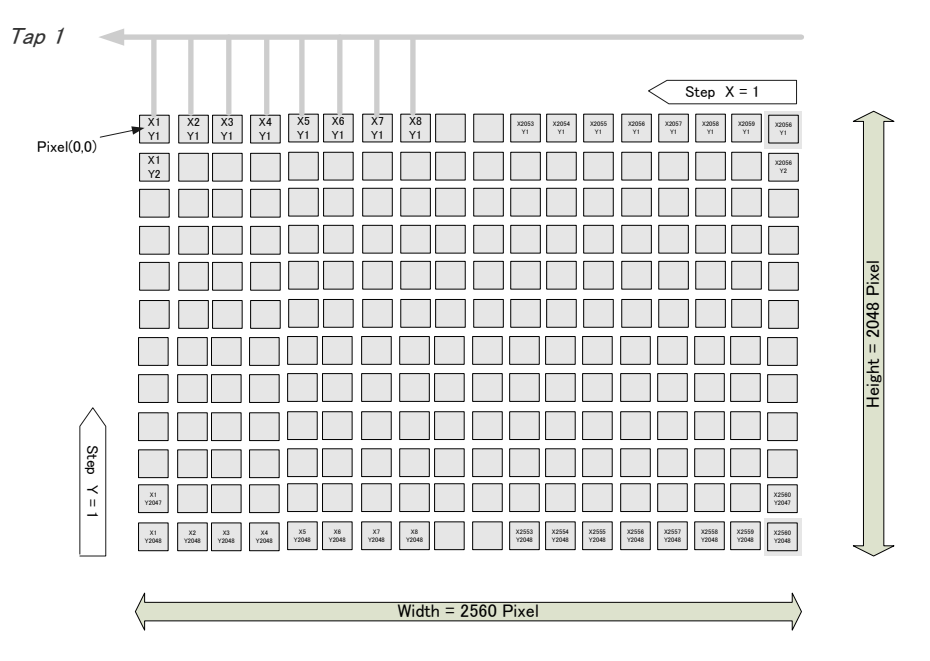

Fig.16 1X – 1Y readout

# <span id="page-25-2"></span>**7.3 Pixel Format**

## <span id="page-25-3"></span>**7.3.1 Pixel Format**

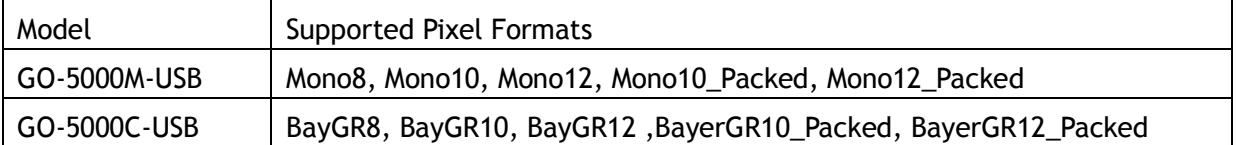

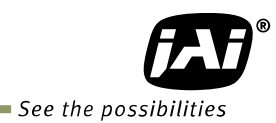

## <span id="page-26-0"></span>**7.3.2 GO-5000M-USB Pixel Type**

#### <span id="page-26-1"></span>**7.3.2.1 GVSP\_PIX\_MONO8 8-bit output**

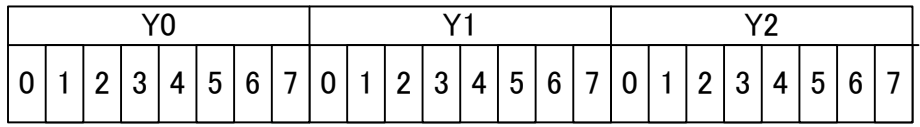

#### <span id="page-26-2"></span>**7.3.2.2 GVSP\_PIX\_MONO10\_Packed 10-bit output**

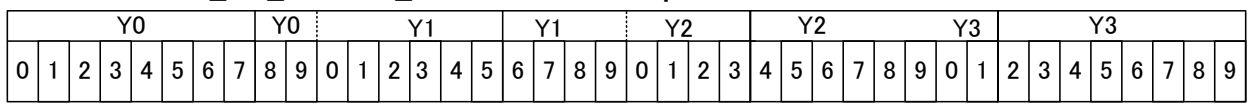

#### <span id="page-26-3"></span>**7.3.2.3 GVSP\_PIX\_MONO10 16-bit output**

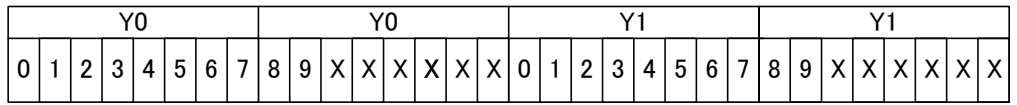

# <span id="page-26-4"></span>**7.3.2.4 GVSP\_PIX\_MONO12Packed 12-bit output**

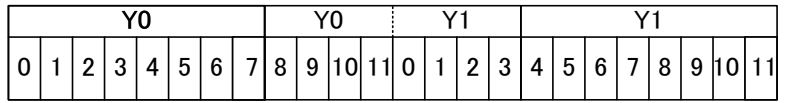

## <span id="page-26-5"></span>**7.3.2.5 GVSP\_PIX\_MONO12 16-bit output**

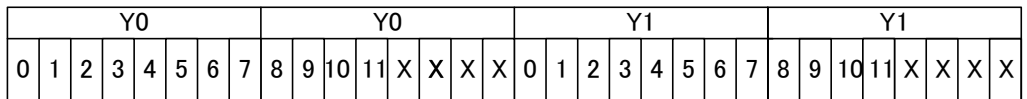

# <span id="page-26-6"></span>**7.3.3 GO-5000C-USB Pixel Type**

#### <span id="page-26-7"></span>**7.3.3.1 GVSP\_PIX\_BAYGR8 8-bit output**

odd Line

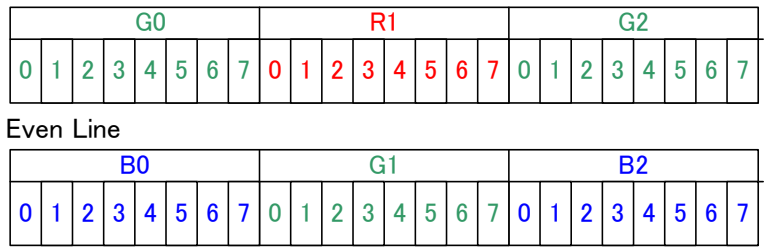

## <span id="page-26-8"></span>**7.3.3.2 GVSP\_PIX\_BAYGR10\_Packed 10-bit output**

Odd Line

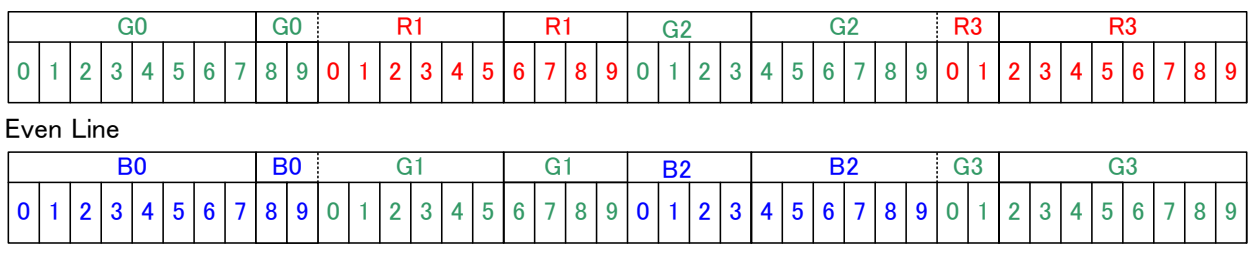

# <span id="page-27-0"></span>**7.3.3.3 GVSP\_PIX\_BAYERGR10 16-bit output**

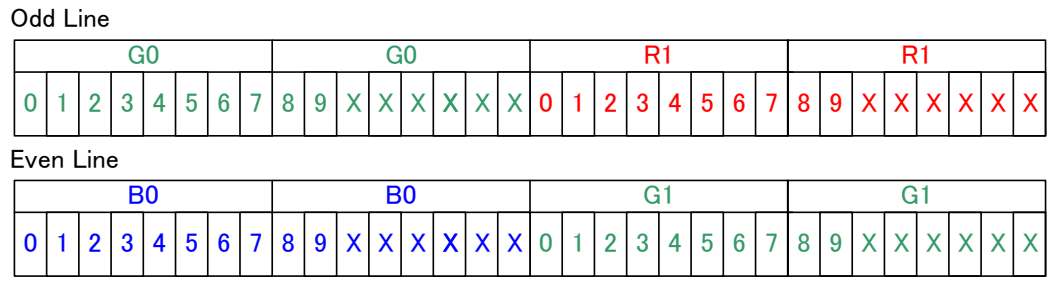

# <span id="page-27-1"></span>**7.3.3.4 GVSP\_PIX\_BAYGR12\_Packed 12-bit output**

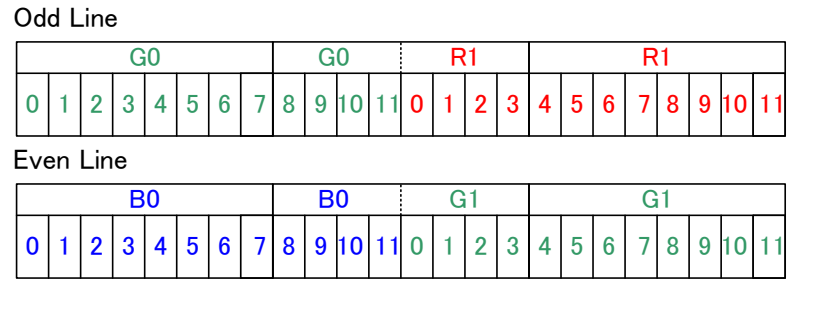

# <span id="page-27-2"></span>**7.3.3.5 GVSP\_PIX\_BAYERGR12 16-bit output**

Odd Line

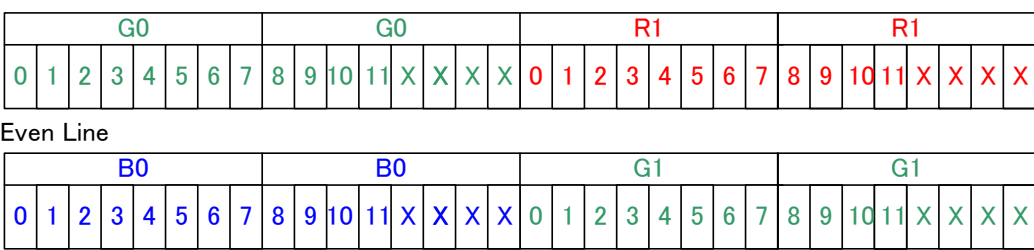

# <span id="page-27-3"></span>**7.3.4 PixelSize**

# Table – 11 Pixel size

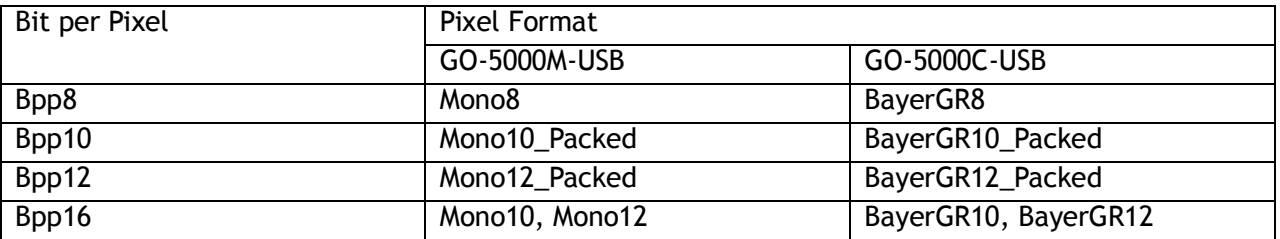

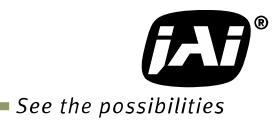

# <span id="page-28-0"></span>**7.4 Output timing**

#### <span id="page-28-1"></span>**7.4.1 Horizontal timing**

The horizontal timing of the GO-5000-USB is described below. Although the GO-5000M-USB has a horizontal binning function, its horizontal frequency does not change if it is ON. So, the frame rate is not increased.

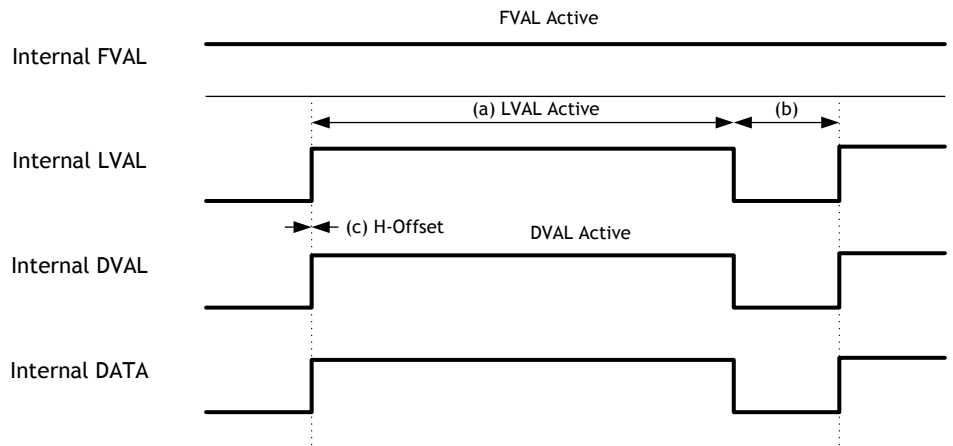

Fig.17 Horizontal Timing (Vertical timing OFF)

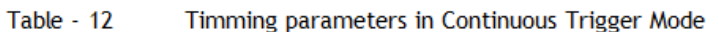

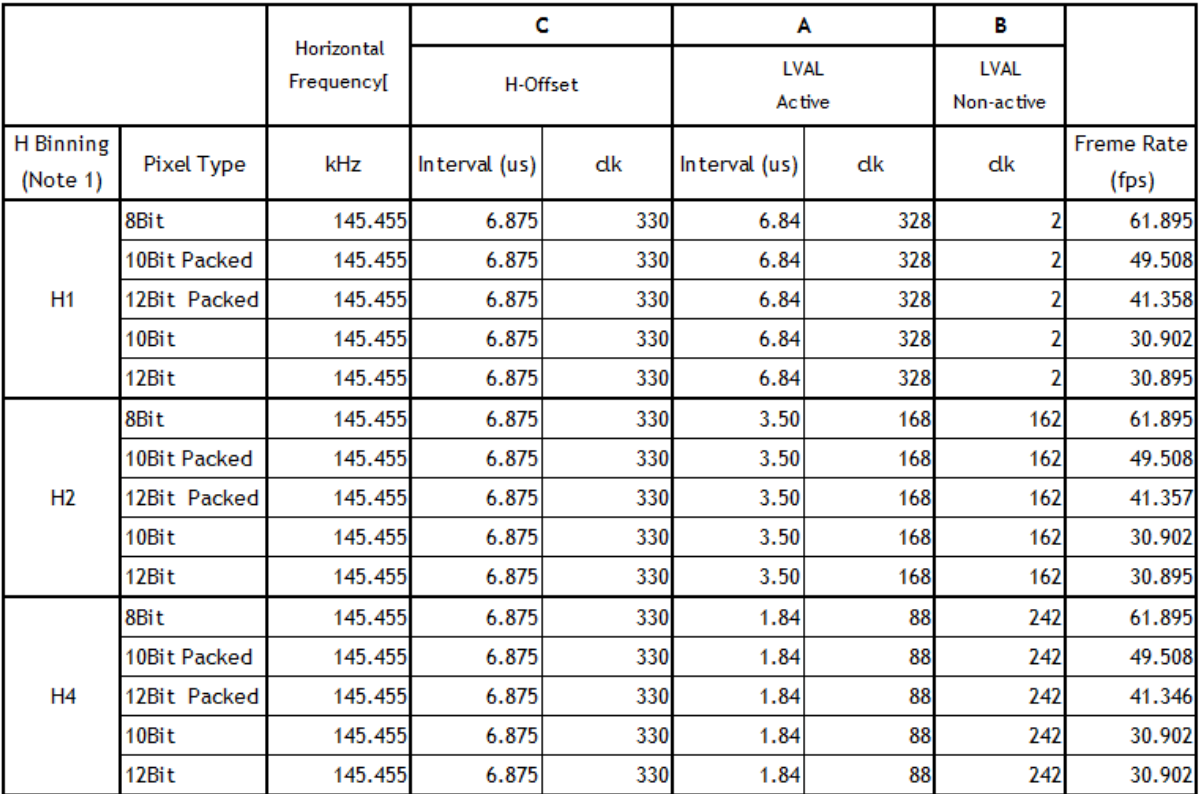

(Note1) GO-5000M-USB only

# <span id="page-29-0"></span>**7.4.2 Vertical timing**

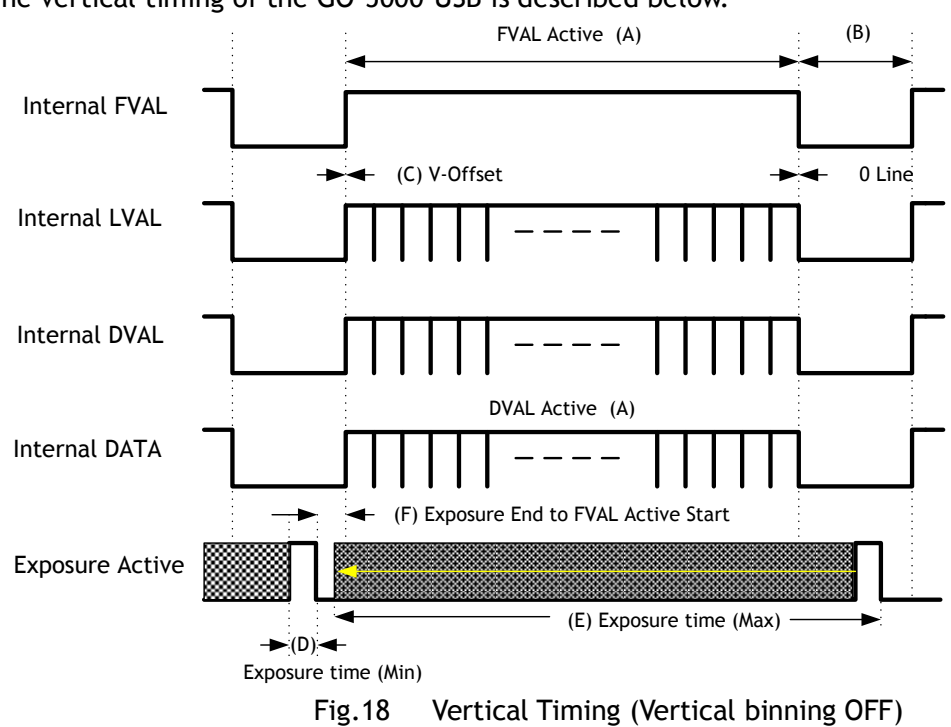

The vertical timing of the GO-5000-USB is described below.

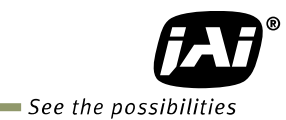

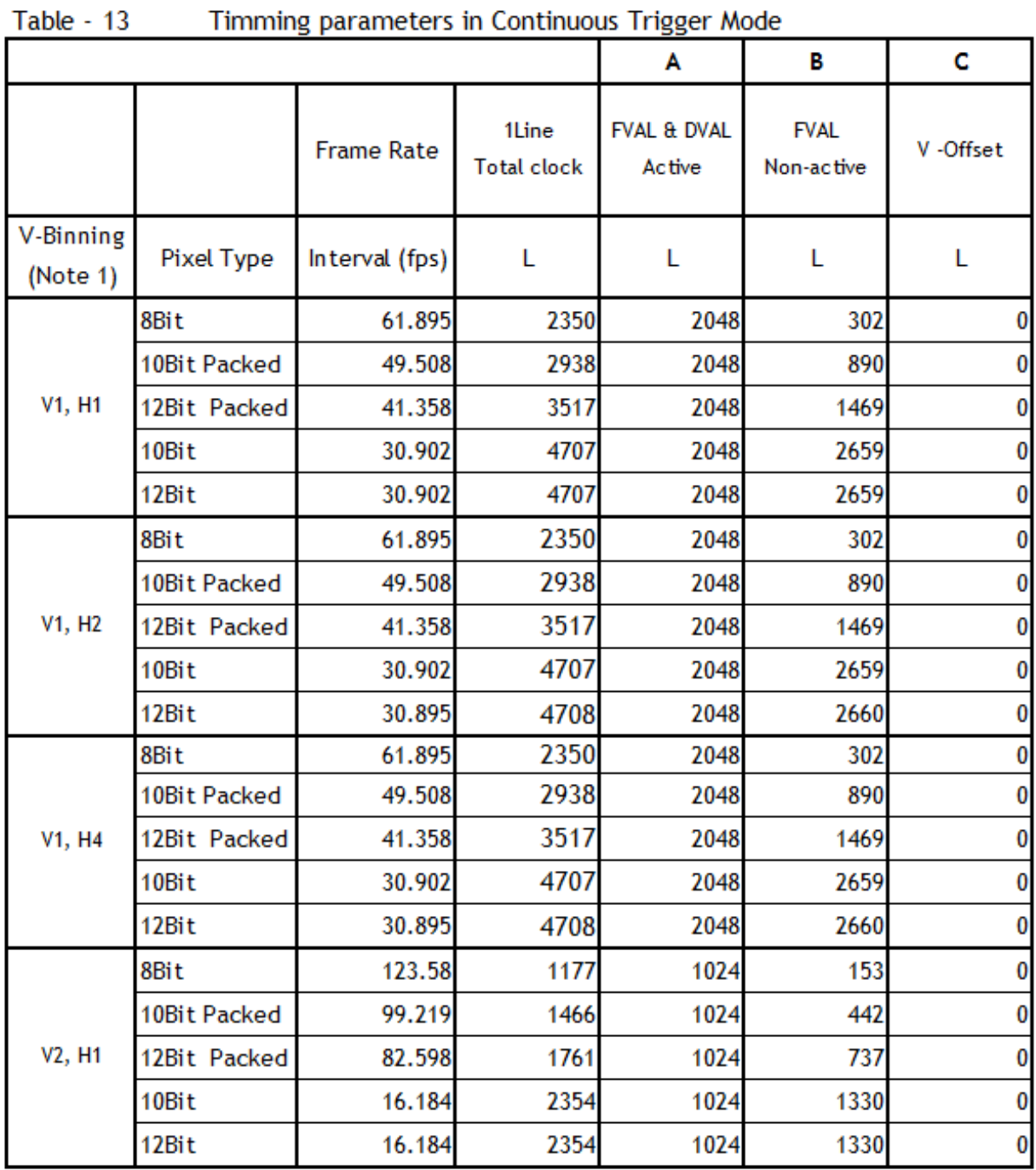

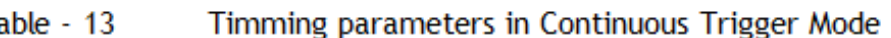

(Note1) GO-5000M-USB only

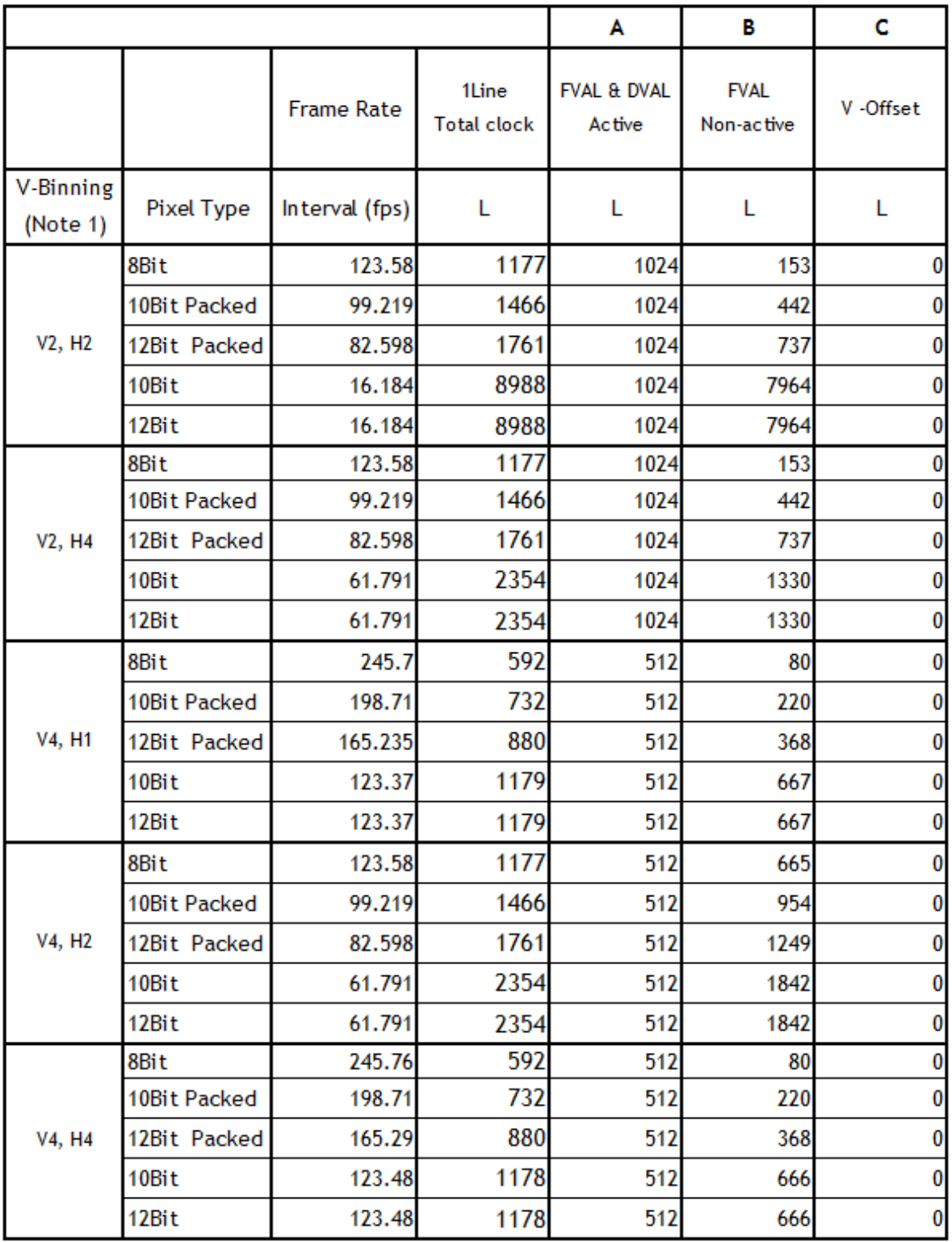

(Note1) GO-5000M-USB only

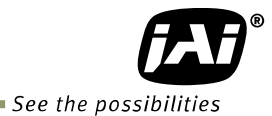

#### <span id="page-32-0"></span>**7.4.3 ROI (Region Of Interest) setting**

In the GO-5000-USB, a subset of the image can be output by setting Width, Height, Offset-X, and Offset-Y. If the height is decreased, the number of lines read out is decreased and as the result, the frame rate is increased. However, in the horizontal direction, the horizontal frequency is not changed if the width is decreased. In the GO-5000-USB, the minimum width is "16" and minimum height for GO-5000M-USB is "1" and for GO-5000C-USB is "2".

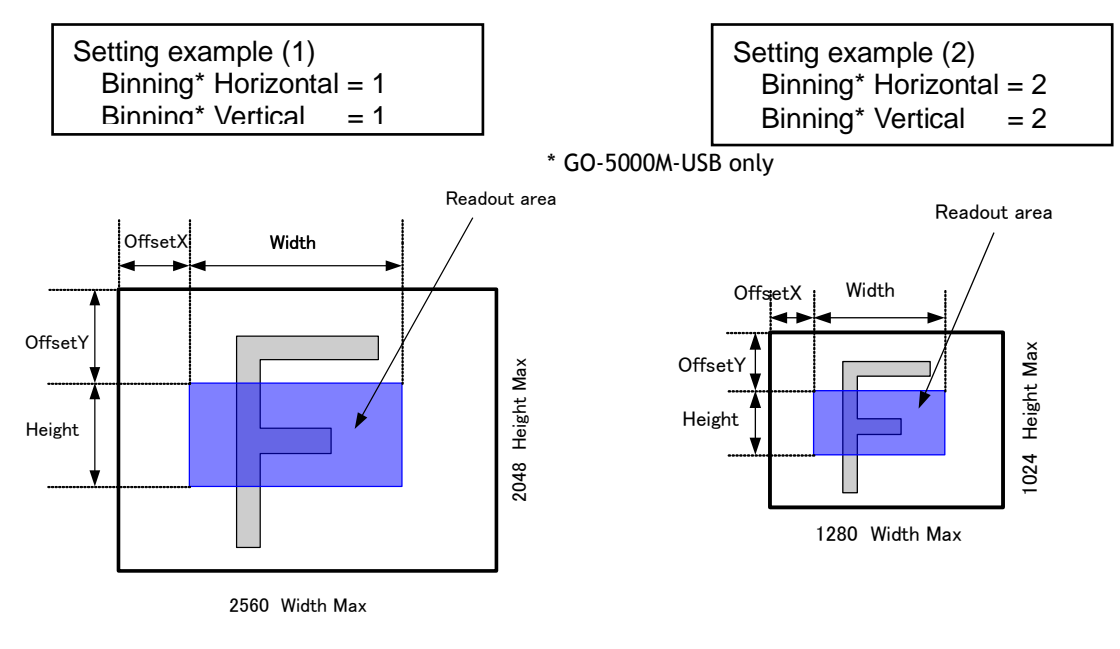

Fig.19 Setting example ( No binning) Fig.20 Setting example (Binning)

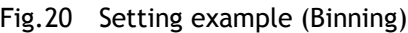

# <span id="page-32-1"></span>**7.5 Digital output Bit allocation**

The following drawing shows Bit allocation of Digital output.

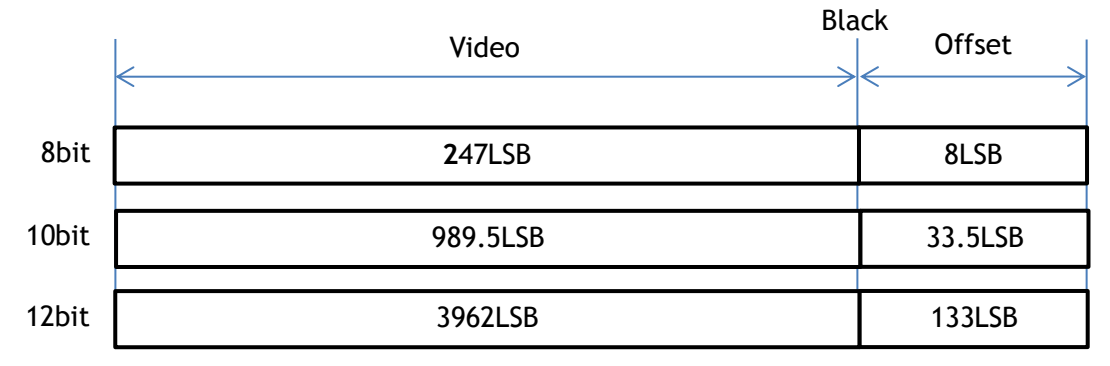

Note: Above figures are the average value of 100 x 100 pixels in the center.

Fig.21 Bit allocation (12-bit)

# <span id="page-33-0"></span>**8. Operating modes**

# <span id="page-33-1"></span>**8.1. Acquisition control**

Acquisition control contains the following commands.

| Command                        | Parameter          | <b>Description</b>                           |  |  |
|--------------------------------|--------------------|----------------------------------------------|--|--|
| <b>Acquisition Mode</b>        | Single Frame       | One frame can be output by                   |  |  |
|                                |                    | AcqusitionStart command                      |  |  |
|                                | <b>Multi Frame</b> | The number of frames which is specified      |  |  |
|                                |                    | in Acquistion Frame Count, are output by     |  |  |
|                                |                    | AcquisitionStart command                     |  |  |
|                                | Continuous         | Images are continuously output by            |  |  |
|                                |                    | AcquisitionStart command until               |  |  |
|                                |                    | AcqusitionStop command is input.             |  |  |
| <b>Acquisition Start</b>       | No(EXE command)    | <b>Start Acquisition</b>                     |  |  |
| <b>Acquisition Stop</b>        | No(EXE command)    | <b>Stop Acquisition</b>                      |  |  |
| <b>Acquisition Frame Count</b> | $1 \sim 255$       | Set the number of frames to be used in       |  |  |
|                                |                    | Multi Frame mode.                            |  |  |
| <b>Acquisition Frame Rate</b>  | 0.125 to Maximum   | Set the frame rate in fps value              |  |  |
|                                | FrameRate          |                                              |  |  |
| <b>Acquisition Frame Rate</b>  | 8 sec to Minimum   | Set the frame rate in Frame period $(\mu s)$ |  |  |
| Raw                            | FramePeriod        |                                              |  |  |

Table-14 Acquisition control command

#### <span id="page-33-2"></span>**8.1.1 Acquisition Mode**

In the GO-5000-USB, the following three acquisition modes are available.

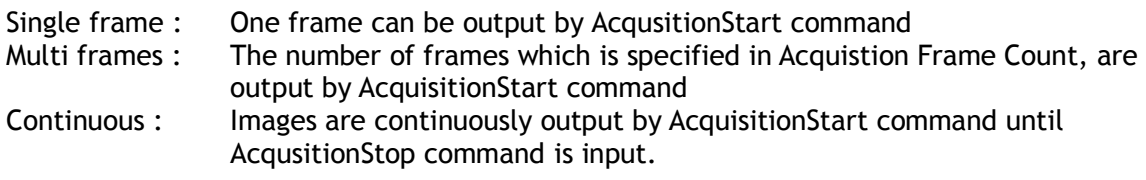

## <span id="page-33-3"></span>**8.1.1.1 Single Frame operation**

In single frame mode, executing the AcquisitionStart command causes one frame to be captured. After one frame is captured, this operation is automatically stopped.

In order to restart the capture, it is necessary to input the AcquisitionStart command again. BlockID is not reset until AcquisitionStop is input and is incremented when the AcquisitionStart command is called.

- ◆ Normal single frame operation
	- 1) AcquisitionStart command is input
	- 2) AcquisitionActive becomes "TRUE" (accepts capture)
	- 3) 1 frame is output
	- 4) AcquisitionActive becomes "FALSE" (stop capturing)

# *GO-5000M-USB / GO-5000C-USB*

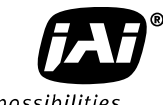

See the possibilities

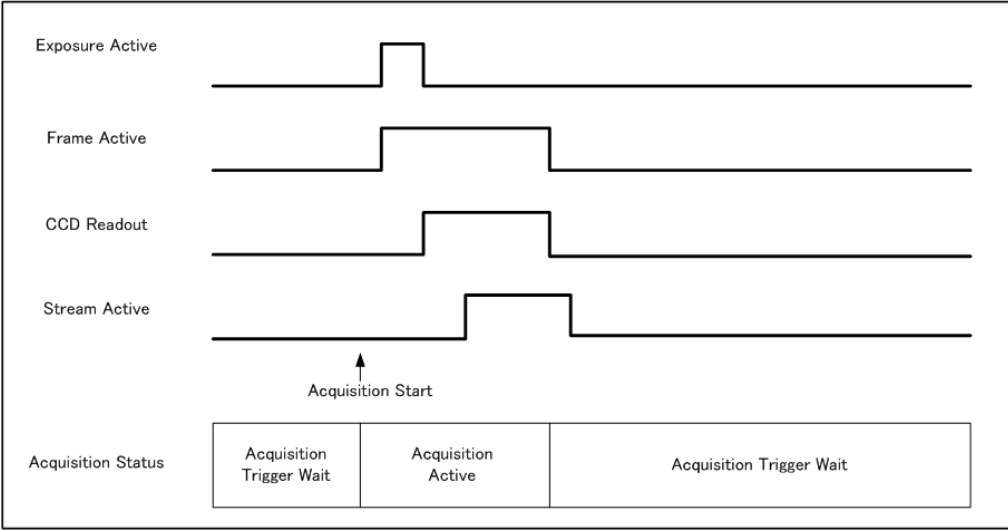

◆ Forcing acquisition to stop While AcquisitionActive is "TRUE", if AcquisitionStop or AcquisitionAbort is initiated, AcquisitionActive becomes "FALSE" (stop capturing). However, if AcqusitionStop command is initiated during image output period, AcqusitionActive becomes "FALSE" (stop capturing) after image output is completed.

Associated commands: Acqusition Start, Acqusition Stop

#### <span id="page-34-0"></span>**8.1.1.2 Multi Frame operation**

In this mode, the AcquisitionStart command captures the number of frames which are specified by AcquisitionFrameCount.

- ◆ Normal multi-frame operation
	- 1) AcquisitionStart command is input
	- 2) AcquisitionTriggerWait becomes effective
	- 3) AcquisitionActive becomes "TRUE"(accepts capture)
	- 4) Output N frames as specified by AcquisitionFrameCount
	- 5) AcquisitionActive becomes "FALSE". Then the output stops. (See the following diagram)

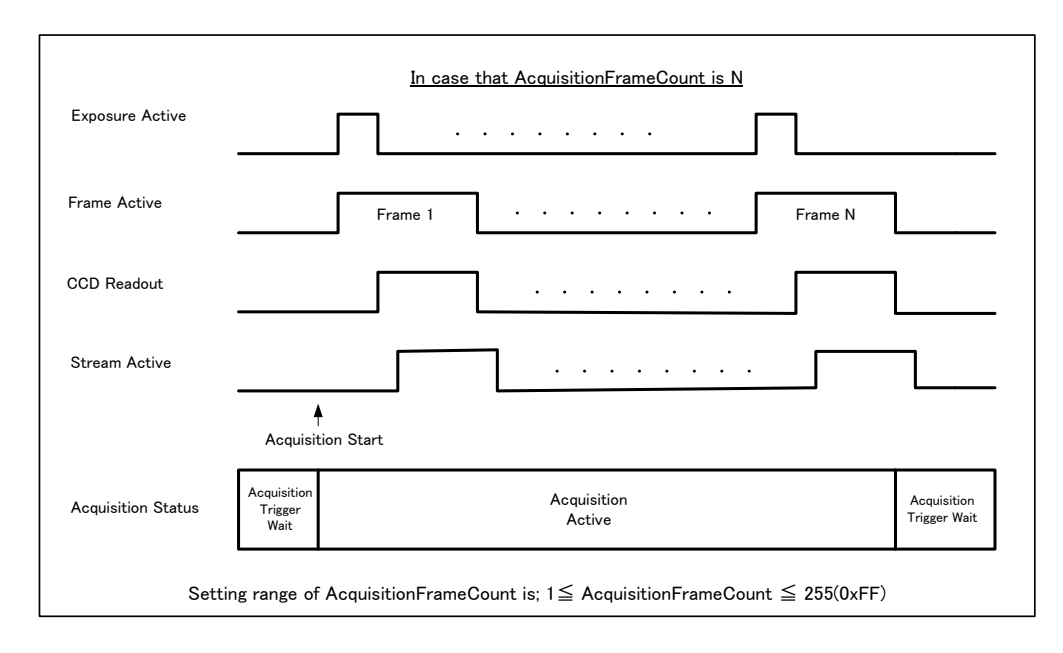

◆ Forcing acquisition to stop

While AcquisitionActive is "TRUE", if AcquisitionStop or AcquisitionAbort is initiated, AcquisitionActive becomes "FALSE" (stop capturing). Once the operation is set to "FALSE", the internal FrameCount is reset. However, if AcqusitionStop command is initiated during image output period, AcqusitionActive becomes "FALSE" (stop capturing) after image output is completed. Once, AcqusitionActive becomes "FALSE", the internal count is reset.

Associated commands: Acqusition Start, Acqusition Frame Count, Acquisition Stop

#### <span id="page-35-0"></span>**8.1.1.3 Continuous**

In this mode, when the AcquisitionStart command is set, the image is continuously output at the current frame rate. This is the default setting for the GO-5000M-USB and GO-5000C-USB.

- 1) AcquisitionStart command is input
- 2) AcquisitionTriggerWait becomes effective
- 3) AcquisitionActive becomes "TRUE"
- 4) Images begin outputting continuously
- 5) AcquisitionStop command is sent
- 6) AcquisitionActive becomes "FALSE". At this moment, the output stops.

However, if AcqusitionStop command is initiated during image output period, AcqusitionActive becomes "FALSE" (stop capturing) after image output is completed.

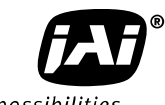

See the possibilities

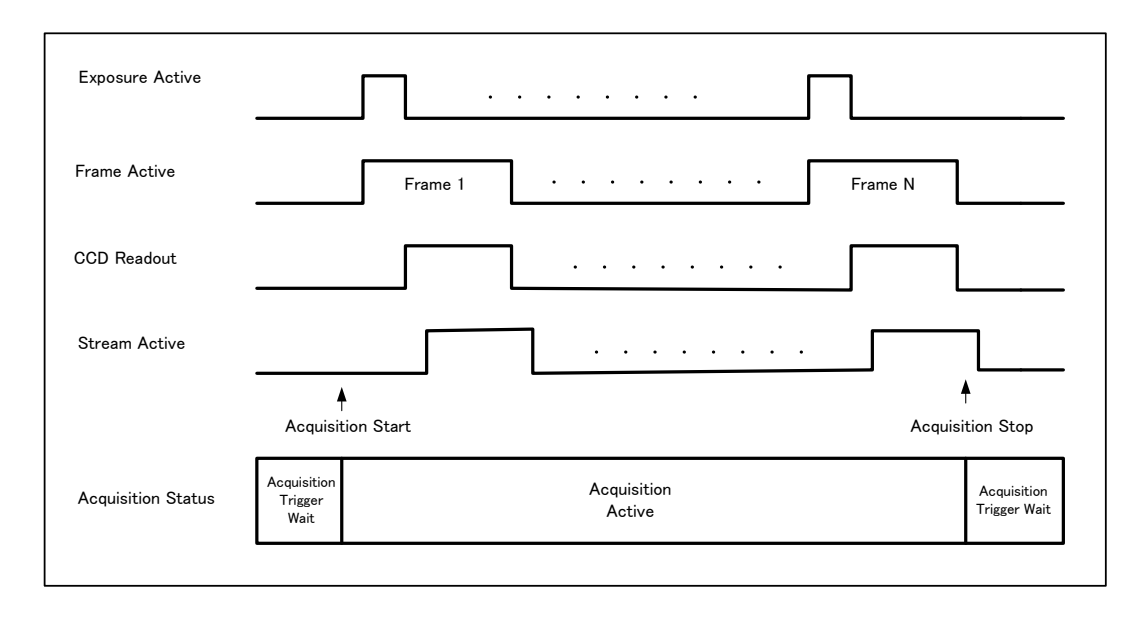

Associated commands: Acqusition Start, Acqusition Stop

#### <span id="page-36-0"></span>**8.1.2 AcquisitionStart**

This is the command to start Acquisition.

#### <span id="page-36-1"></span>**8.1.3 AcquisitionStop**

This is the command to stop Acquisition.

#### <span id="page-36-2"></span>**8.1.4 Acquisition frame rate**

With Trigger OFF, the default frame rate of the camera is based on the specified ROI. The smaller the ROI, the faster the default frame rate. However, it is possible to specify a free-running frame rate (i.e., no trigger needed) that is slower than the default rate. This can be useful when a longer exposure time is needed for a specific ROI.

Modification of the frame rate is done by entering a value in the AcquisitionFrameRate control corresponding to the frame frequency. Allowed values range from 3846 Hz to 0.125 Hz for GO-5000-USB. However, if the value entered is less than the time required for the default frame rate of the specified format, the setting is ignored and the default frame rate is used. For example, the minimum frame period for the smallest possible ROI (1 line) requires 3846 Hz (fps), so any entry more than 3846 Hz (fps) will always be ignored.

The setting range in Acquisition Frame Rate is:

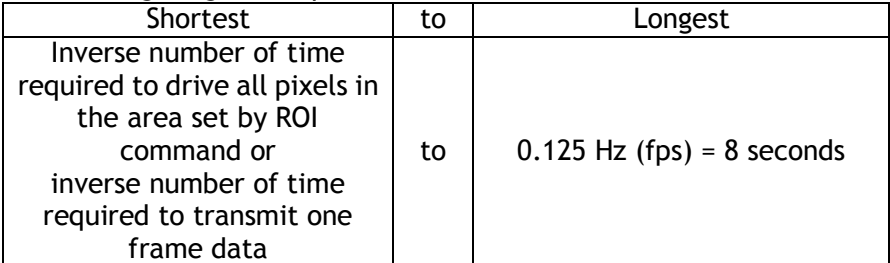

 For the above setting, Acquisition Frame Rate is used and its unit is Hz (fps). Acquisition Frame Rate range: 3846 Hz (fps) to 0.125 Hz (fps)

# <span id="page-37-0"></span>**8.1.5 Calculation of the maximum frame rate**

Maximum frame rate(fps) = 1 / (Roundup<sup>\*3</sup>([Line Period] x [Height<sup>\*</sup>2] + [V Blank Value]) / 1000000)

Where

[Line Period] = [Trow] / 24 [Trow] = Rounddown<sup>\*1</sup>(24000000 / ((A x (2048 / [Height<sup>\*2</sup>])) x ([Height<sup>\*2</sup>] + 32))) If the result is less than 165, it is calculated as fixed value 165. [V Blank Value] =  $Roundup<sup>3</sup>([Line Period] \times 32) + B$ 

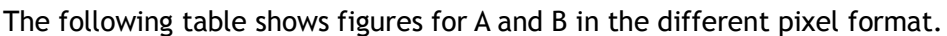

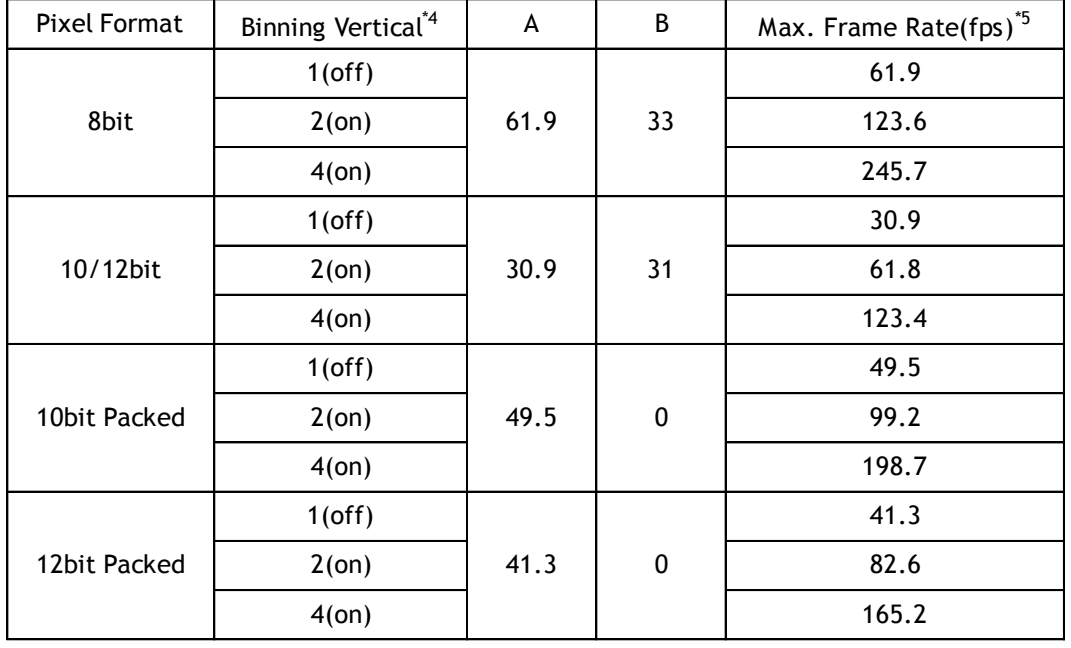

The following table shows Height figure range in the binning mode.

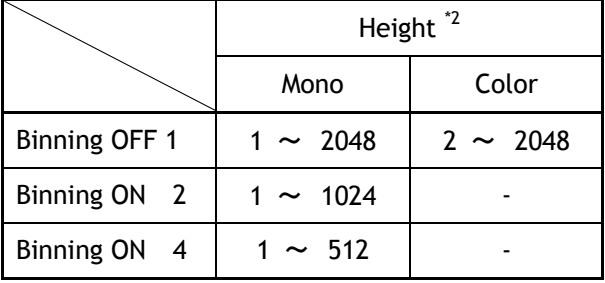

\*1 Rounddown after the decimal point

\*2 Refer to the Height value on the above table. In the binning Vertical, the maximum value is changed.

\*3 Roundup after the decimal point

\*4 ON is only for GO-5000M-USB

\*5 Maximum frane rate at the full image size

If the width is changed, the frame rate is not changed.

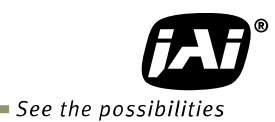

# <span id="page-38-0"></span>**8.2. Exposure settings**

This section describes how to set the exposure settings.

#### <span id="page-38-1"></span>**8.2.1 Exposure Mode**

The exposure mode can be selected from the following three methods.

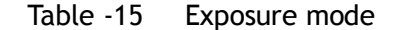

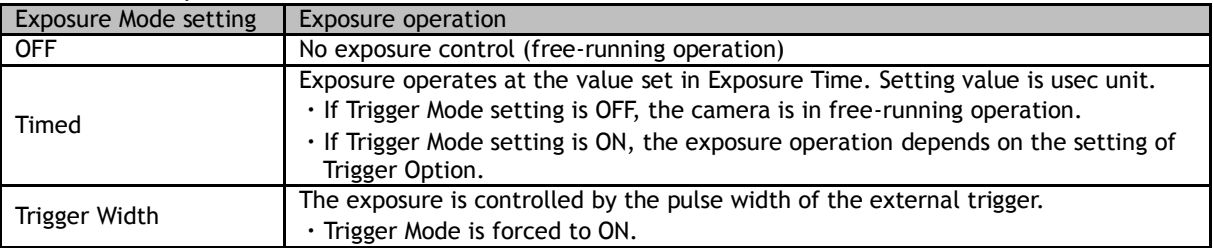

For trigger operation, Exposure Mode must be set to something other than OFF and Trigger Mode of Frame Start must be ON.

If Exposure Mode is set at Timed, the exposure operation can be selected as follows by setting Trigger Option

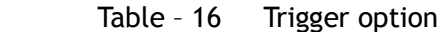

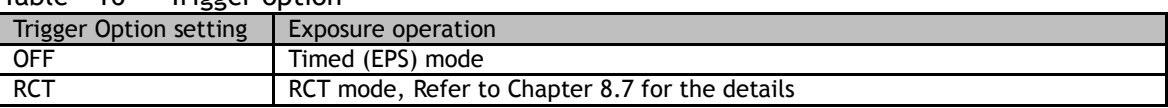

The effect of the combination of Exposure Mode, Trigger Option and Trigger Mode is as follows.

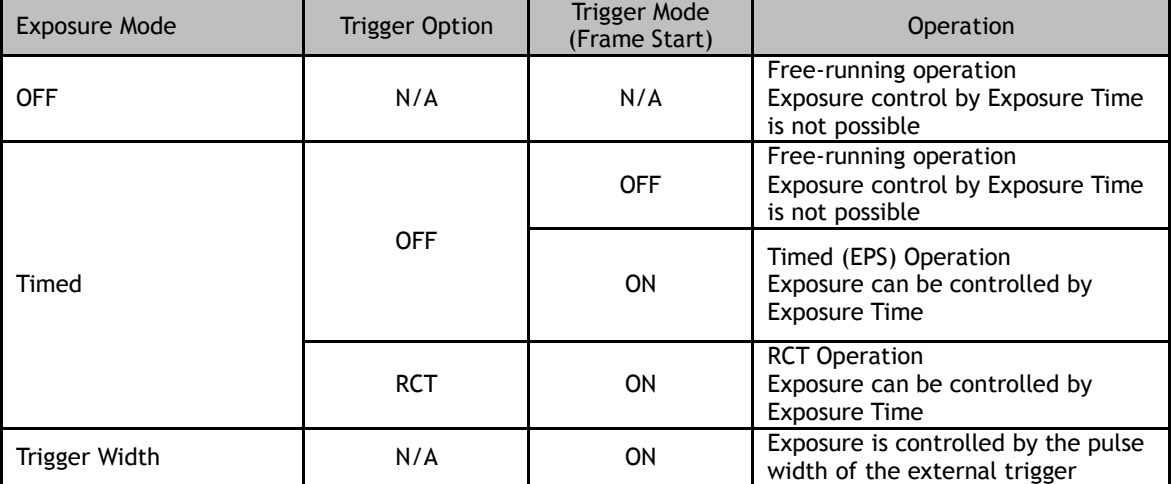

Table – 17 The combination of Exposure Mode, Trigger Option and Trigger Mode

#### <span id="page-38-2"></span>**8.2.2 Exposure Time**

This command is effective only when Exposure Mode is set to Timed. It is for setting exposure time. The setting step for exposure time is 1  $\mu$ sec per step.

Minimum: 10 μsec

Maximum: 8 seconds (Note – noise may make image unusable after 1 second)

#### <span id="page-39-0"></span>**8.2.3 Exposure Auto**

This is a function to control the exposure automatically. It is effective only for Timed. JAI ALC Reference controls the brightness.

> There are three modes, OFF, Once and Continuous. OFF: No exposure control

Continuous: Exposure continues to be adjusted automatically

In this mode, the following settings are available.

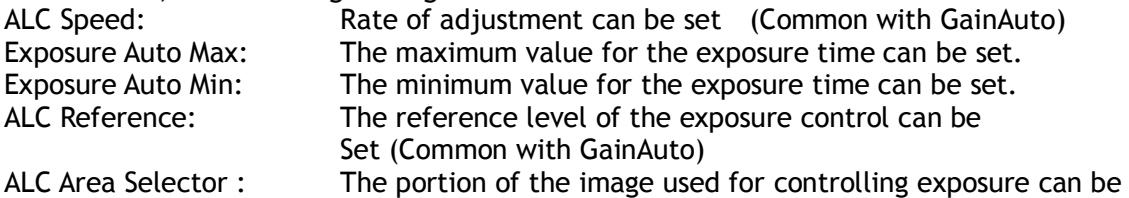

set (Common with GainAuto)

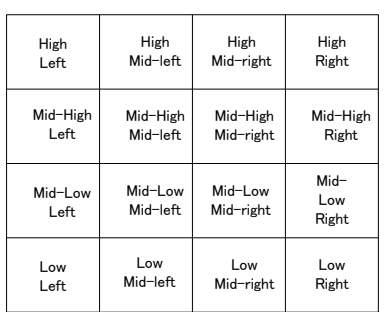

Fig.22 ALC Area Selector

## <span id="page-39-1"></span>**8.3. Trigger Control**

The following 5 types of Trigger Control are available by the combination of Trigger Selector, Trigger Mode, Exposure Mode and Trigger Option.

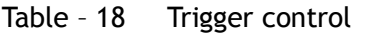

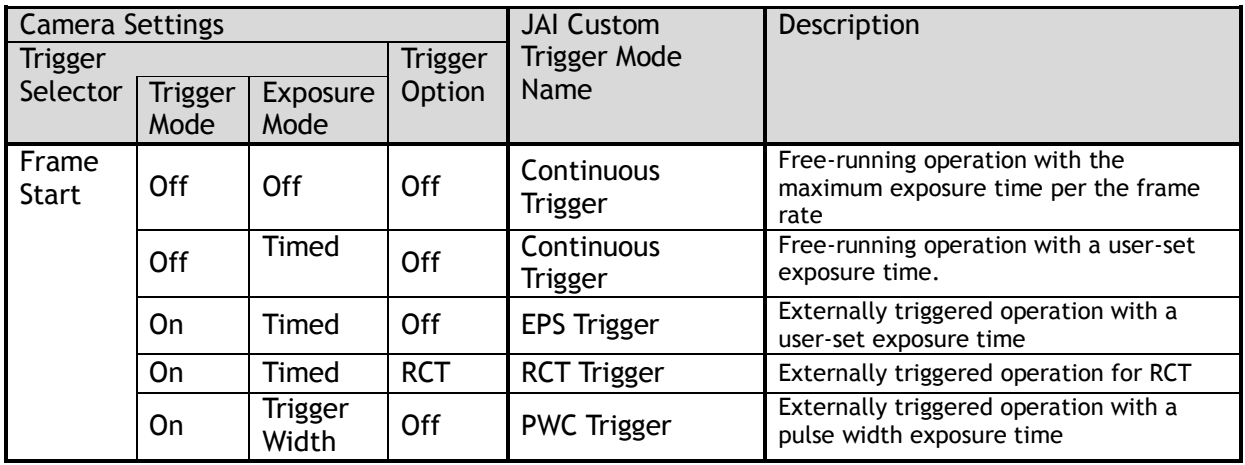

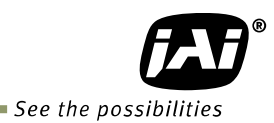

#### <span id="page-40-0"></span>**8.3.1 Trigger Selector**

 Selects the trigger operation. In the GO-5000-USB, the following trigger operation can be selected as the trigger.

Table - 19 Trigger selector

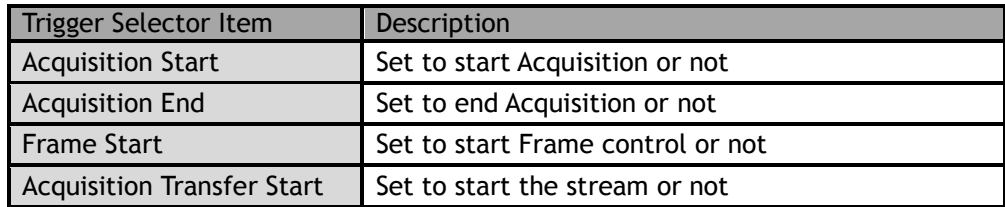

Each trigger selection has its own settings. Therefore, it is necessary to set up the following items on each selected trigger.

Trigger Mode Trigger Source Trigger Activation

#### <span id="page-40-1"></span>**8.3.2 Trigger Mode**

Select either free-running operation or external trigger operation.

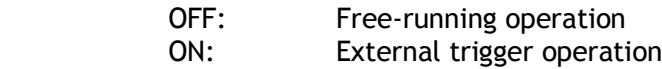

#### <span id="page-40-2"></span>**8.3.3 Trigger Source**

The following signals can be used as the trigger source signal.

Table – 20 Trigger source

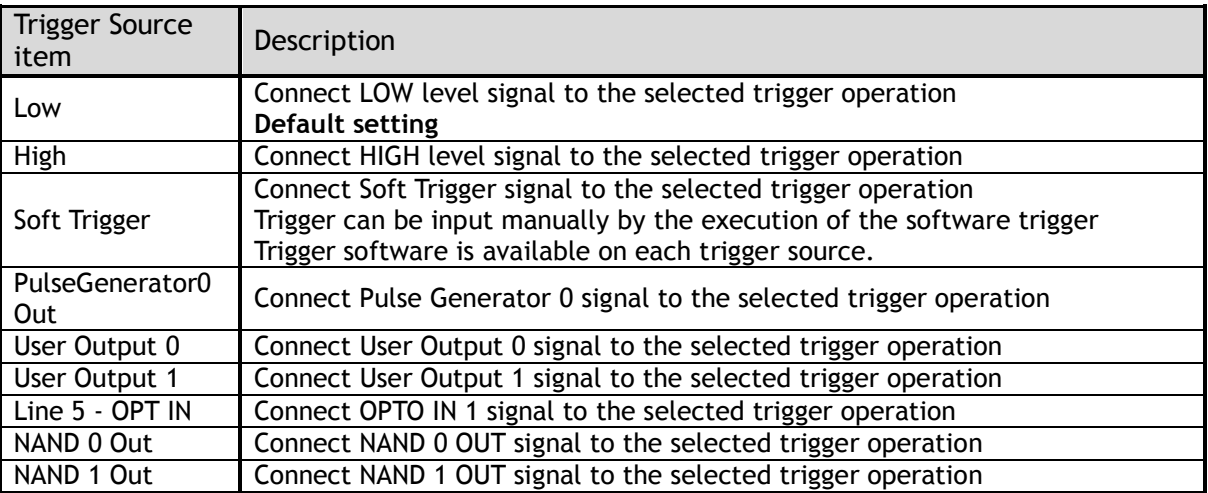

#### <span id="page-40-3"></span>**8.3.4 Trigger activation**

This command can select how to activate the trigger.

| Rising Edge:         | At the rising edge of the pulse, the trigger is activated.           |
|----------------------|----------------------------------------------------------------------|
| <b>Falling Edge:</b> | At the falling edge of the pulse, the trigger is activated.          |
| Level High:          | During the High level of the trigger, the accumulation is activated. |
| Level Low:           | During the Low level of the trigger, the accumulation is activated.  |

Table – 21 Trigger Activation

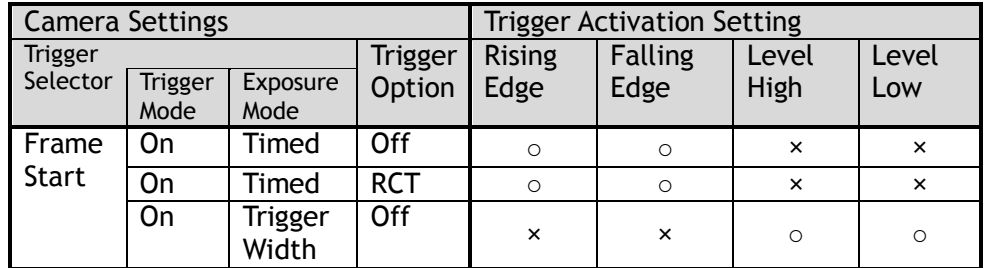

Note: When Trigger Width mode is used, the level High or level Low must be used.

#### <span id="page-41-0"></span>**8.3.5 Trigger Overlap**

In the GO-5000-USB, the trigger overlap function is fixed to Read Out.

Read Out: The trigger pulse can be accepted during the sensor readout.

## <span id="page-41-1"></span>**8.4. Normal continuous operation (Timed Exposure Mode/Trigger Mode OFF)**

This is used for applications which do not require triggering.

#### **Primary settings to use this mode**

Trigger Mode: Off

Minimum interval of the frame

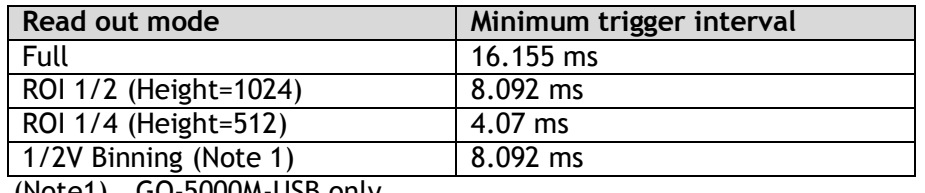

(Note1) GO-5000M-USB only

# <span id="page-41-2"></span>**8.5. Timed mode**

This mode allows a single image frame to be captured with a preset exposure time by using the external trigger. Additional settings determine if the trigger pulse can be accepted during the exposure period.

#### **Primary settings to use this mode**

Exposure Mode: Timed Trigger Mode: ON Trigger Option: OFF Optical Filter Selector: 10 µs

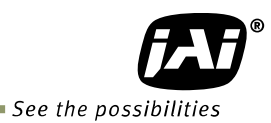

Minimum interval of the trigger

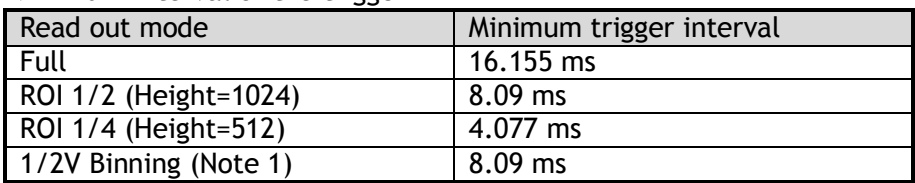

(Note1) GO-5000M-USB only

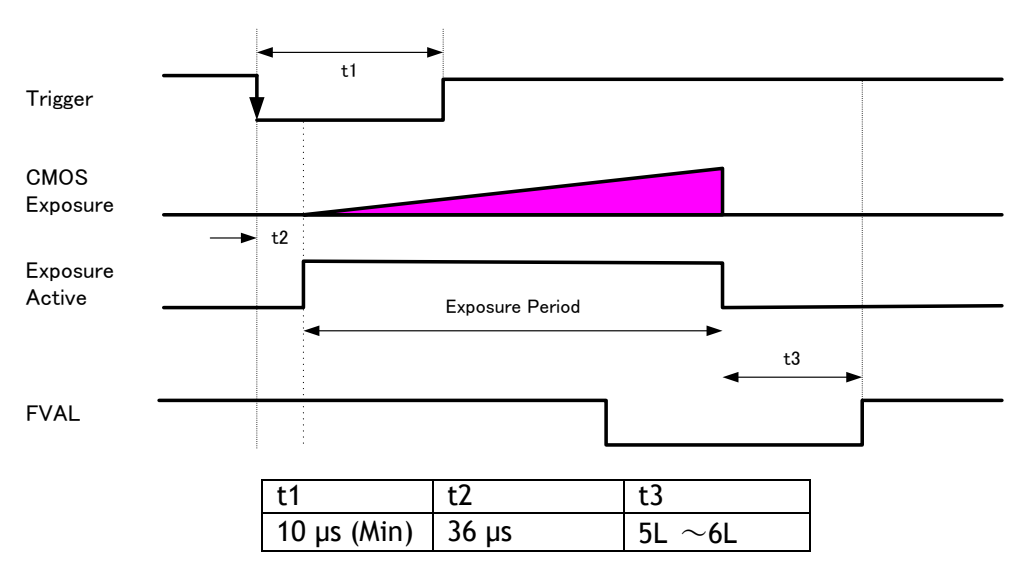

Note 1: The trigger is input through 6P optical input. Accordingly, the timing will be changed if the optical filter is set to the other figures.

Note 2: Other timings are internal operating timing of the camera.

#### Fig.23 Timed

#### <span id="page-42-0"></span>**8.6. Trigger width mode**

In this mode, the exposure time is equal to the trigger pulse width. Accordingly, longer exposure times are supported. Additional settings determine if the trigger pulse can be accepted during the exposure period.

#### **Note: As the exposure time is shortened against an input trigger width, the input trigger width should be "the necessary exposure time plus 5 μs".**

#### **Primary settings to use this mode**

Exposure Mode: Trigger Width Trigger Mode: ON Trigger Option: OFF Optical Filter Selector: 10 μs

Minimum interval of the trigger

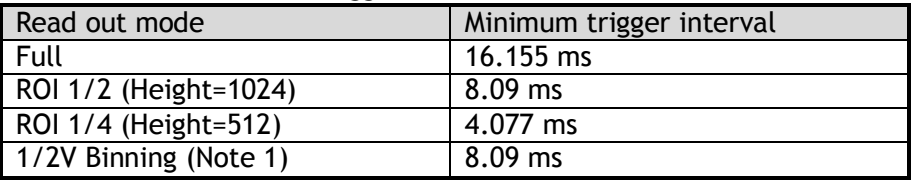

(Note1) GO-5000M-USB only

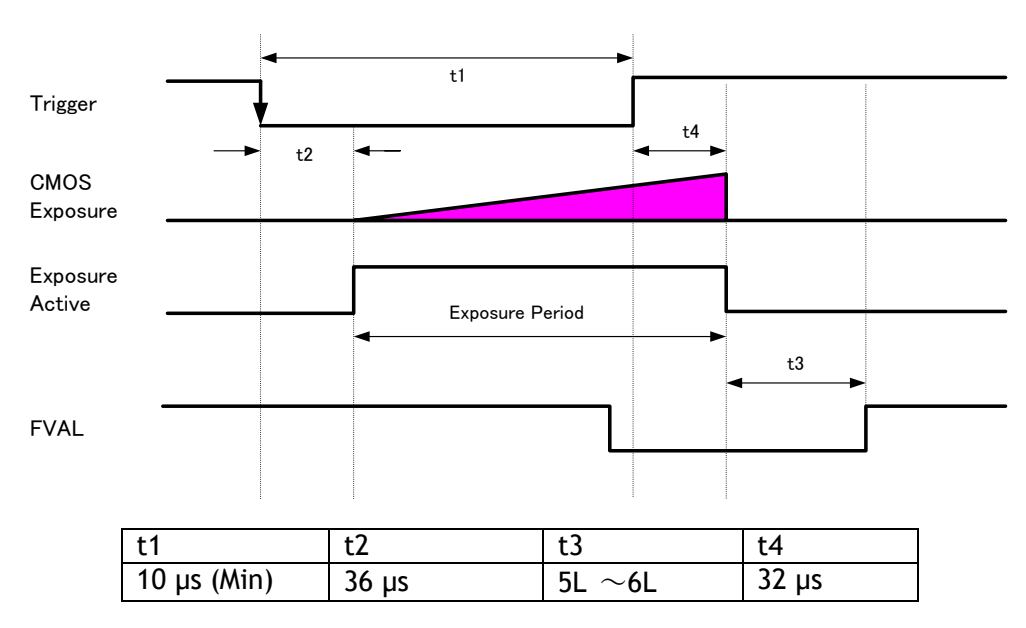

Note 1: The trigger is input through 6P optical input. Accordingly, the timing will be changed if the optical filter is set to the other figures.

Note 2: Other timings are internal operating timing of the camera.

Fig.24 Pulse width

#### <span id="page-43-0"></span>**8.7. RCT mode**

#### <span id="page-43-1"></span>**8.7.1 RCT mode together with ALC function**

RCT mode can use ALC control to ensure that the proper exposure is set when the trigger pulse is input. In the following drawing, the steps to achieve this combination are explained.

- ① The exposure control is the same as in continuous mode.
- ② When the trigger signal is input, the charge that has already been accumulated during the current exposure period is read out very quickly and a new exposure period starts. The exposure continues as in continuous mode.
- ③ All video level data from every exposure is transferred to ALC control.
- ④ The video output sent to the GigE interface is only the signal after the trigger is input.

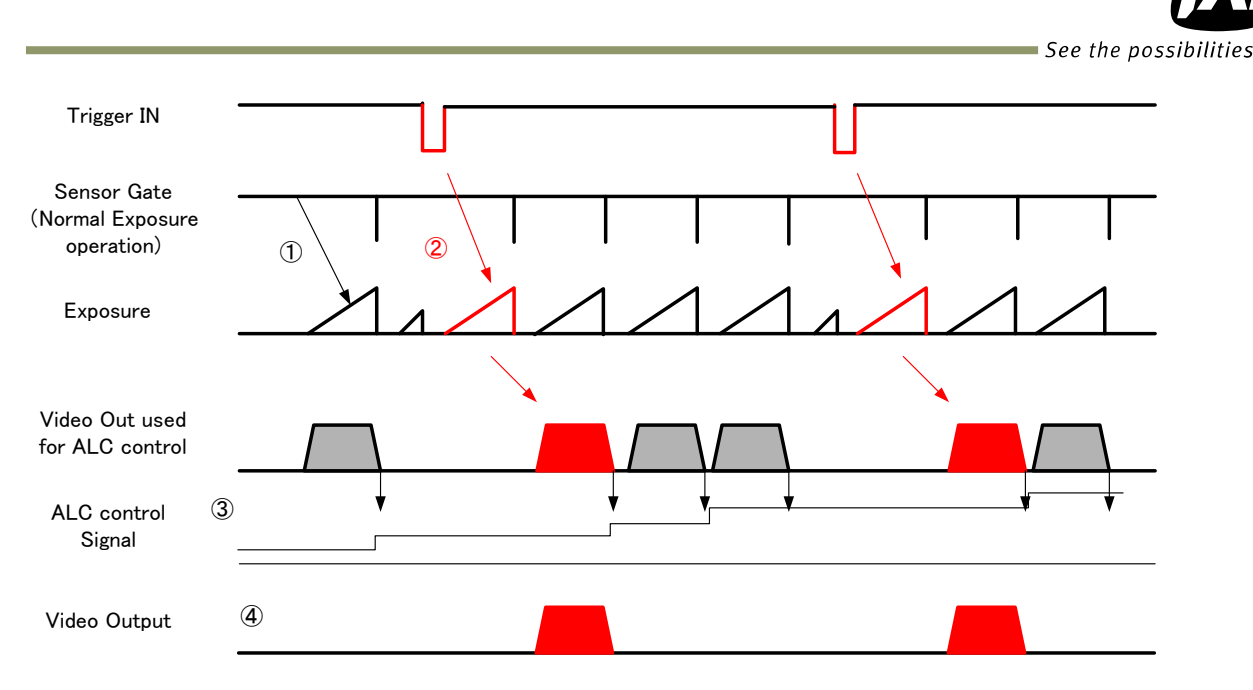

Fig.25 RCT mode timing for ALC operation (Example)

## <span id="page-44-0"></span>**8.7.2 RCT mode timing after the trigger is input**

#### **Primary settings to use this mode**

Exposure Mode: Timed Trigger Mode: ON Trigger Option: RCT Optical Filter Selector: 10µs If ALC control is used together with RCT mode, then Exposure auto: Continuous Gain Auto: Continuous

#### Minimum interval of the trigger

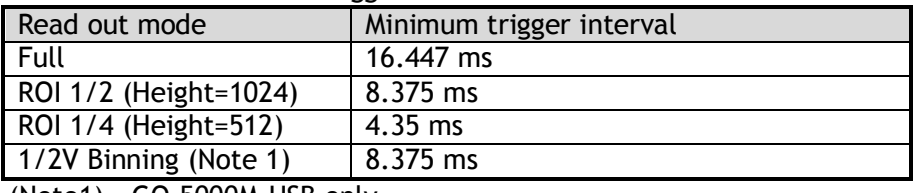

(Note1) GO-5000M-USB only

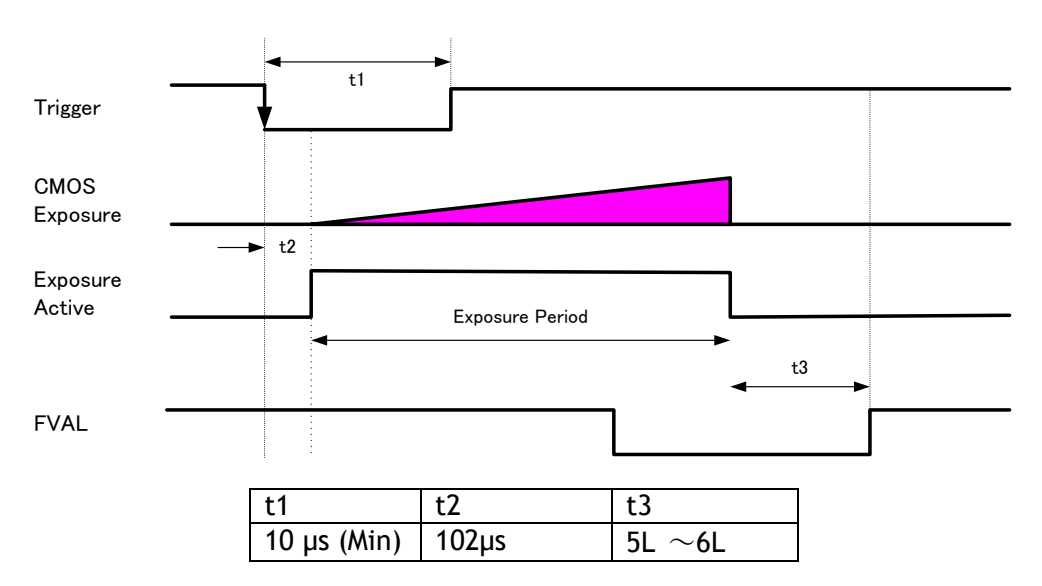

- Note 1: The trigger is input through 6P Optical input. Accordingly, the timing will be changed if the optical filter is set to the other figures.
- Note 2: Other timings are internal operating timing of a camera.

#### Fig.26 RCT mode timing

#### <span id="page-45-0"></span>**8.8 Video Send Mode**

The GO-5000-USB has a Video Send Mode and it includes the following operations.

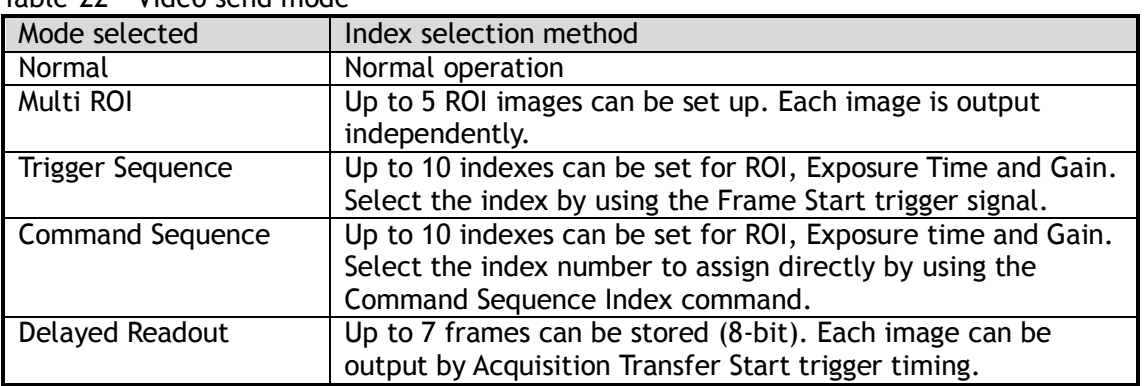

Table-22 Video send mode

#### <span id="page-45-1"></span>**8.8.1 Sequence ROI Trigger**

This mode allows the user to define a preset sequence of up to 10 images, each with its own ROI, exposure time and gain values. This mode has two operation modes.

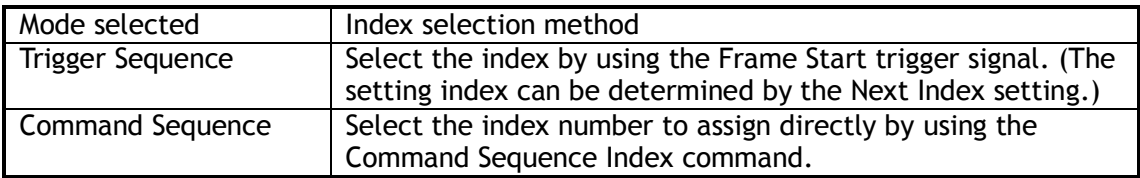

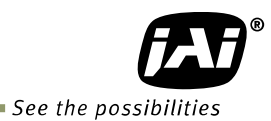

#### **Primary settings to use this mode**

Exposure Mode: Timed Trigger Mode: ON Video Send Mode: Trigger Sequence or Command Sequence

Minimum interval of the trigger

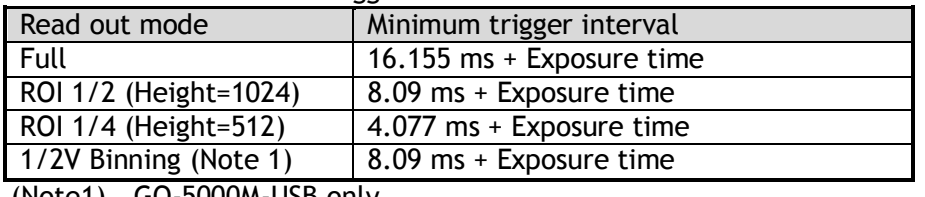

(Note1) GO-5000M-USB only

.

#### <span id="page-46-0"></span>**8.8.1.1 Trigger Sequence mode basic timing**

In this mode, as each trigger input is received, the image data associated with the next index within the preset sequence is output. In the trigger sequence mode, it is not possible to input the trigger while the current index is executing.

The sequence index table always starts at Index 1 and changes to next index which is preset in the Next Index setting after the current index is completed.

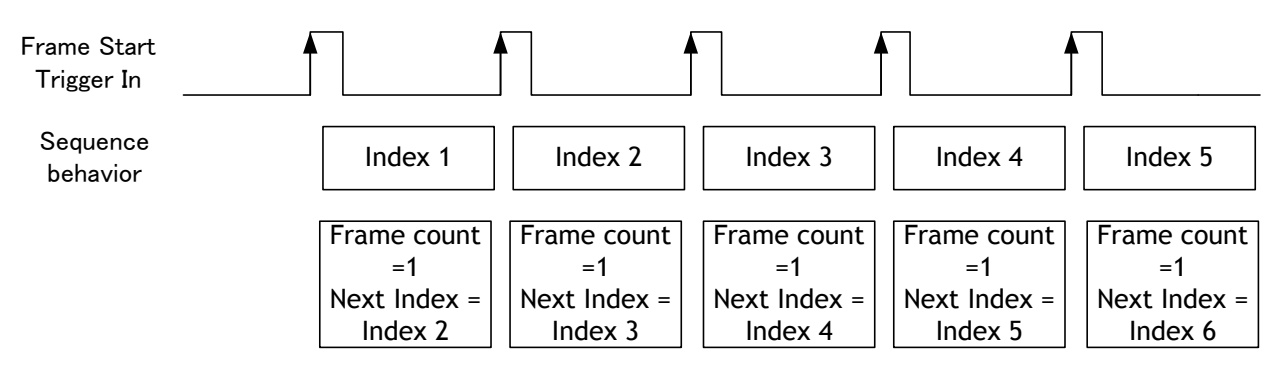

Fig. 27 Behavior of Sequence trigger

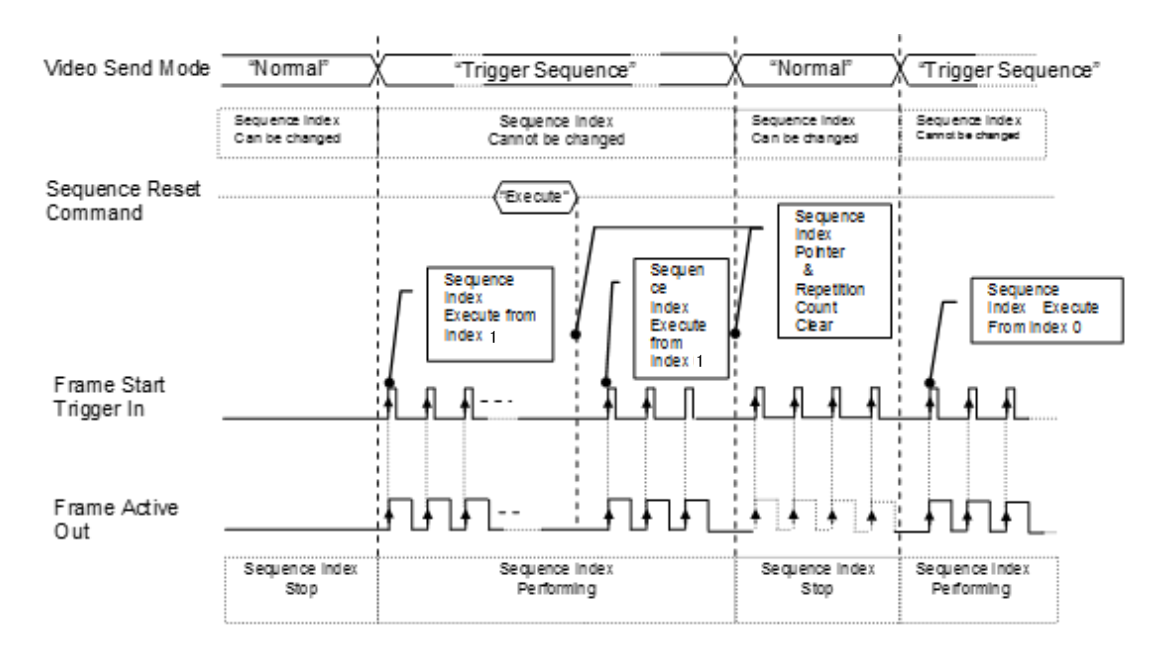

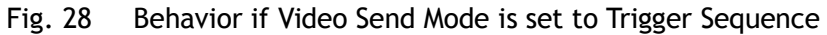

## <span id="page-47-0"></span>**8.8.1.2 Sequence index table (Default)**

The following table shows the default settings.

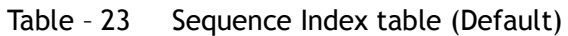

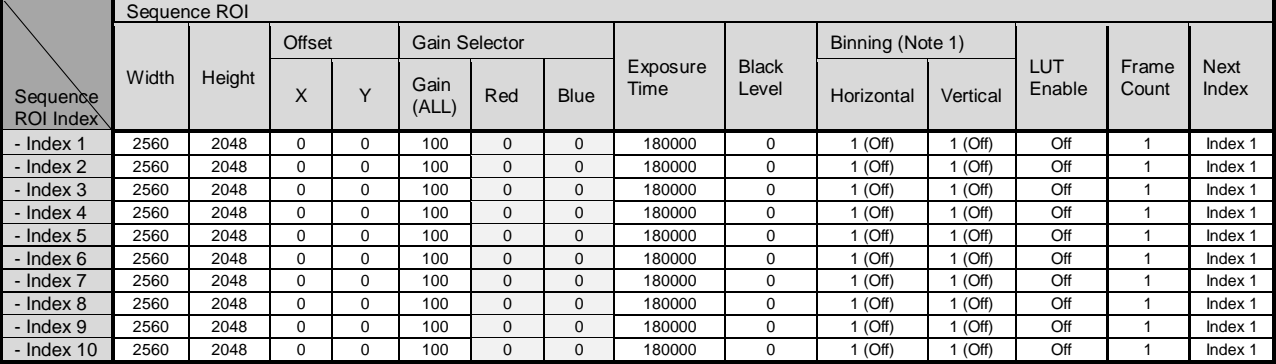

(Note1) GO-5000M-USB only

#### <span id="page-47-1"></span>**8.8.1.3 Descriptions of index table parameters**

Table-24 Sequence mode command

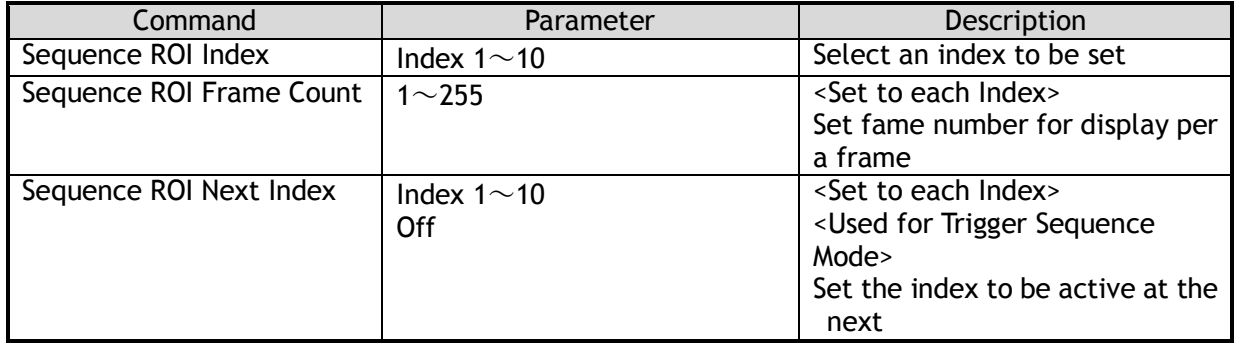

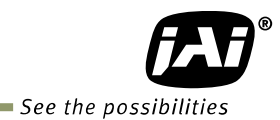

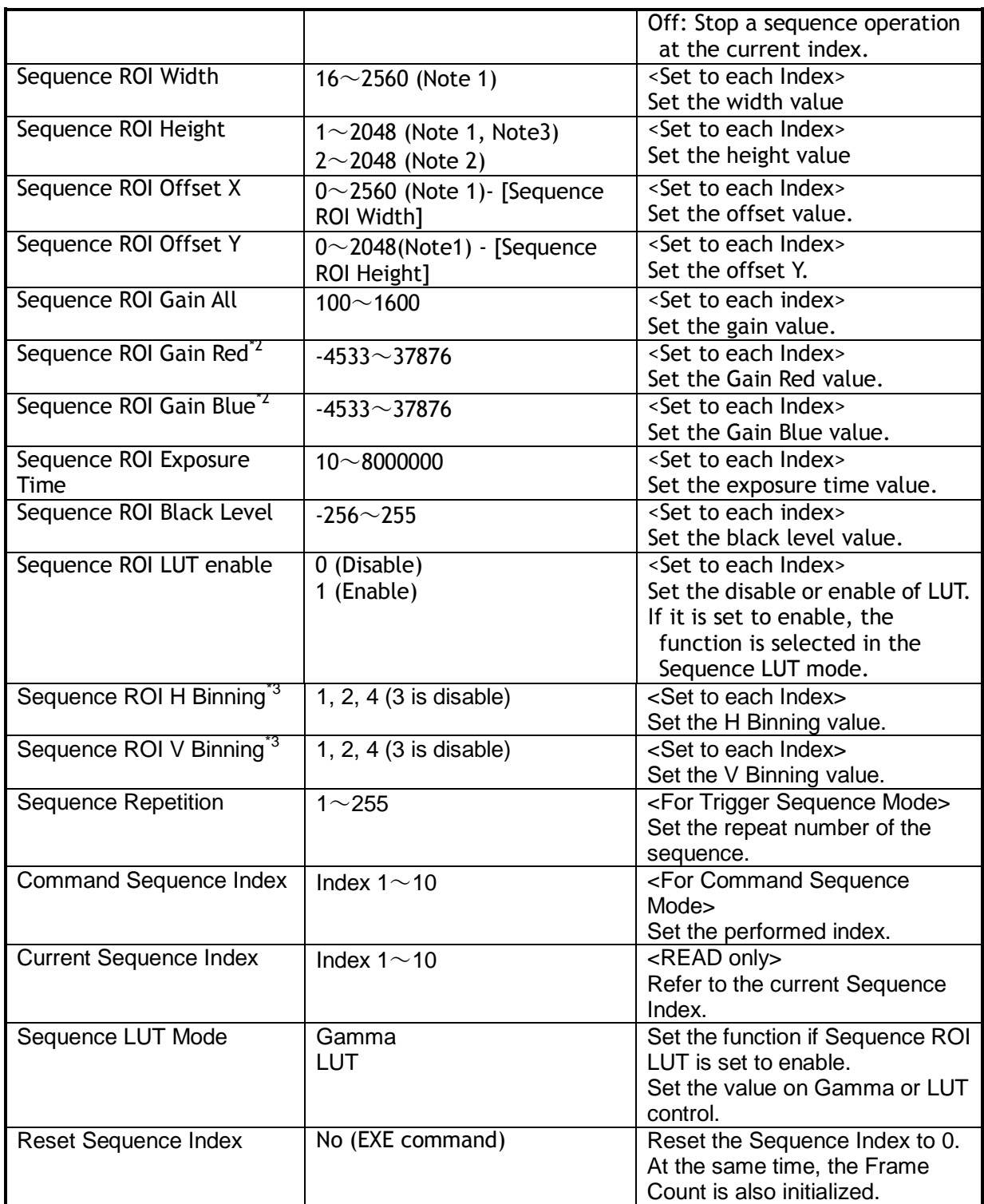

Note 1: If the binning mode is used, the maximum value is changed.

Note 2: Only Bayer model

Note 3: Only Monochrome model

# <span id="page-49-0"></span>**8.9 Multi ROI function**

In the GO-5000-USB, the width and height of 5 separate ROIs within the full image area can be set as required. Each image can be overlapped. The location of each ROI can also be set as required. Each Multi ROI data is output as an independent frame.

The multi ROI mode is enabled if [Video Sending Mode] is set to "Multi ROI".

Table-25 Multi ROI Index table default values

|                       | Multi ROI |        |               |  |
|-----------------------|-----------|--------|---------------|--|
| <b>Multi ROI</b>      | Width     |        | <b>Offset</b> |  |
| <b>Index Selector</b> |           | Height | $\lambda$     |  |
| - Index 1             | 2560      | 2048   |               |  |
| - Index 2             | 2560      | 2048   |               |  |
| $-$ Index $3$         | 2560      | 2048   |               |  |
| $-$ Index 4           | 2560      | 2048   |               |  |
| $-$ Index $5$         | 2560      | 2048   |               |  |

#### <span id="page-49-1"></span>**8.9.1 Multi ROI setting parameters**

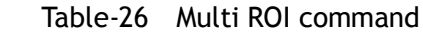

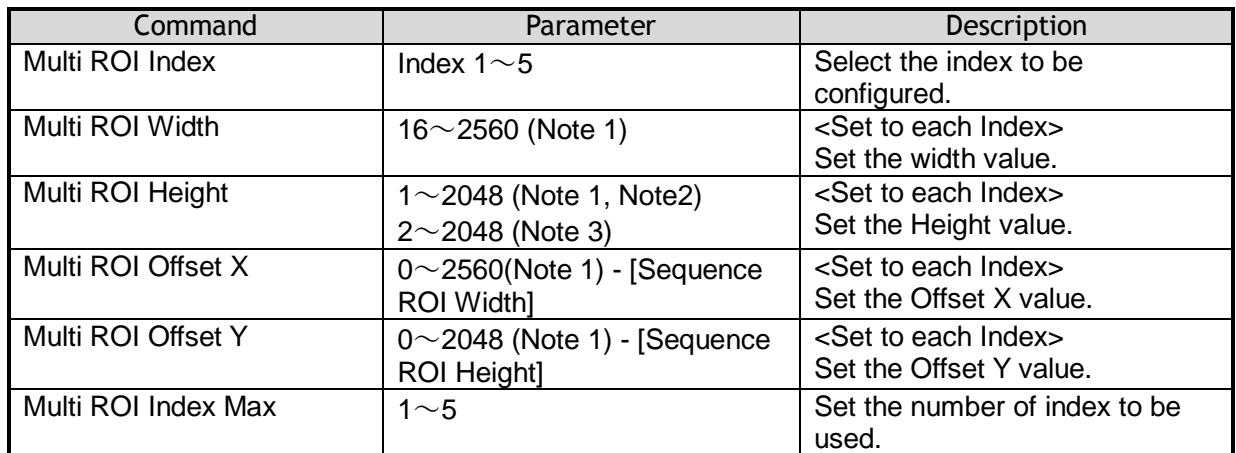

 Note 1: If the binning mode is used, the maximum values are adjusted accordingly. Note 2: Only for GO-5000M-USB Note 3: Only for GO-5000C-USB

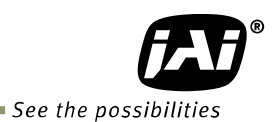

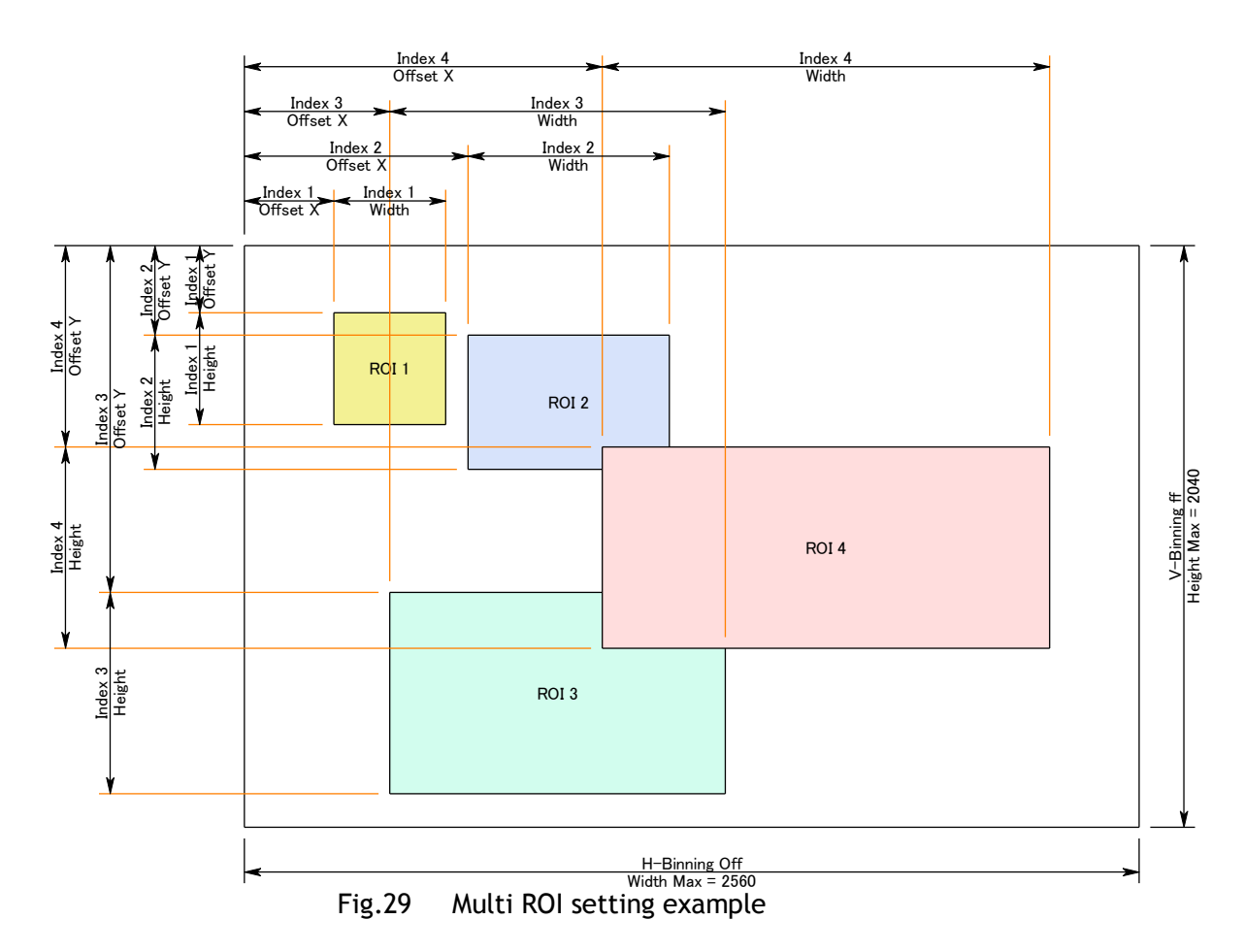

# <span id="page-50-0"></span>**8.10 Delayed Readout function**

The images captured by Frame Start trigger can be stored inside the camera and readout by Acquisition Transfer Start trigger. Up to 7 frames can be stored.

Table-27 Delayed readout command

| Command                   | Setting                           | <b>Description</b>                         |
|---------------------------|-----------------------------------|--------------------------------------------|
| <b>Trigger Selector</b>   | <b>Acquisition Transfer Start</b> | Select the Trigger Selector at Acquisition |
|                           |                                   | Transfer Start to operate this function.   |
| Trigger Mode              | On                                | Refer to Chapter 8.3                       |
| <b>Trigger Source</b>     | Select the source to be           |                                            |
|                           | used                              |                                            |
| <b>Trigger Activation</b> | Select the polarity of the        |                                            |
|                           | source to be used.                |                                            |

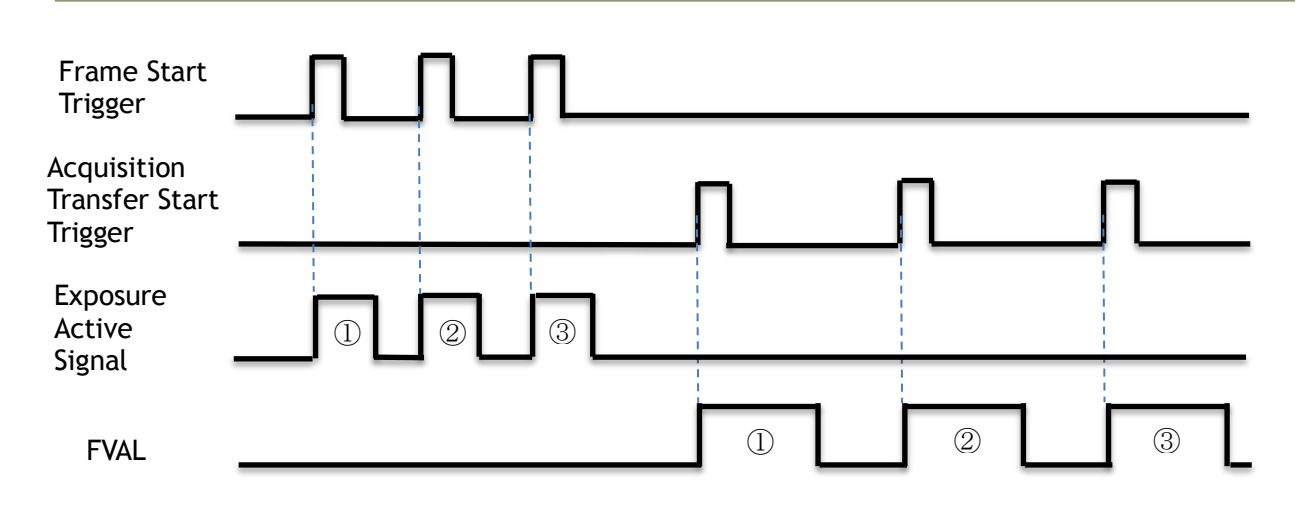

Fig. 30 Operating timing (Example)

# <span id="page-51-0"></span>**8.11. Operation and function matrix**

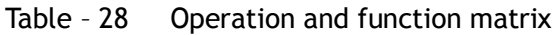

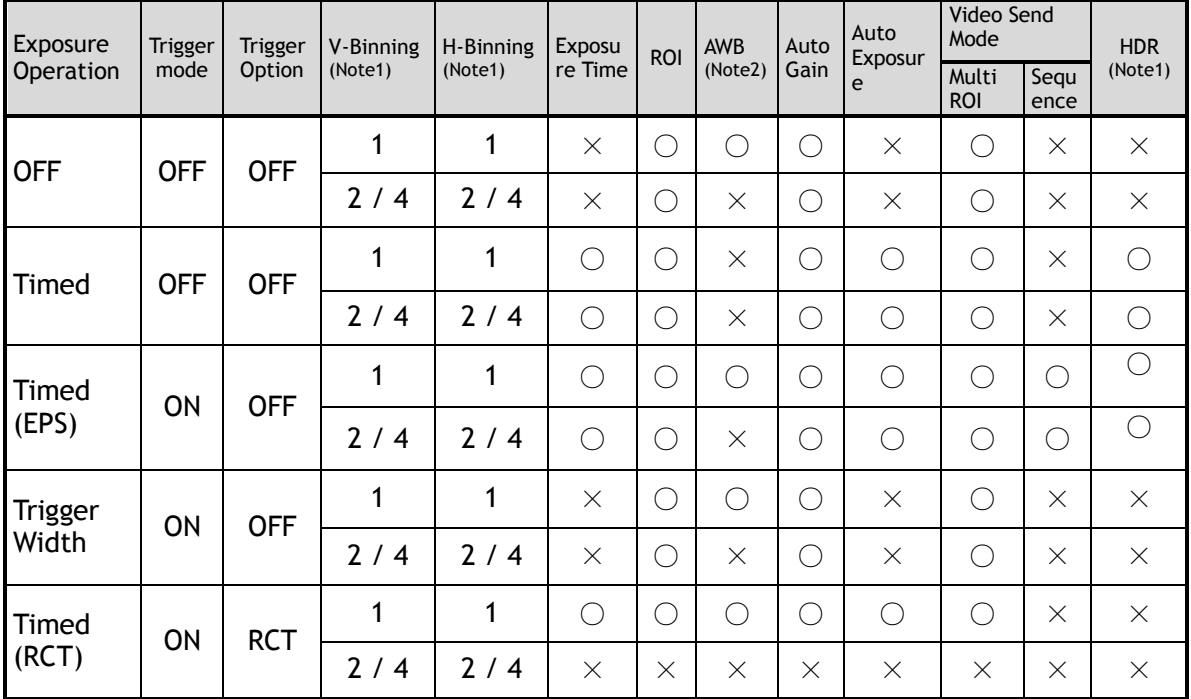

Note 1. Only GO-5000M-USB

Note 2: Only GO-5000C-USB

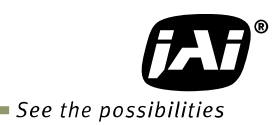

# <span id="page-52-0"></span>**9. Other functions**

# <span id="page-52-1"></span>**9.1 Black level control**

This function adjusts the setup level.

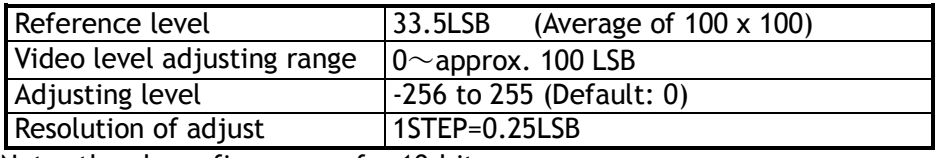

Note: the above figures are for 10-bit.

#### <span id="page-52-2"></span>. **9.1.1 Black Level Selector**

The following factors can be set.

GO-5000M-USB: DigitalAll GO-5000C-USB: DigitalAll/DigitalRed/ DigitalBlue

#### <span id="page-52-3"></span>**9.1.2 Black Level**

The black level can be set in the following range.

GO-5000M-USB: DigitalAll: -256 $\sim$  +255 GO-5000C-USB: DigitalAll: -256 $\sim$  +255 DigitalRed/DigitalBlue:  $-512$   $\sim$   $+511$ 

# <span id="page-52-4"></span>**9.2 Gain control**

In the GO-5000-USB, the gain control uses Analog Base Gain and Digital Gain. Analog Base Gain can be set at 0dB, +6dB or +12dB for both GO-5000M-USB and GO-5000C-USB. The digital gain is used for the master gain setting.

For setting the gain,

1. Set analog base gain (Select from 0dB, +6dB and +12dB)

2. Set digital gain

 The master gain (DigitalAll) for both monochrome and color can be set x1 (0dB) to x16 (+24dB) against the analog base gain. The resolution for gain setting is x0.01/step which is 0.05dB to 0.08dB, depending on the setting value.

- 3. In the GO-5000C-USB, blue and red digital gain can be set from x0.45 to x5.62 against the Master gain setting and its resolution is x0.01/step.
- 4. In the GO-5000C-USB, analog base gain can be applied to R, G and B channel respectively in order to cover a wider range of color temperatures.
- Note1: If the gain up function is used, it is recommended to use the analog base gain as the master gain setting. For instance, if +12dB gain up is required, the analog base gain is set at +12dB and no digital gain is added. This is because the signal-to-noise performance is better with analog gain applied. However, the AGC function works only with digital gain.

Additionally, the analog base gain is effective in order to minimize any breaks in the histogram at higher gain settings. Please note that the analog base gain has less accuracy due to its variability.

The master gain control uses Digital Gain. All digital gain can be set by x0.01/step. If the digital gain is set too high, breaks (missing counts) in the histogram may occur.

# *GO-5000M-USB / GO-5000C-USB*

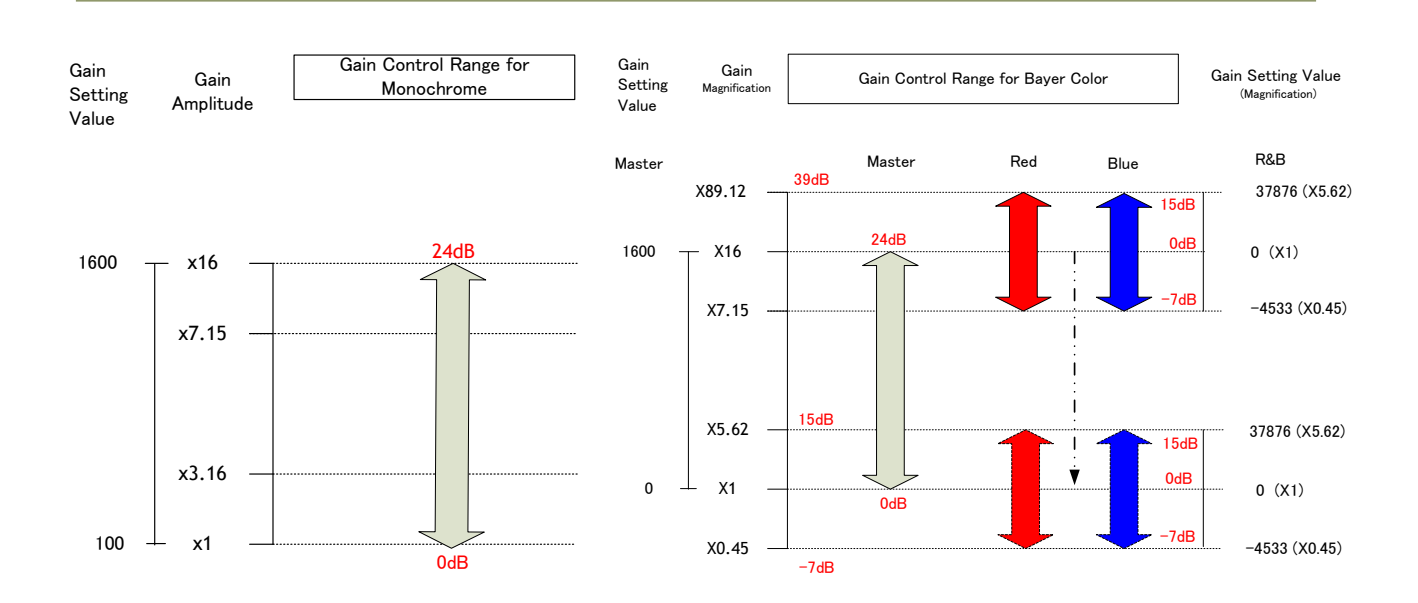

The above drawing shows the relationship between gain setting value (command), gain amplitude, and dB indication. For example, the gain amplitude "x 5.62" equals 15dB.

Fig.31 Gain control

#### <span id="page-53-0"></span>**9.2.1 Gain Selector**

The following parameters can be set.

GO-5000M-USB: DigitalAll GO-5000C-USB: DigitalAll/Digital Red All/Digital Blue All

#### <span id="page-53-1"></span>**9.2.2 Gain**

This is the reference value upon which gain adjustments are based. The operational adjustment is done in Gain Raw.

GO-5000M-USB: DigitalAll:  $1~1~0$  (0dB to +24dB) GO-5000C-USB: DigitalAll:  $1~1~0$  (0dB to +24dB) Digital Red All:  $0.447 \sim 5.62$  (OdB to +15dB) Digital Blue All:  $0.447 \sim 5.62$  (OdB to +15dB)

#### <span id="page-53-2"></span>**9.2.3 Gain Raw**

The gain raw can be adjusted in the following range.

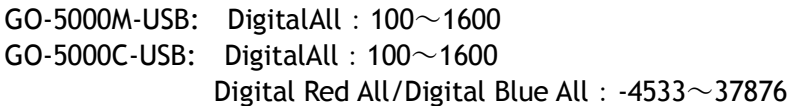

#### <span id="page-53-3"></span>**9.2.4 Gain Auto**

This function automatically controls the gain level. This is controlled by the command JAI ALC Reference.

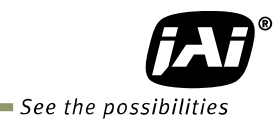

There are three modes.

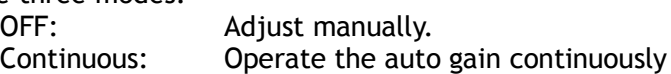

The following detailed settings are also available.

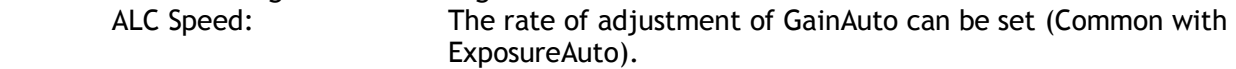

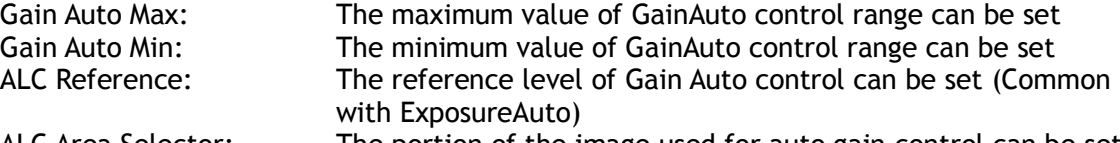

ALC Area Selector: The portion of the image used for auto gain control can be set (Common with ExposureAuto)

ALC Area Enable: This command can make selected area(s) disabled or enabled. If ALC Area Selector selects ALC Area Enable ALL, and it is set to True, all areas are enabled and in this case, preset areas are all disabled.

| High            | High                | High                 | High                   |  |
|-----------------|---------------------|----------------------|------------------------|--|
| Left            | Mid-left            | Mid-right            | Right                  |  |
| Mid-High        | Mid-High            | Mid-High             | Mid-High               |  |
| Left            | Mid-left            | Mid-right            | Right                  |  |
| Mid-Low<br>Left | Mid-Low<br>Mid-left | Mid-Low<br>Mid-right | $Mid-$<br>Low<br>Right |  |
| Low             | Low                 | Low                  | Low                    |  |
| Left            | Mid-left            | Mid-right            | Right                  |  |

Fig.32 ALC Channel Area

#### <span id="page-54-0"></span>**9.2.5 Balance White Auto**

 This is a function to achieve auto white balance by using R and B gain. There are three methods which can be selected.

> OFF: Manual operation<br>Once: The auto white ba The auto white balance is executed one time when this command is set.

 Continuous: The auto white balance is continuously executed. AWB Channel Area: AWB reference areas can be selected from 16 (4x4) choices.

Note: The figure for AWB Channel Area is the same as Fig.31.

#### <span id="page-54-1"></span>**9.3. LUT**

This function can be used to convert the input to the desired output characteristics. The Look-Up Table (LUT) has 32 points (Monochrome) or 16 points (Bayer color) for setup. The output level can be created by multiplying the gain data by the input level.

#### <span id="page-54-2"></span>**9.3.1 LUT Mode**

Can be set to OFF, gamma (see section 9.4), or Lookup Table.

## <span id="page-55-0"></span>**9.3.2 LUT selector**

In the GO-5000C-USB, the selection of R, G or B is displayed. Select one to adjust. In the GO-5000M-USB, this is not displayed.

#### <span id="page-55-1"></span>**9.3.3 LUT Index**

This represents the "starting" or "input" pixel value to be modified by the Lookup Table. The GO-5000M-USB has a 32-point Lookup Table, meaning the index points are treated with 0 representing a full black pixel and 31 representing a full white pixel. In the GO-5000C-USB, a Look up Table is 16 points instead of 32 points. The index points are automatically scaled to fit the internal pixel format of the camera. This is common for all output configurations.

#### <span id="page-55-2"></span>**9.3.4 LUT value**

This is the "adjusted" or "output" pixel value for a given LUT index. It has a range of 0 to 4095 (12-bit) and is automatically scaled to the bit depth of the current operating mode (8-bit, 10bit or 12-bit).

Note: linear interpolation is used if needed to calculate LUT values between index points. In the color model, the LUT function works the same regardless of the color of the pixel.

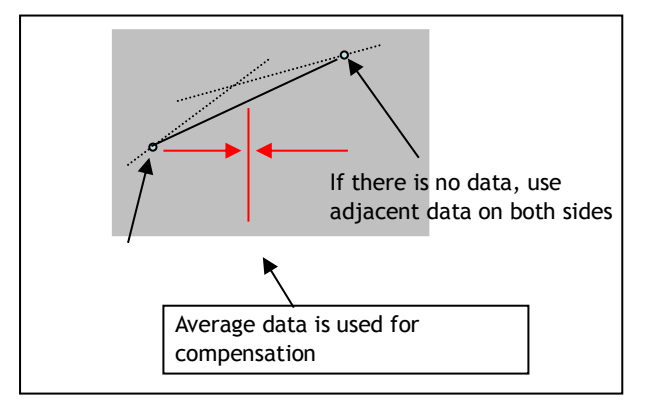

Output Data = Video IN x LUT data

Fig. 33 LUT value

## <span id="page-55-3"></span>**9.4. Gamma**

This command is used to set gamma between gamma 0.45, gamma 0.6 and gamma 1.0 (OFF) in 3 steps.

The gamma value is an approximate value.

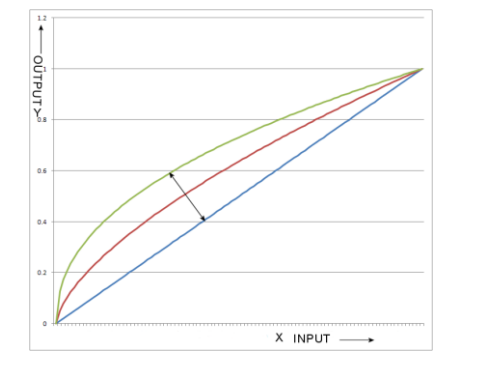

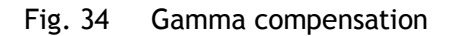

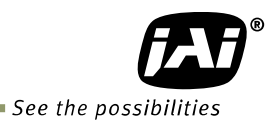

#### <span id="page-56-0"></span>**9.4.1 Linear and Dark Compression**

GO-5000-USB has a dark compression circuit to improve the signal-to-noise ratio in the dark portion of the image. This function is OFF as factory default setting and can be ON according to applications.

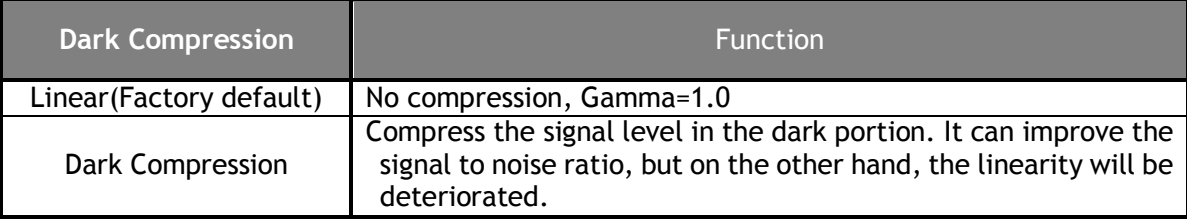

#### <span id="page-56-1"></span>**9.5. Shading Correction**

This function compensates for shading (non-uniformity) caused by the lens or the light source used. This compensation can be performed even if shading issues are not symmetrical in horizontal and/or vertical directions. Users can store up to 3 shading compensation data in memory.

#### <span id="page-56-2"></span>**9.5.1 Shading Correction mode**

There are two methods of correction.

#### **Flat shading correction:**

The method to compensate the shading is to measure the highest luminance level in the image and use that data as the reference. Luminance levels of other areas are then adjusted so that the level of the entire area is equal. Compensation is performed using a block grid of 20 blocks (H) x 16 blocks (V). Each block contains 128 x 128 pixels. The complementary process is applied to produce the compensation data with less error.

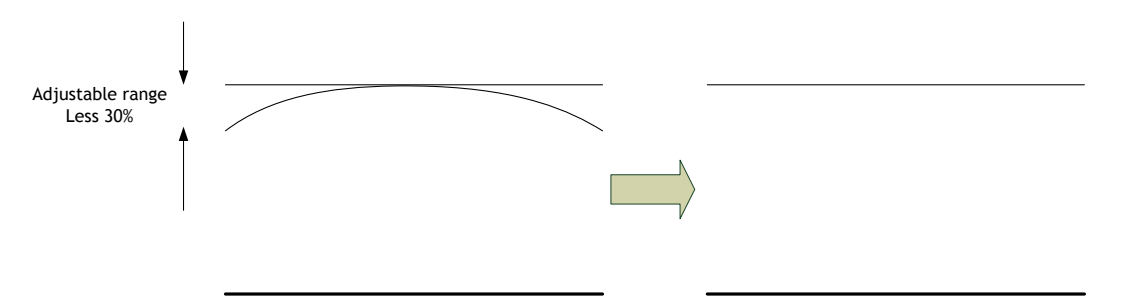

Fig. 35 Flat shading correction concept drawing

**Color shading correction (For GO-5000C-USB only):**

In this case, R channel and B channel are adjusted to match with G channel characteristics. The block grid for compensation is 20 blocks (H) x 16 blocks (V). Each block contains 128 x 128 pixels and the complementary process is applied to produce the compensation data with less error.

# *GO-5000M-USB / GO-5000C-USB*

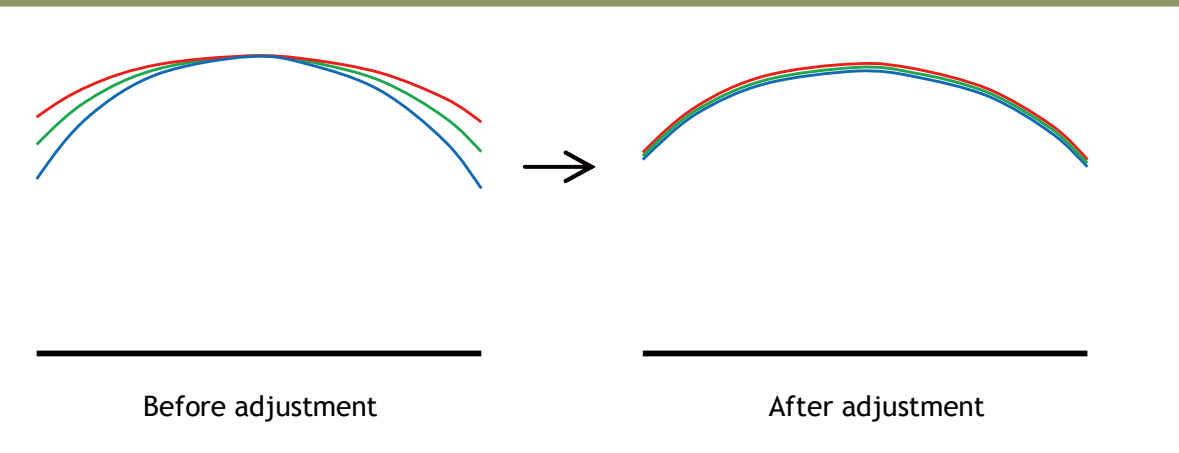

Fig.36 Color shading correction concept drawing

Note: Under the following conditions, the shading correction circuit may not work properly.

- If there is some area in the image with a video level less than 70%
- **If part of the image or the entire image is saturated**
- If the highest video level in the image is less than 300LSB (at 10-bit output)

#### <span id="page-57-0"></span>**9.5.2 Shading Mode**

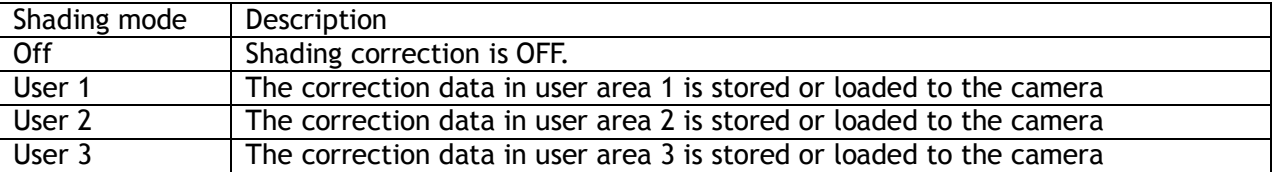

## <span id="page-57-1"></span>**9.5.3 Perform Shading Calibration**

This is a .exe command to execute a shading correction. The correction data after executing the shading correction is automatically stored in the used user area.

## <span id="page-57-2"></span>**9.6. Blemish compensation**

The GO-5000M-USB and GO-5000C-USB have a blemish compensation circuit. This function compensates blemishes on the CMOS sensor (typically pixels with extremely high response or extremely low response). This applies to both monochrome and color versions. Pixels that fulfill the blemish criteria can be compensated by adjacent pixel in left column and, in the case of the GO-5000C-USB, the defective pixel can be compensated by the same Bayer color pixel in left adjacent column. Please refer to the following drawing. As for white blemishes, the automatic detection function is available and after its execution, the data is stored in memory. The customer can use the data by setting the blemish compensation ON. For black blemishes, only compensation that has been done in the factory is available. The number of pixels that can be compensated by the user is up to 256 pixels.

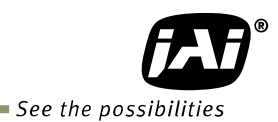

Defective Pixel B/W т Color

Fig.37 Blemish compensation

Note: If defective pixels are found consecutively in the horizontal direction, the blemish compensation circuit does not work.

# <span id="page-58-0"></span>**9.7 ALC**

In the GO-5000-USB, auto gain and auto exposure can be combined to provide a wide ranging automatic exposure control from dark to bright or vice versa.

The functions are applied in the sequence shown below and if one function is disabled, the remaining function will work independently.

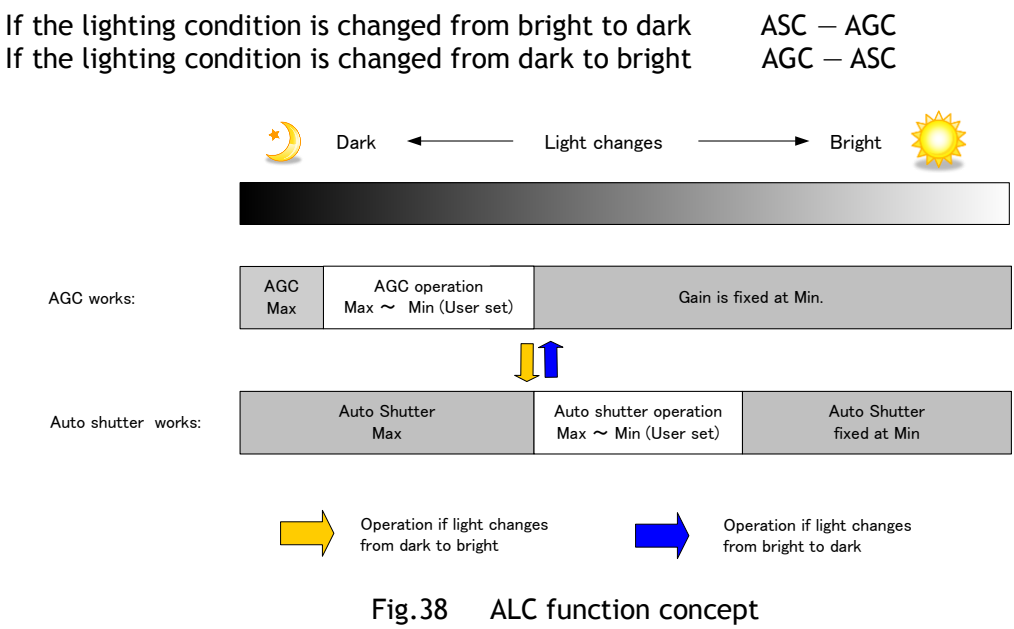

ALC Reference will determine the target video level for AGC and Auto Shutter. For instance, if ALC Reference is set to 100% video level, AGC and Auto Shutter will function to maintain 100% video level.

■ Please note that ALC function is available only in continuous mode, as well as RCT mode.

# <span id="page-59-0"></span>**9.8 HDR (High Dynamic Range) (GO-5000M-USB only)**

HDR sensing mode can be set when HDR Mode is set to ON while Exposure Mode is Timed. The parameters to configure dynamic range are HDR\_SLOPE Level 1, Level 2, Level 3 and Level 4.

The user can select any one of those parameters as required for their application. In this mode, the timed exposure is used as the reference and the value selected in HDR SLOPE will compensate to get an appropriate dynamic range by changing the exposure time.

Notes:

- 1. If the exposure mode is OFF and the HDR\*\* mode is set to ON, the exposure mode is automatically changed to Timed.
- 2. If horizontal binning\*\* and/or vertical binning\*\* are set to ON, the HDR\*\* mode cannot be set. In this case, the HDR\*\* mode must be set first before H-Binning\*\* and/or V-Binning\*\* are set.
- 3. In this mode, exposure overlapped behavior is not available and the frame rate is slower than the normal operation.
- 4. The exposure time value is fixed at the value when HDR\*\* Mode is activated. When the exposure time is changed, HDR\*\* Mode should be off. Once the exposure time is changed, the HDR\*\* Mode can be set to ON again.
- 5. In this mode, Exposure Auto function is disabled.

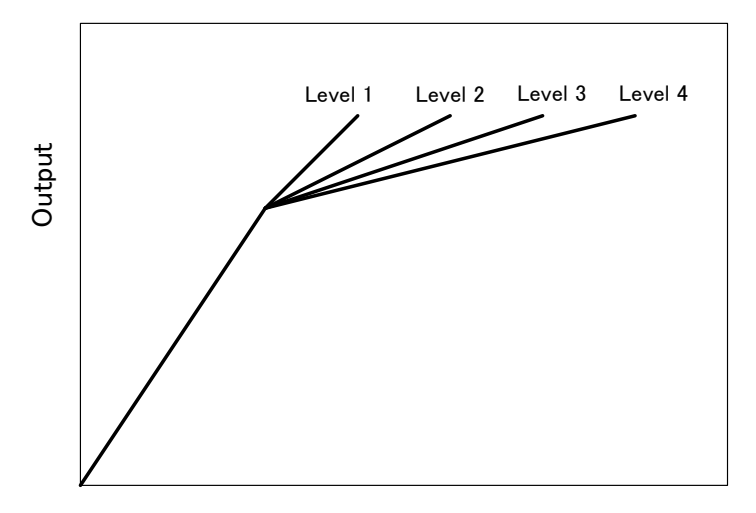

Input

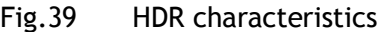

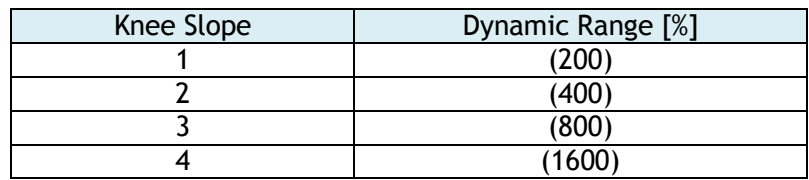

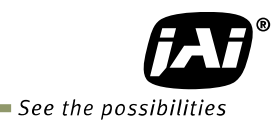

# <span id="page-60-0"></span>**10. Camera setting**

#### <span id="page-60-1"></span>**10.1 Camera Control Tool**

In the GO-5000M-USB and GO-5000C-USB, control of all camera functions is done by the JAI SDK and Control Tool software. All controllable camera functions are stored in an XML file inside of the camera. The JAI SDK and Control Tool software can be downloaded from [www.jai.com.](http://www.jai.com/)

# <span id="page-61-0"></span>**11. External appearance and dimensions**

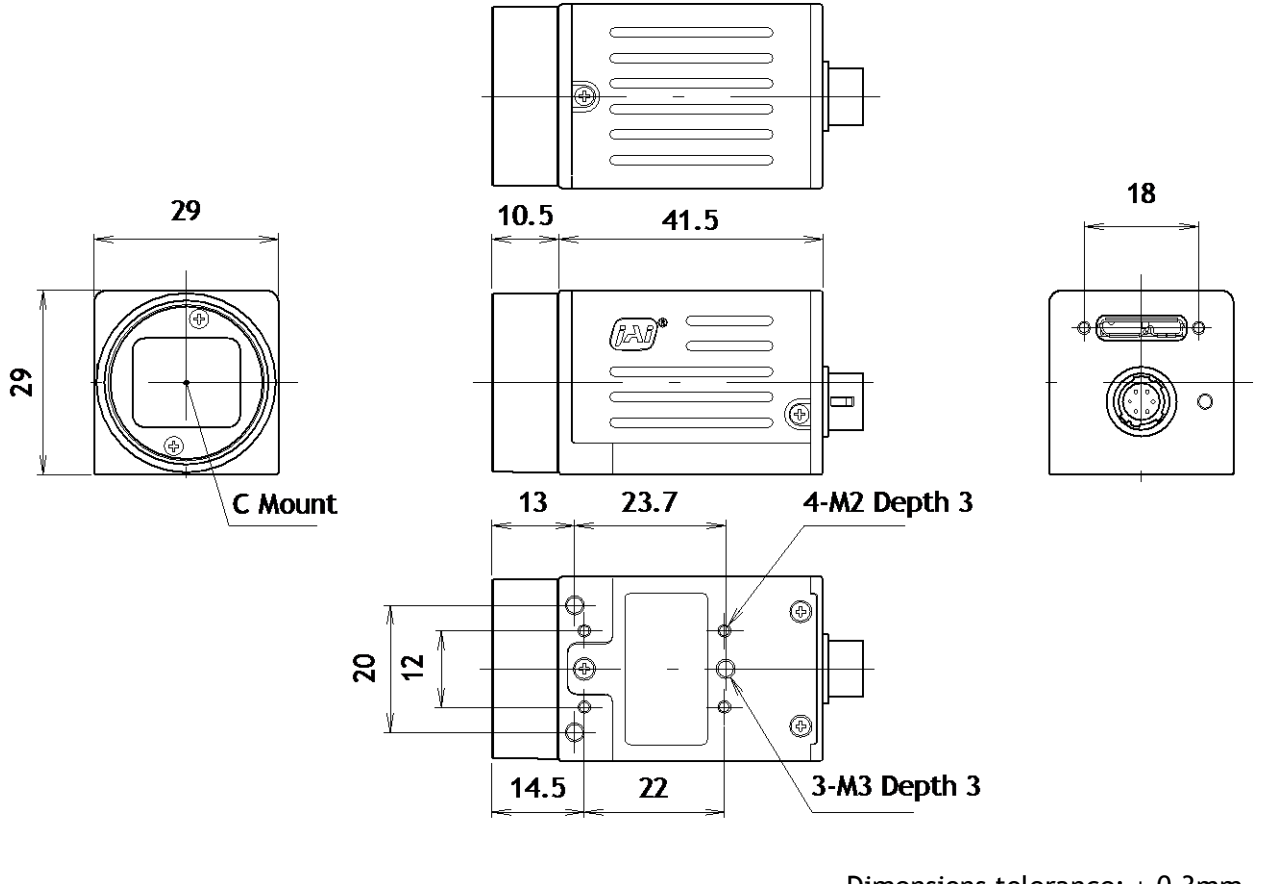

Dimensions tolerance: ± 0.3mm Unit: mm

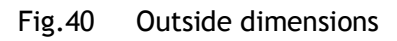

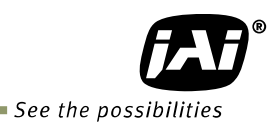

# <span id="page-62-0"></span>**12. Specifications**

# <span id="page-62-1"></span>**12.1 Spectral response**

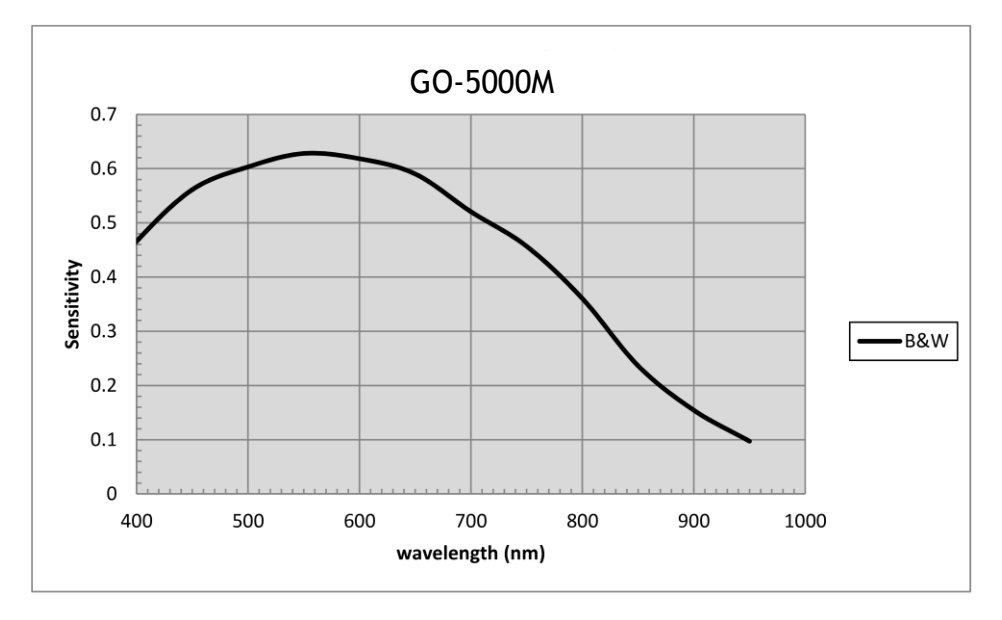

# Fig.41 Spectral response (GO-5000M-USB)

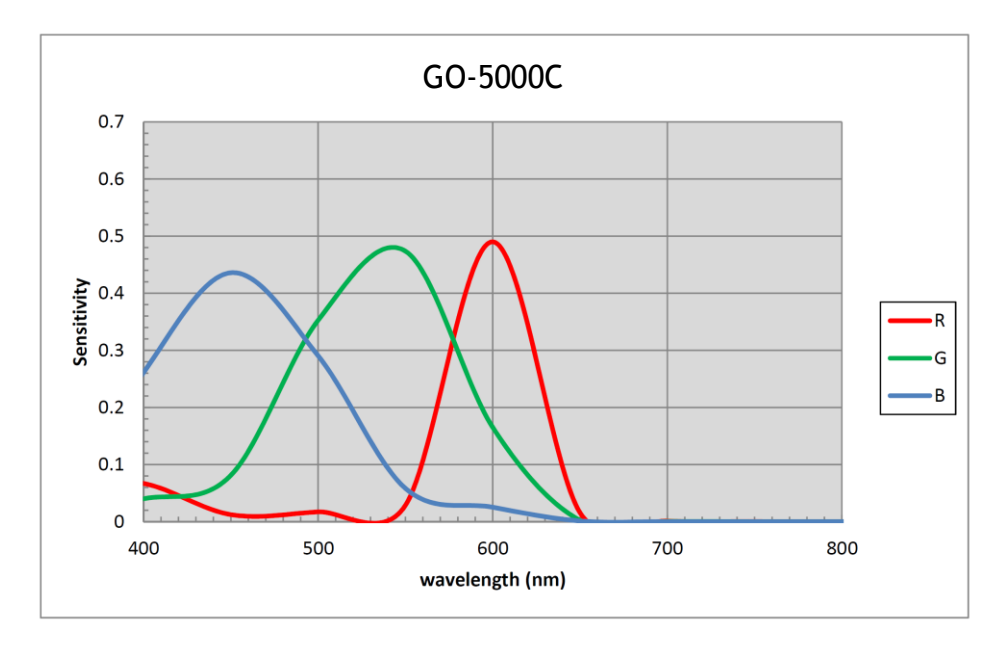

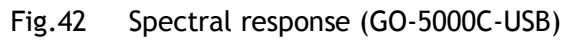

Note: With IR-cut filter

# <span id="page-63-0"></span>**12.2 Specifications table**

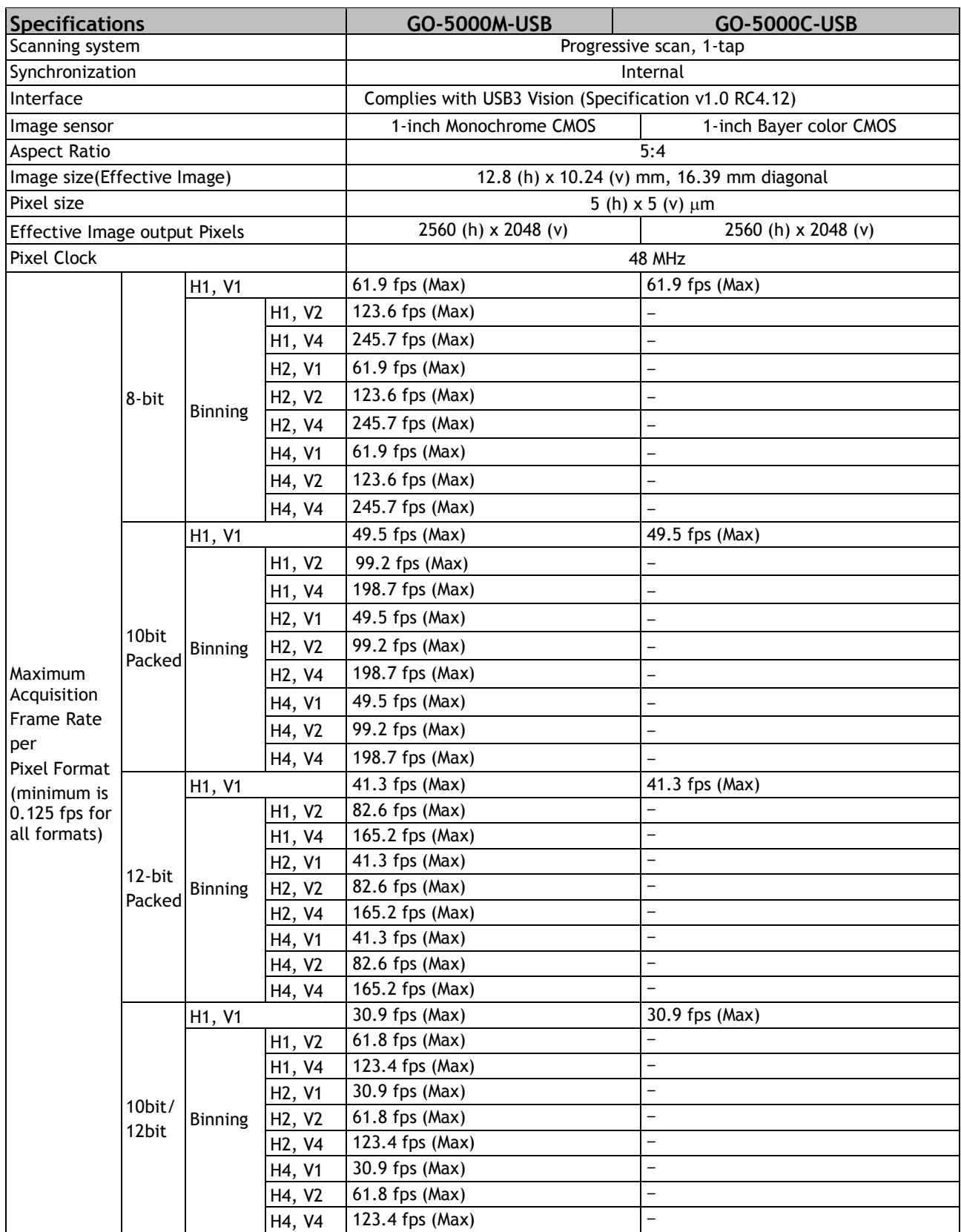

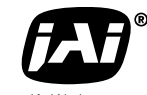

See the possibilities

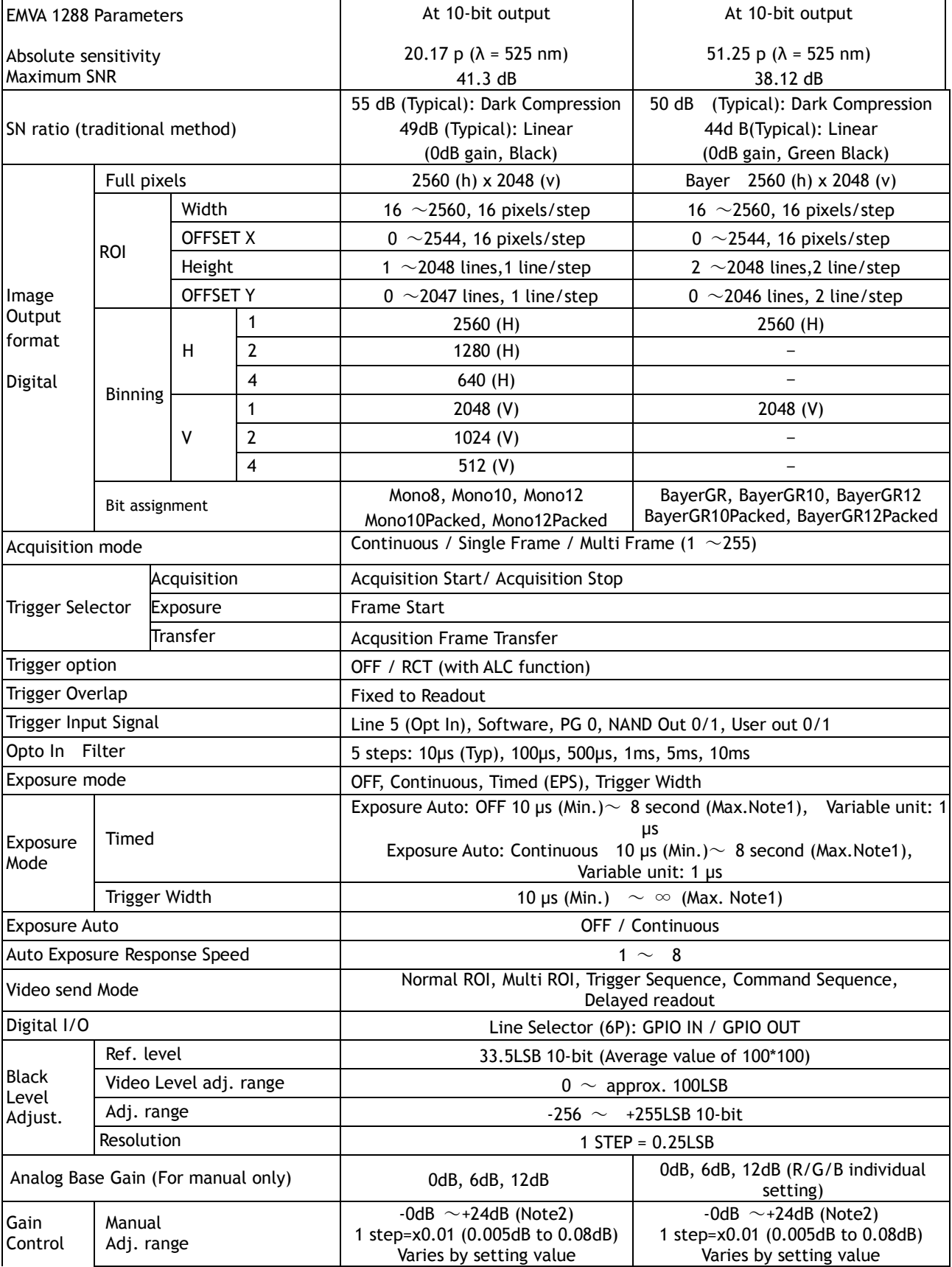

# *GO-5000M-USB / GO-5000C-USB*

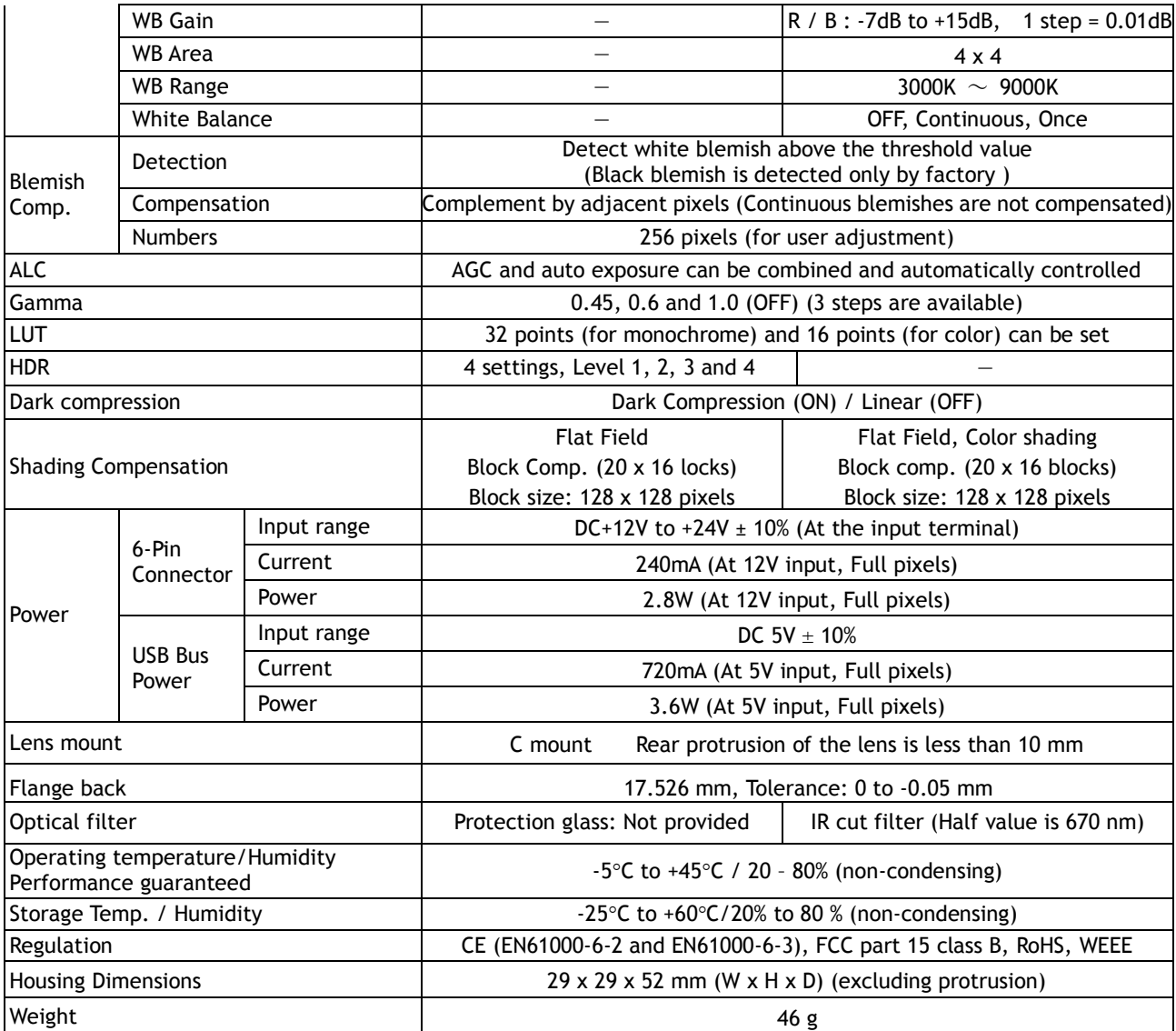

Note1): Usable performance will be up to 1 second.

Note2): Histogram integrity is guaranteed with up to +12dB gain applied.

Note3): Approximately 5 minutes pre-heating is required to achieve these specifications.

Note4): The above specifications are subject to change without notice.

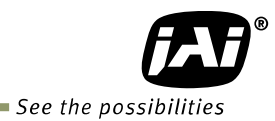

# <span id="page-66-0"></span>**Appendix**

# <span id="page-66-1"></span>**1. Precautions**

Personnel not trained in dealing with similar electronic devices should not service this camera. The camera contains components sensitive to electrostatic discharge. The handling of these devices should follow the requirements of electrostatic sensitive components.

Do not attempt to disassemble this camera.

Do not expose this camera to rain or moisture.

Do not face this camera towards the sun, extreme bright light or light reflecting objects.

When this camera is not in use, put the supplied lens cap on the lens mount.

Handle this camera with the maximum care.

Operate this camera only from the type of power source indicated on the camera. Power off the camera during any modification such as changes of jumper and switch setting.

# <span id="page-66-2"></span>**2. Typical Sensor Characteristics**

The following effects may be observed on the video monitor screen. They do not indicate any fault of the camera, but are associated with typical sensor characteristics.

#### **V. Aliasing**

When the CMOS camera captures stripes, straight lines or similar sharp patterns, jagged edges may appear on the monitor.

#### **Blemishes**

All cameras are shipped without visible image sensor blemishes.

Over time some pixel defects can occur. This does not have a practical effect on the operation of the camera. These will show up as white spots (blemishes).

Exposure to cosmic rays can cause blemishes to appear on the image sensor. Please take care to avoid exposure to cosmic rays during transportation and storage. It is recommended using sea shipment instead of air flight in order to limit the influence of cosmic rays on the camera. Pixel defects/blemishes also may emerge due to prolonged operation at elevated ambient temperature, due to high gain setting, or during long time exposure. It is therefore recommended to operate the camera within its specifications.

#### **Patterned Noise**

When the sensor captures a dark object at high temperature or is used for long time integration, fixed pattern noise may appear on the video monitor screen.

## <span id="page-66-3"></span>**3. Caution when mounting a lens on the camera**

When mounting a lens on the camera dust particles in the air may settle on the surface of the lens or the image sensor of the camera. It is therefore important to keep the protective caps on the lens and on the camera until the lens is mounted. Point the lens mount of the camera downward to prevent dust particles from landing on the optical surfaces of the camera. This work should be done in a dust free environment. Do not touch any of the optical surfaces of the camera or the lens.

# <span id="page-67-0"></span>**4. Caution when mounting the camera**

When you mount the camera on your system, please make sure to use screws of the recommended length described in the following drawing. Longer screws may cause serious damage to the PCB inside the camera.

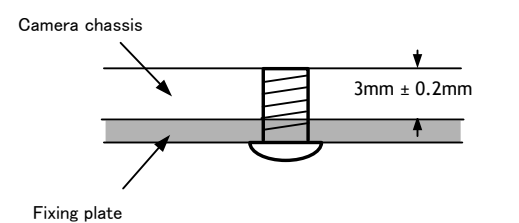

Mounting the camera to fixing plate

If you mount the tripod mounting plate, please use the provided screws.

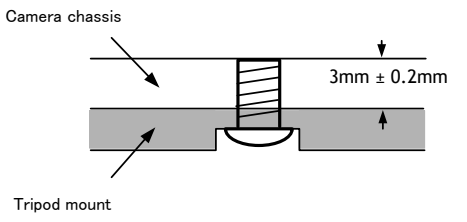

Attaching the tripod mount

## <span id="page-67-1"></span>**5. Exportation**

When exporting this product, please follow the export regulation of your own country.

#### <span id="page-67-2"></span>**6. References**

- 1. This manual can and datasheet for GO-5000M-USB / GO-5000C-USB can be downloaded from www.jai.com
- 2. Camera control software can be downloaded from www.jai.com

# *GO-5000M-USB / GO-5000C-USB*

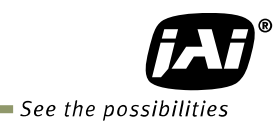

# <span id="page-68-0"></span>**Manual change history**

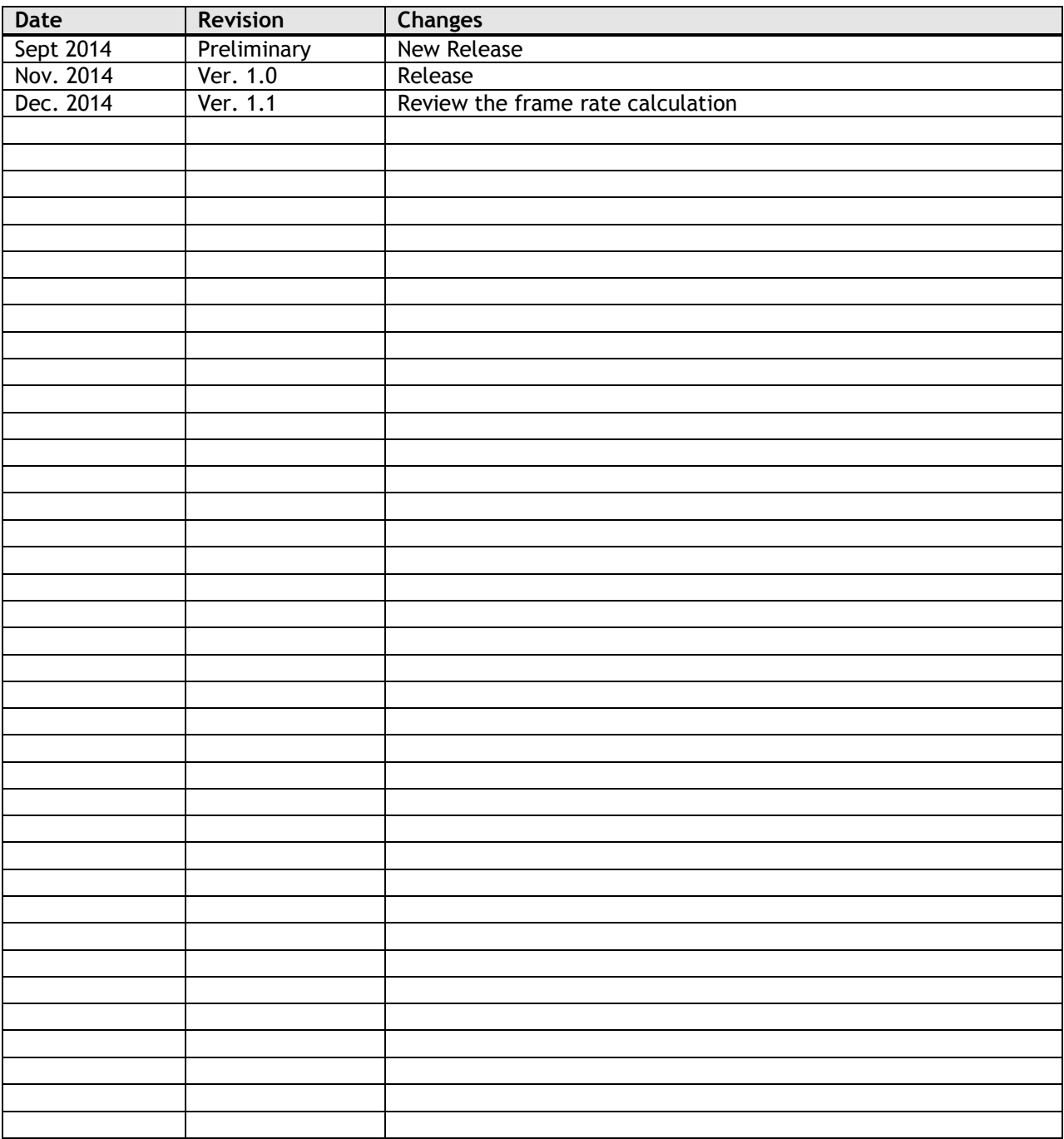

# *GO-5000M-USB / GO-5000C-USB*

<span id="page-69-0"></span>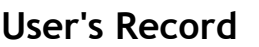

**Camera type: GO-5000M-USB / GO-5000C-USB Revision:** …………….. **Serial No.** …………….. **Firmware version. ……………..**

*For camera revision history, please contact your local JAI distributor.*

**User's Mode Settings.**

**User's Modifications.**

Company and product names mentioned in this manual are trademarks or registered trademarks of their respective owners. JAI A-S cannot be held responsible for any technical or typographical errors and reserves the right to make changes to products and documentation without prior notification.

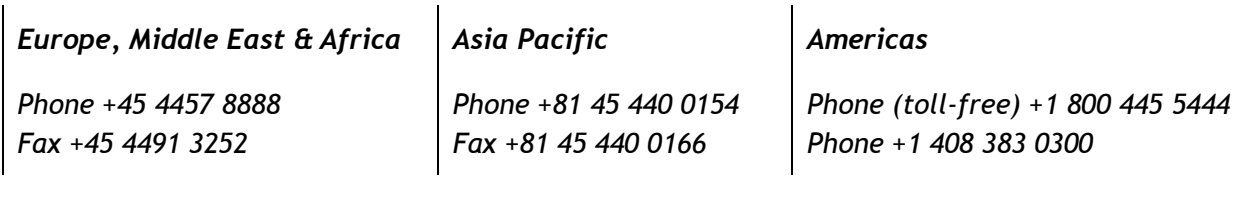

# *Visit our web site at www.jai.com*

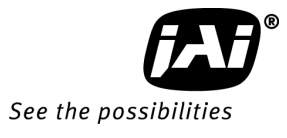